**Distributed Cache Service**

# **API Reference (Kuala Lumpur Region)**

**Date 2022-04-30**

# **Contents**

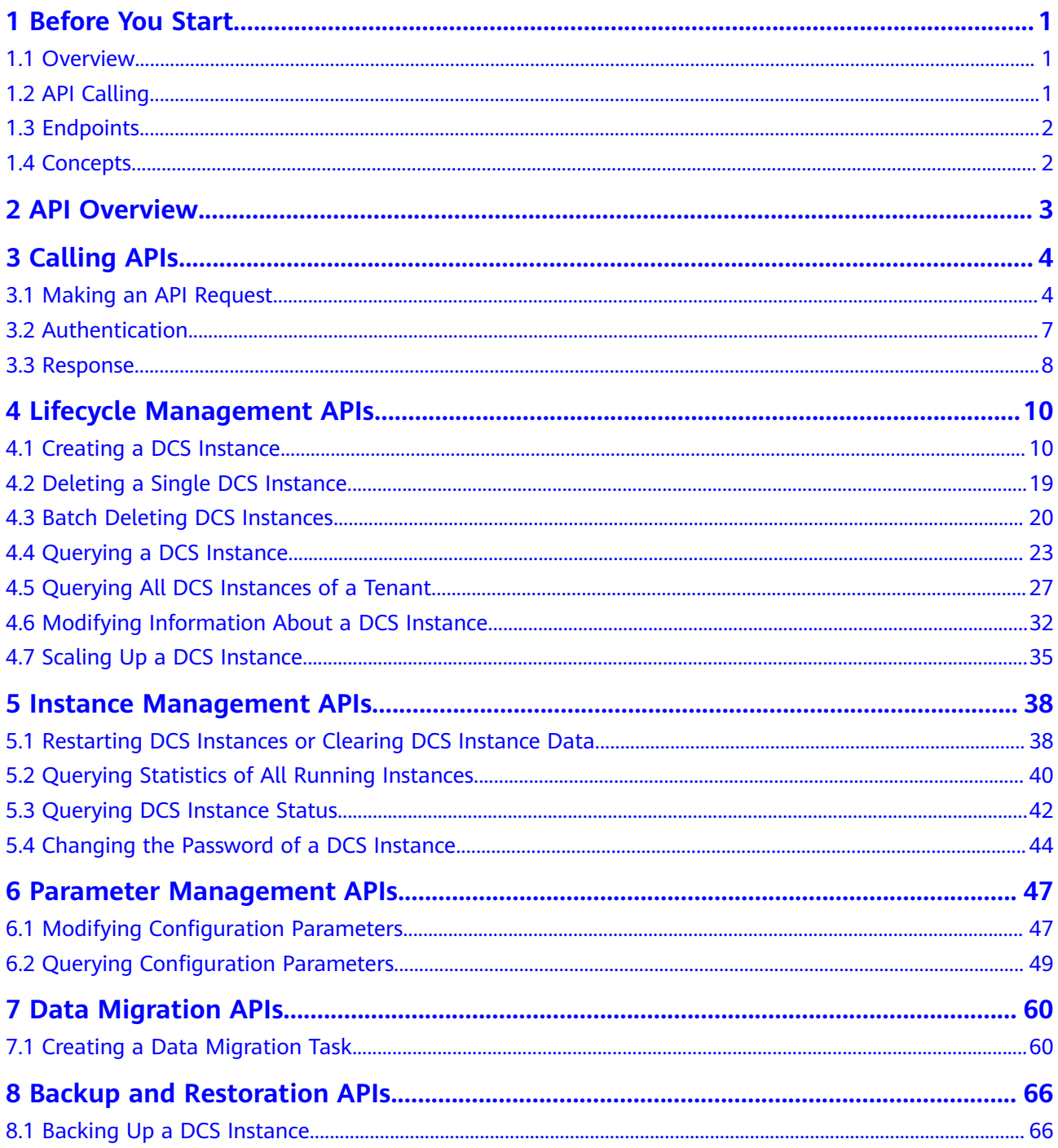

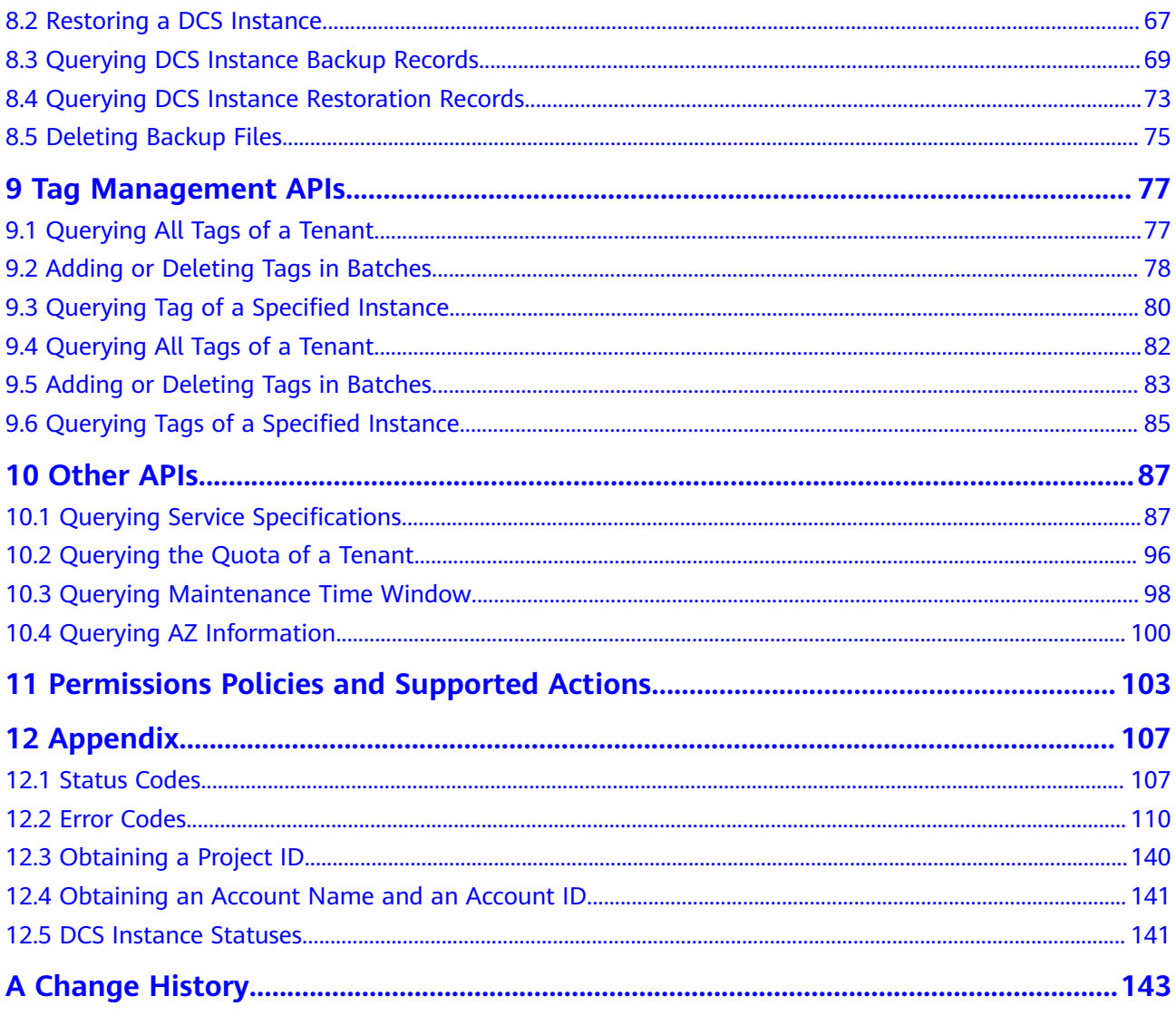

# **1 Before You Start**

### <span id="page-3-0"></span>**1.1 Overview**

Welcome to Distributed Cache Service API Reference. Distributed Cache Service (DCS) is an online, distributed, in-memory cache service compatible with Redis and Memcached. It is reliable, scalable, usable out of the box, and easy to manage, meeting your requirements for high read/write performance and fast data access.

In addition to the web console, you can also invoke APIs for managing your DCS O&M resources. This document describes how to use application programming interfaces (APIs) to perform operations on DCS, such as creating, deleting, and scaling up DCS instances. For details about all supported operations, see **[API](#page-5-0) [Overview](#page-5-0)**.

If you plan to access DCS instances by calling an API, ensure that you are familiar with DCS basic concepts.

#### **NOTICE**

- Some APIs are supported only in certain regions.
- DCS is continuously upgraded with new functions, and the existing APIs are inevitably adjusted. For example, new response parameters may be added.
- To reduce the impact of API changes, DCS is backward compatible with APIs when possible. However, when you use DCS, you should accept and ignore unused parameters and parameter values in returned content (in JSON format).

# **1.2 API Calling**

DCS supports Representational State Transfer (REST) APIs, allowing you to call APIs using HTTPS. For details about API calling, see **[Calling APIs](#page-6-0)**.

# <span id="page-4-0"></span>**1.3 Endpoints**

An endpoint is the **request address** for calling an API. Endpoints vary depending on services and regions. For the endpoints of all services, see **[Regions and](https://developer.huaweicloud.com/intl/en-us/endpoint) [Endpoints](https://developer.huaweicloud.com/intl/en-us/endpoint)**.

## **1.4 Concepts**

IAM user

A user is created in IAM to use cloud services. Each user has its own identity credentials (password and access keys).

The account name, username, and password will be required for API authentication.

- Regions are geographic areas isolated from each other. Resources are regionspecific and cannot be used across regions through internal network connections. For low network latency and quick resource access, select the nearest region.
- AZs are physically isolated locations in a region, but are interconnected through an internal network for enhanced application availability.
- Project

A project corresponds to a region. Projects group and isolate resources (including compute, storage, and network resources) across physical regions. Users can be granted permissions in a default project to access all resources in the region associated with the project. For more refined access control, create subprojects under a project and create resources in the subprojects. Users can then be assigned permissions to access only specific resources in the subprojects.

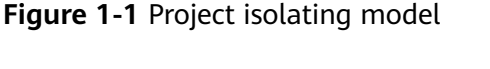

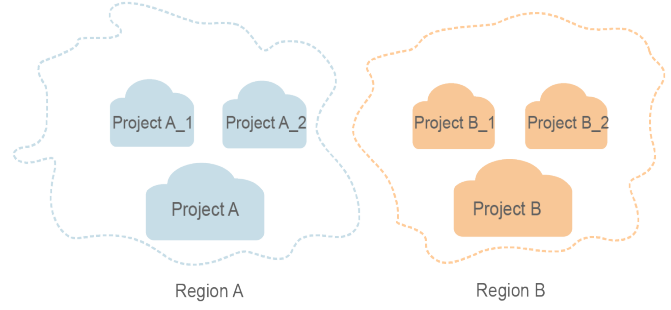

**Enterprise project** 

Enterprise projects group and manage resources across regions. Resources in enterprise projects are logically isolated. An enterprise project can contain resources of multiple regions, and resources can be added to or removed from enterprise projects.

# **2 API Overview**

#### <span id="page-5-0"></span>**Table 2-1** APIs provided by DCS

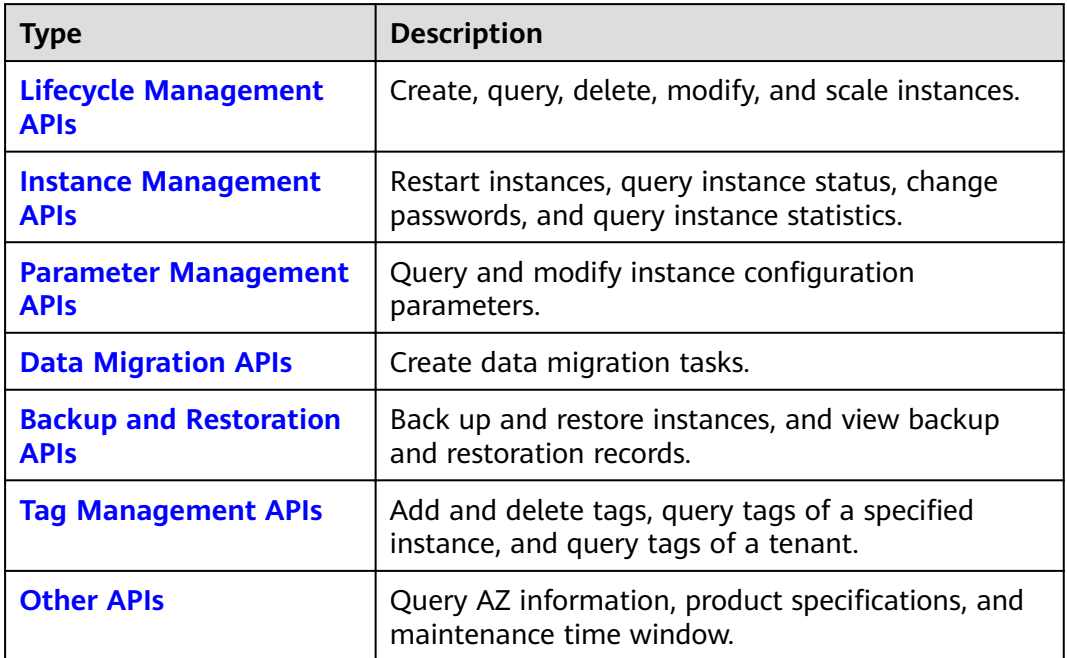

# **3 Calling APIs**

# <span id="page-6-0"></span>**3.1 Making an API Request**

This section describes the structure of a REST API request, and uses the IAM API for obtaining a user token as an example to demonstrate how to call an API. The obtained token can then be used to authenticate the calling of other APIs.

#### **Request URI**

A request URI is in the following format:

#### **{URI-scheme} :// {Endpoint} / {resource-path} ? {query-string}**

Although a request URI is included in the request header, most programming languages or frameworks require the request URI to be transmitted separately.

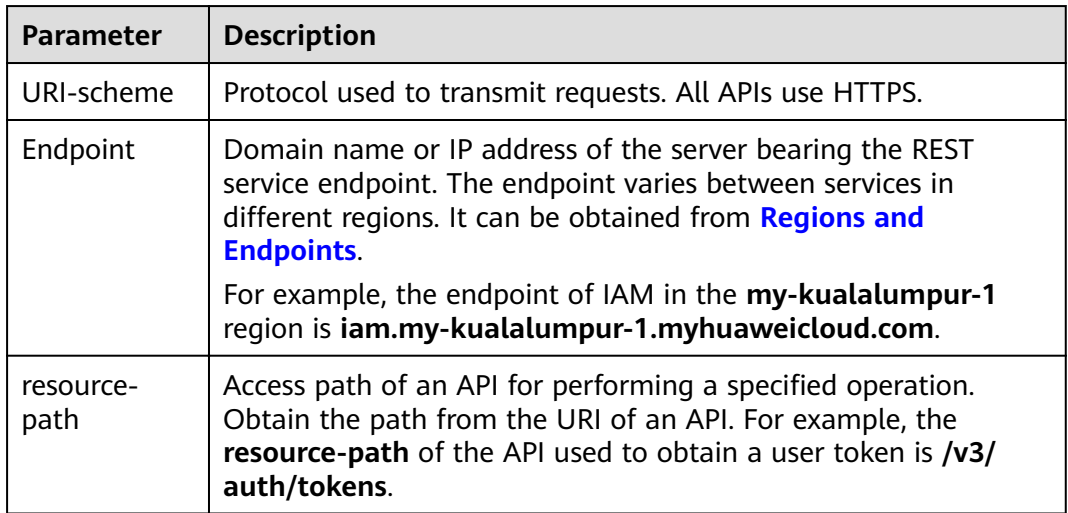

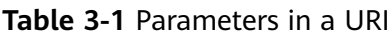

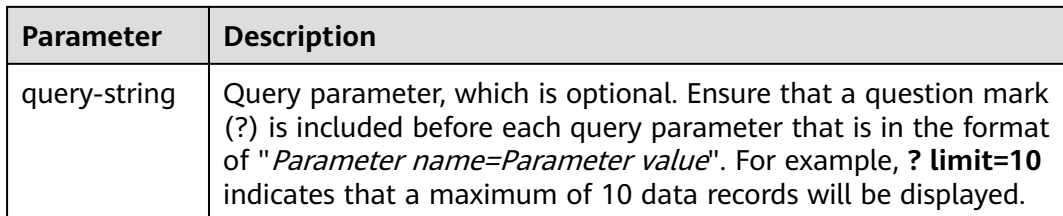

#### $\Box$  NOTE

To simplify the URI display in this document, each API is provided only with a **resourcepath** and a request method. The **URI-scheme** of all APIs is **HTTPS**, and the endpoints of all APIs in the same region are identical.

#### **Request Methods**

The HTTP protocol defines the following request methods that can be used to send a request to the server:

- **GET:** requests the server to return specified resources.
- **PUT**: requests the server to update specified resources.
- **POST**: requests the server to add resources or perform special operations.
- **• DELETE:** requests the server to delete specified resources, for example, an object.
- **HEAD**: same as GET except that the server must return only the response header.
- PATCH: requests a server to update a part of a specified resource. If the resource does not exist, a new resource will be created.

For example, in the case of the API used to obtain a user token, the request method is POST. The request is as follows:

POST https://iam.my-kualalumpur-1.myhuaweicloud.com/v3/auth/tokens

#### **Request Header**

You can also add additional fields to a request, such as the fields required by a specified URI or an HTTP method. For example, to request for the authentication information, add **Content-Type**, which specifies the request body type.

Common request headers are as follows:

- **Content-Type**: specifies the request body type or format. This field is mandatory and its default value is **application/json**. Other values of this field will be provided for specific APIs if any.
- **X-Auth-Token**: specifies a user token only for token-based API authentication. The user token is a response to the API used to obtain a user token. This API is the only one that does not require authentication.

#### $\Box$  Note

In addition to supporting token-based authentication, also support authentication using access key ID/secret access key (AK/SK). During AK/SK-based authentication, an SDK is used to sign the request, and the **Authorization** (signature information) and **X-Sdk-Date** (time when the request is sent) header fields are automatically added to the request.

For details, see **[AK/SK-based Authentication](#page-10-0)**.

The API used to obtain a user token does not require authentication. Therefore, only the **Content-Type** field needs to be added to requests for calling the API. An example of such requests is as follows:

POST https://iam.my-kualalumpur-1.myhuaweicloud.com/v3/auth/tokens Content-Type: application/json

#### **Request Body**

The body of a request is often sent in a structured format as specified in the **Content-Type** header field. The request body transfers content except the request header.

The request body varies between APIs. Some APIs do not require the request body, such as the APIs requested using the GET and DELETE methods.

In the case of the API used to obtain a user token, the request parameters and parameter description can be obtained from the API request. The following provides an example request with a body included. Set **username** to the name of a user, **domainname** to the name of the account that the user belongs to, **\*\*\*\*\*\*\*\*** to the user's login password, and **xxxxxxxxxxxxxxxxxx** to the project name. You can learn more information about projects from **[Regions and Endpoints](https://developer.huaweicloud.com/intl/en-us/endpoint)**.

#### $\Box$  Note

{

The scope parameter specifies where a token takes effect. You can set scope to an account or a project under an account. In the following example, the token takes effect only for the resources in a specified project. For more information about this API, see Obtaining a User Token.

POST https://iam.my-kualalumpur-1.myhuaweicloud.com/v3/auth/tokens Content-Type: application/json

```
 "auth": {
      "identity": {
         "methods": [
            "password"
         ],
          "password": {
            "user": {
                "name": "username",
                "password": "********",
               "domain": {
                  "name": "domainname"
\qquad \qquad \} }
         }
      },
       "scope": {
         "project": {
            "name": "xxxxxxxxxxxxxxxxxx"
         }
```
<span id="page-9-0"></span> } } }

If all data required by a request is available, you can send the request to call an API through **[curl](https://curl.haxx.se/)**, **[Postman](https://www.getpostman.com/)**, or coding. In the response to the API used to obtain a user token, **x-subject-token** is the desired user token. This token can then be used to authenticate the calling of other APIs.

## **3.2 Authentication**

Requests for calling an API can be authenticated using either of the following methods:

- Token-based authentication: Requests are authenticated using a token.
- AK/SK-based authentication: Requests are authenticated by encrypting the request body using an AK/SK pair. AK/SK-based authentication is recommended because it is more secure than token-based authentication.

#### **Token-based Authentication**

#### $\Box$  note

The validity period of a token is 24 hours. When using a token for authentication, cache it to prevent frequently calling the IAM API used to obtain a user token.

A token specifies temporary permissions in a computer system. During API authentication using a token, the token is added to requests to get permissions for calling the API.

You can obtain a token by calling the API used to obtain a user token. A projectlevel token is required for calling APIs of DCS. To obtain such a project-level token, set **auth.scope** to the project name in the request body for calling the API used to obtain a user token.

```
{
   "auth": {
      "identity": {
         "methods": [
            "password"
         ],
          "password": {
            "user": {
               "name": "username",
               "password": "********",
               "domain": {
                  "name": "domainname"
\qquad \qquad \} }
         }
      },
       "scope": {
          "project": {
             "name": "xxxxxxxx"
         }
      }
   }
}
```
<span id="page-10-0"></span>After a token is obtained, the **X-Auth-Token** header field must be added to requests to specify the token when calling other APIs. For example, if the token is **ABCDEFJ....**, **X-Auth-Token: ABCDEFJ....** can be added to a request as follows:

```
POST https://iam.my-kualalumpur-1.myhuaweicloud.com/v3/auth/tokens
Content-Type: application/json
X-Auth-Token: ABCDEFJ....
```
#### **AK/SK-based Authentication**

#### $\Box$  Note

AK/SK-based authentication supports API requests with a body not larger than 12 MB. For API requests with a larger body, token-based authentication is recommended.

In AK/SK-based authentication, AK/SK is used to sign requests and the signature is then added to the requests for authentication.

- $\bullet$  AK: access key ID, which is a unique identifier used in conjunction with a secret access key to sign requests cryptographically.
- SK: secret access key used in conjunction with an AK to sign requests cryptographically. It identifies a request sender and prevents the request from being modified.

In AK/SK-based authentication, you can use an AK/SK to sign requests based on the signature algorithm or use the signing SDK to sign requests. For details about how to sign requests and use the signing SDK, see **[API Request Signing Guide](https://support.huaweicloud.com/intl/en-us/devg-apisign/api-sign-provide.html)**.

#### **NOTICE**

The signature SDK only supports signature, which is different from the SDKs provided by services.

## **3.3 Response**

#### **Status Code**

After sending a request, you will receive a response, including a status code, response header, and response body.

A status code is a group of digits, ranging from 1xx to 5xx. It indicates the status of a request. For more information, see **[Status Codes](#page-109-0)**.

For example, if status code **201** is returned for calling the API used to obtain a user token, the request is successful.

#### **Response Header**

Similar to a request, a response also has a header, for example, **Content-Type**.

**[Figure 3-1](#page-11-0)** shows the response header for the API used to obtain a user token. The x-subject-token header field is the desired user token. This token can then be used to authenticate the calling of other APIs.

#### <span id="page-11-0"></span>**Figure 3-1** Header fields of the response to the request for obtaining a user token

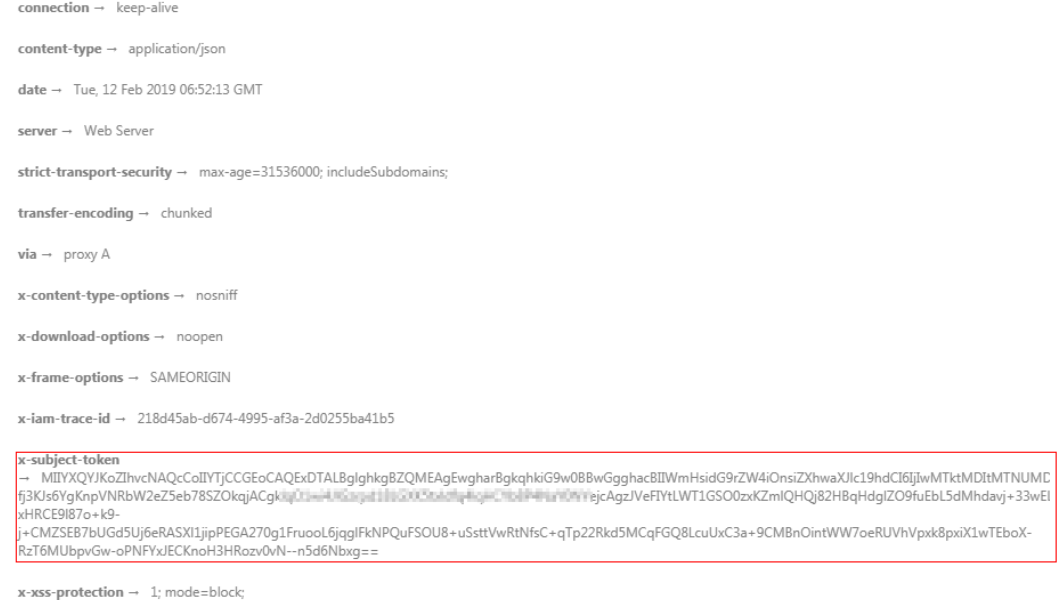

#### **Response Body**

......

The body of a response is often returned in structured format as specified in the **Content-Type** header field. The response body transfers content except the response header.

The following is part of the response body for the API used to obtain a user token.

```
{
   "token": {
      "expires_at": "2019-02-13T06:52:13.855000Z",
      "methods": [
         "password"
      ],
       "catalog": [
         {
            "endpoints": [
               {
                  "region_id": "XXXXXX",
```
If an error occurs during API calling, an error code and a message will be displayed. The following shows an error response body.

```
{
   "error": {
      "code": "111400060",
      "message": "instance name exists."
   }
}
```
In the response body, **error\_code** is an error code, and **error\_msg** provides information about the error.

# <span id="page-12-0"></span>**4 Lifecycle Management APIs**

# **4.1 Creating a DCS Instance**

#### **Function**

This API is used to create a DCS instance.

#### **URI**

POST /v1.0/{project\_id}/instances

**Table 4-1** describes the parameter.

#### **Table 4-1** Parameter description

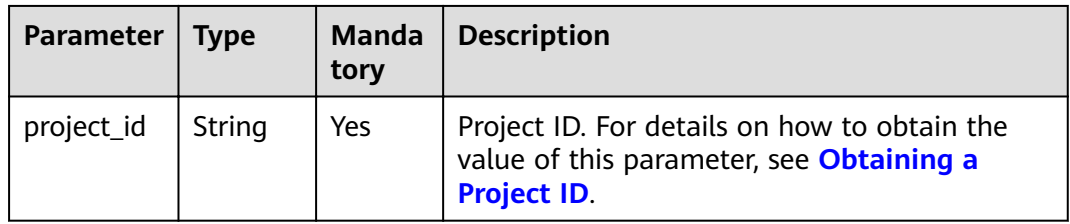

#### **Request**

#### **Request parameters**

**[Table 4-2](#page-13-0)** describes the request parameters.

<span id="page-13-0"></span>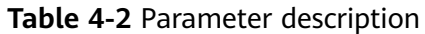

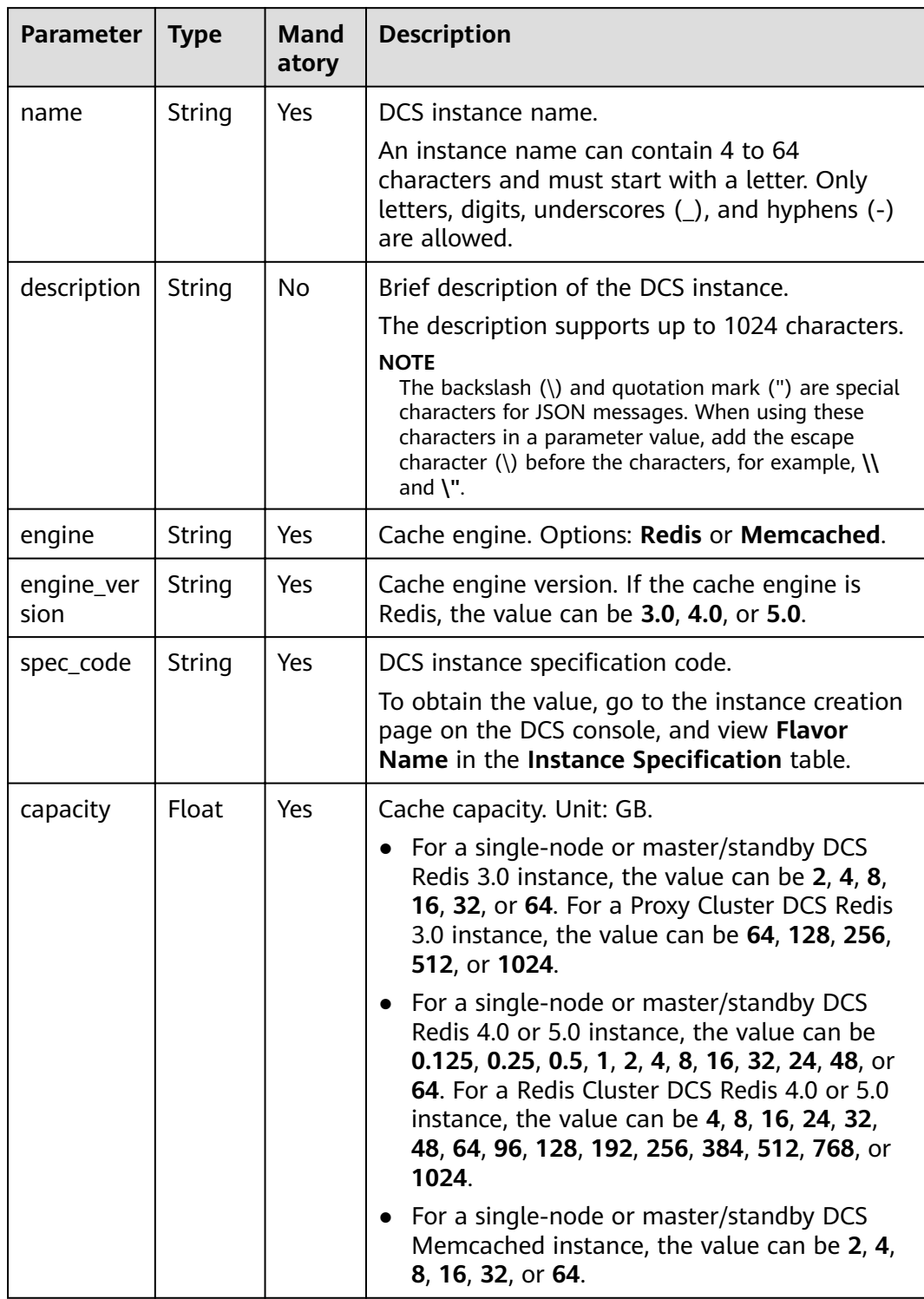

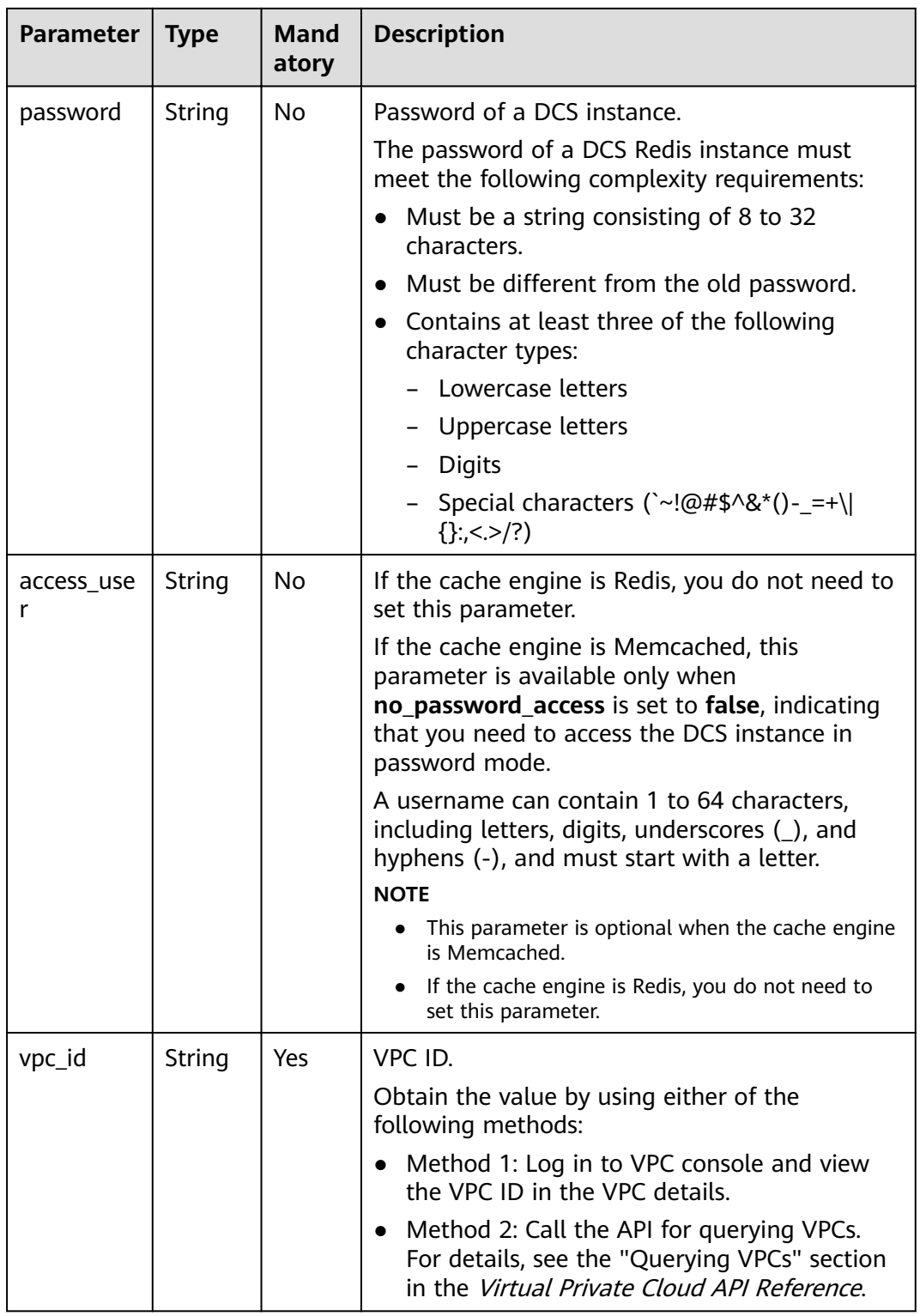

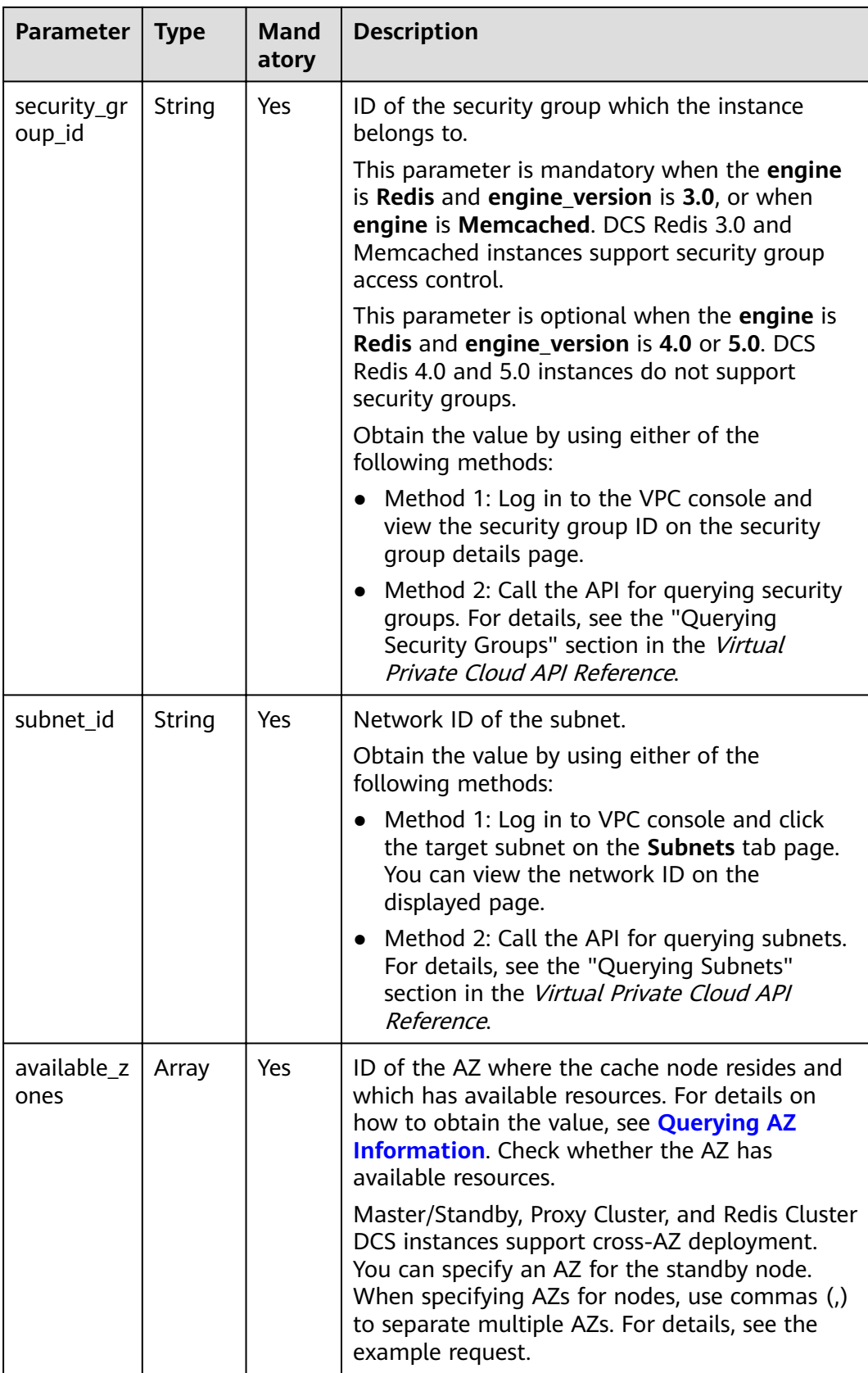

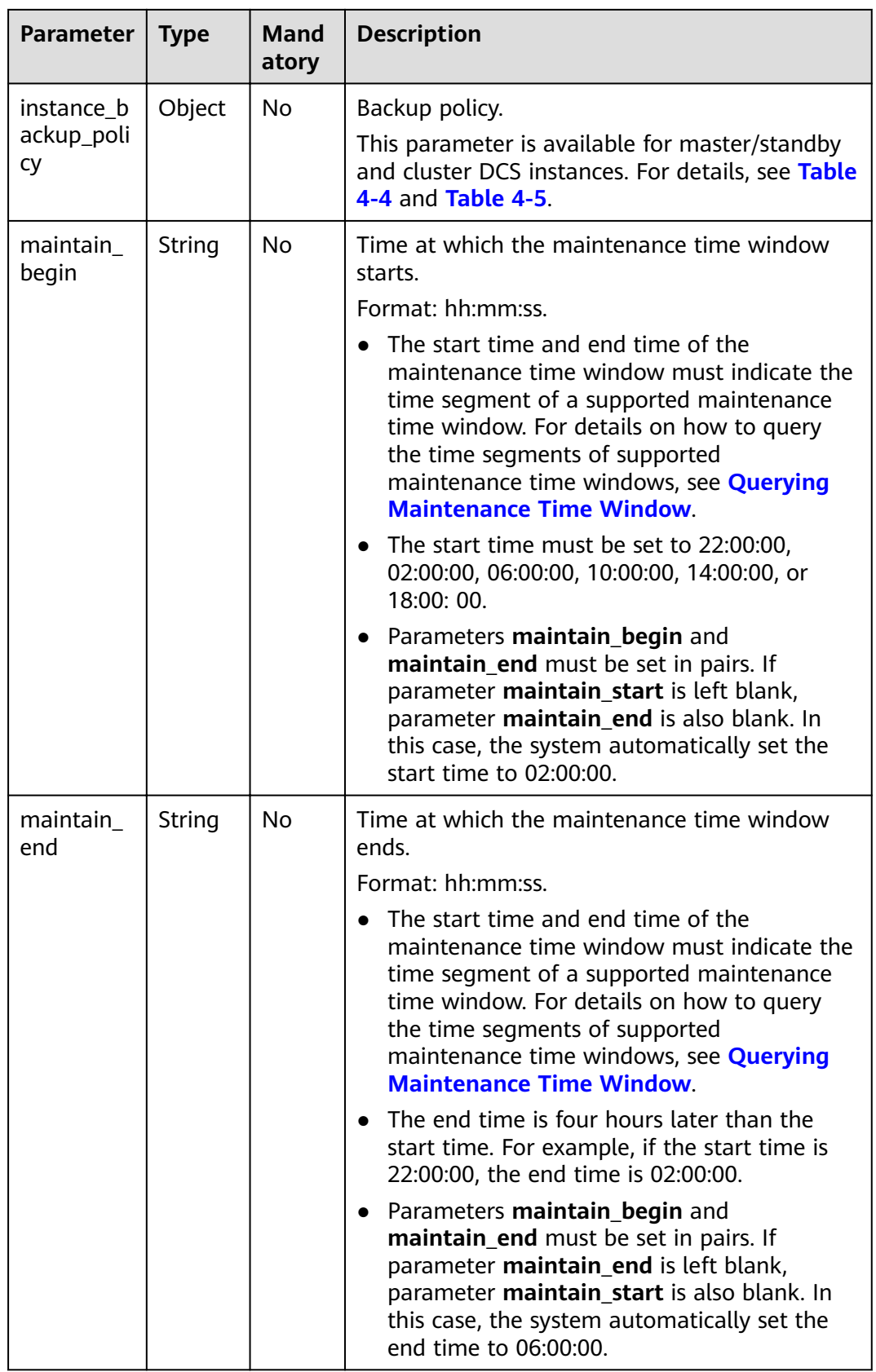

| <b>Parameter</b>    | <b>Type</b>            | Mand<br>atory  | <b>Description</b>                                                                                                    |
|---------------------|------------------------|----------------|----------------------------------------------------------------------------------------------------|
| tags                | Array<br>οf<br>Objects | No.            | Instance tag key and value. For details, see<br>Table 4-3                                                                                                    |
| port                | Integer                | No.            | Port customization, which is supported only by<br>Redis 4.0 and Redis 5.0 instances and not by<br>Redis 3.0 and Memcached instances.                                                                                                |
|                     |                        |                | If this parameter is not sent or is left empty<br>when you create a Redis 4.0 or 5.0 instance, the<br>default port 6379 will be used. To customize a<br>port, specify a port number in the range from 1<br>to 65535.                |
| rename co<br>mmands | Object                 | N <sub>0</sub> | Critical command renaming, which is supported<br>only by Redis 4.0 and Redis 5.0 instances and<br>not by Redis 3.0 and Memcached instances.                                                                                         |
|                     |                        |                | If this parameter is not sent or is left empty<br>when you create a Redis 4.0 or 5.0 instance, no<br>critical command will be renamed. Currently,<br>only COMMAND, KEYS, FLUSHDB, FLUSHALL,<br>and HGETALL commands can be renamed. |

**Table 4-3** tags parameter description

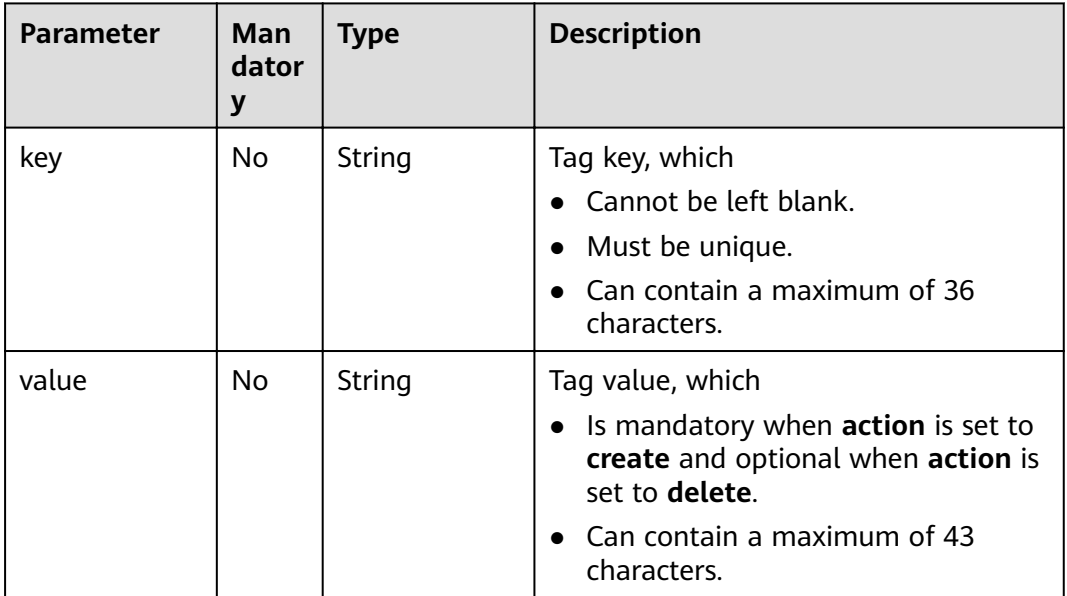

| <b>Parameter</b>           | <b>Type</b> | Man<br>dator<br>y | <b>Description</b>                                                                                                    |
|----------------------------|-------------|-------------------|----------------------------------------------------------------------------------------------------|
| save_days                  | Integer     | No                | This parameter is mandatory when<br>backup_type is set to manual.<br>Retention period.<br>Unit: day.<br>Value range: 1-7. |
| backup_type                | String      | No                | Backup type.<br>Options:<br><b>auto</b> : automatic backup.<br>manual: manual backup.<br>The default value is manual.     |
| periodical_bac<br>kup_plan | Object      | Yes.              | Backup plan. For details, see Table 4-5.                                                                                  |

<span id="page-18-0"></span>**Table 4-4** instance\_backup\_policy parameter description

**Table 4-5** periodical\_backup\_plan parameter description

| <b>Parameter</b>    | <b>Type</b> | Man<br>dator<br>у | <b>Description</b>                                                                                                    |
|---------------------|-------------|-------------------|----------------------------------------------------------------------------------------------------|
| begin_at            | String      | <b>Yes</b>        | Time at which backup starts.<br>"00:00-01:00" indicates that backup starts<br>at $00:00:00$ .                                                                                            |
| period_type         | String      | Yes.              | Interval at which backup is performed.<br>Currently, only weekly backup is supported.                                                                                                    |
| backup_at           | Array       | <b>Yes</b>        | Day in a week on which backup starts.<br>Value range: 1–7, where 1 indicates<br>Monday and 7 indicates Sunday.                                                                           |
| timezone_offse<br>t | String      | No.               | Time zone in which backup is performed.<br>Value range: GMT-12:00 to GMT+12:00. If<br>this parameter is left blank, the current<br>time zone of the DCS-Server VM is used by<br>default. |

#### **Example request**

**Request URL:** POST https://{dcs\_endpoint}/v1.0/{project\_id}/instances

#### ● Example:

```
{
   "name": "dcs-a11e",
   "description": "Create a instance",
   "engine": "Redis",
   "engine_version": "3.0",
   "capacity": 2,
   "spec_code": "XXXXXX",
   "password": "XXXXXX",
  "vpc_id": "27d99e17-42f2-4751-818f-5c8c6c03ff15",
   "security_group_id": "1477393a-29c9-4de5-843f-18ef51257c7e",
   "subnet_id": "ec2f34b9-20eb-4872-85bd-bea9fc943128",
   "available_zones": 
["ae04cf9d61544df3806a3feeb401b204","d573142f24894ef3bd3664de068b44b0"],
   "product_id": "XXXXXX",
   "instance_backup_policy": {
      "save_days": 1,
      "backup_type": "auto",
      "periodical_backup_plan": {
         "begin_at": "00:00-01:00",
         "period_type": "weekly",
        "backup_at": [
           1,
            2,
            3,
            4,
            5,
            6,
— тактор так т
        ]
      }
   },
   "maintain_begin": "22:00:00",
   "maintain_end": "02:00:00"
```
● Example:

}

**Creating a pay-per-use, master/standby DCS Redis instance with tags, a customized port, renamed commands, and cross-AZ deployment**

```
{
   "name": "dcs-demo",
   "engine": "Redis",
    "engine_version": "4.0",
    "capacity": 2,
      "spec_code": "redis.ha.au1.large.**",
   "no_password_access": true,
   "vpc_id": "c5cd009b-9ba9-41f2-9a26-2b8c3f3ffd39",
   "subnet_id": "7e95c4d6-d7af-424c-a3cf-2be10968fe81",
   "product_id": "redis.ha.au1.large.**-h",
    "available_zones": ["ae04cf9d61544df3806a3feeb401b204", 
"d573142f24894ef3bd3664de068b44b0"],
    "security_group_id": "d57fad27-e3e9-43b7-9498-0a698ab63b27",
    "port": "4040",
      "rename_commands": 
       {
        "keys":"keys001",
       "flushdb":"flushdb001",
       rtushall":"flushall001"
      },
 "tags": [{
 "key": "dcs001",
 "value": "002"
},
{
   "key": "dcs003",
    "value": "004"
}]
}
```
#### ● Example:

#### **Creating a master/standby DCS Memcached instance with backup policies**

```
{
   "name": "dcs-a11b",
   "description": "Create a instance",
   "engine": "Memcached",
   "engine_version": "",
   "capacity": 2,
   "password": "XXXXXX",
"vpc_id": "27d99e17-42f2-4751-818f-5c8c6c03ff16",
 "security_group_id": "1477393a-29c9-4de5-843f-18ef51257c8e",
   "subnet_id": "ec2f34b9-20eb-4872-85bd-bea9fc943129",
   "available_zones": [
      "1d7b939b382c4c3bb3481a8ca10da769"
 ],
 "product_id": "XXXXXX",
   "instance_backup_policy": {
      "save_days": 1,
      "backup_type": "auto",
      "periodical_backup_plan": {
         "begin_at": "00:00-01:00",
         "period_type": "weekly",
         "backup_at": [
           1,
2, 3,
          \overline{4},
           5,
           6,
           7
        ]
      }
   },
   "maintain_begin": "22:00:00",
 "maintain_end": "02:00:00",
 "no_password_access": "false",
   "access_user": "",
  "timezone_offset":""
}
```
#### **Response**

#### **Response parameters**

**Table 4-6** describes the response parameters.

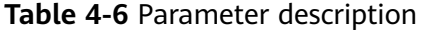

| Parameter   | Tvpe   | <b>Description</b>                                                |
|-------------|--------|-------------------------------------------------------------------|
| instance id | String | DCS instance ID.                                                  |
| instances   |        | Array of Objects   DCS instance list. For details, see Table 4-7. |

**Table 4-7** instances parameters

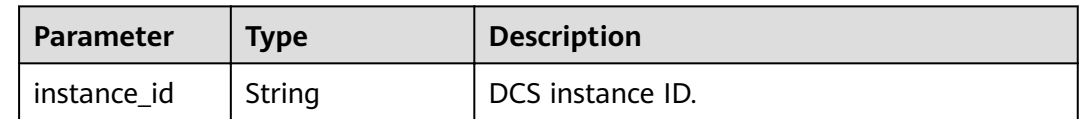

<span id="page-21-0"></span>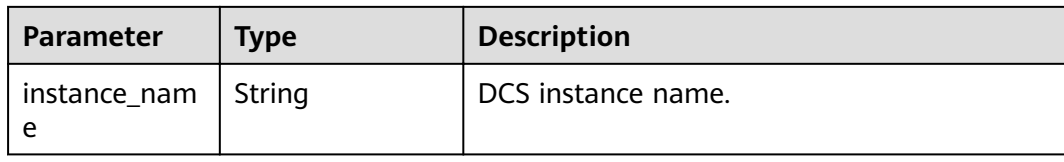

#### **Example response**

```
{
   "instances": [
      {
         "instance_id": "3c49fd6b-fc7c-419e-9644-b6cce008653f",
         "instance_name": "dcs-test005"
      }
   ],
   "instance_id": "3c49fd6b-fc7c-419e-9644-b6cce008653f"
}
```
#### **Status Code**

**Table 4-8** describes the status code of successful operations. For details about other status codes, see **[Table 12-1](#page-109-0)**.

**Table 4-8** Status code

| <b>Status</b><br>Code | <b>Description</b>                 |
|-----------------------|------------------------------------|
| 200                   | DCS instance created successfully. |

# **4.2 Deleting a Single DCS Instance**

#### **Function**

This API is used to delete a specified DCS instance to free up all resources occupied by the DCS instance.

#### **URI**

DELETE /v1.0/{project\_id}/instances/{instance\_id}

**Table 4-9** describes the parameter.

#### **Table 4-9** Parameter description

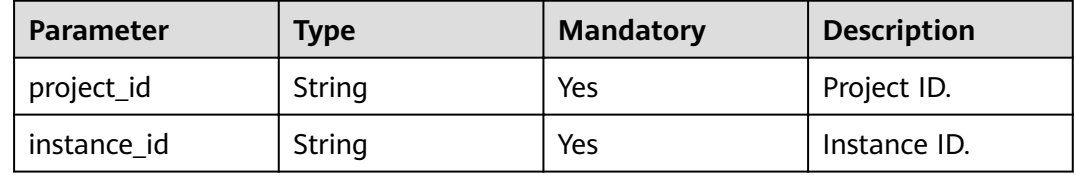

#### <span id="page-22-0"></span>**Request**

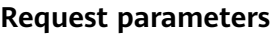

None

**Example request**

Request URL:

DELETE https://{dcs\_endpoint}/v1.0/{project\_id}/instances/{instance\_id}

#### **Response**

**Response parameters**

None

#### **Example response**

None

#### **Status Code**

**Table 4-10** describes the status code of successful operations. For details about other status codes, see **[Table 12-1](#page-109-0)**.

#### **Table 4-10** Status code

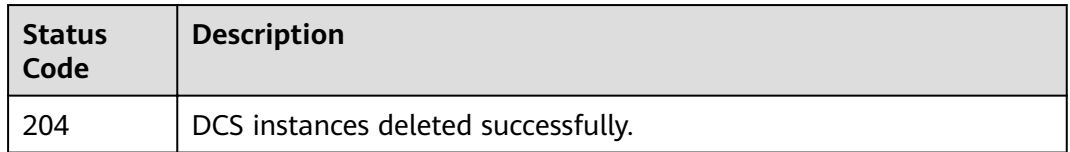

# **4.3 Batch Deleting DCS Instances**

#### **Function**

This API is used to delete multiple DCS instances at a time.

#### **URI**

DELETE /v1.0/{project\_id}/instances?allFailure={allFailure}

**Table 4-11** describes the parameters.

**Table 4-11** Parameter description

| Parameter  | <b>Type</b> | ory | Mandat   Description |
|------------|-------------|-----|----------------------|
| project_id | String      | Yes | Project ID.          |

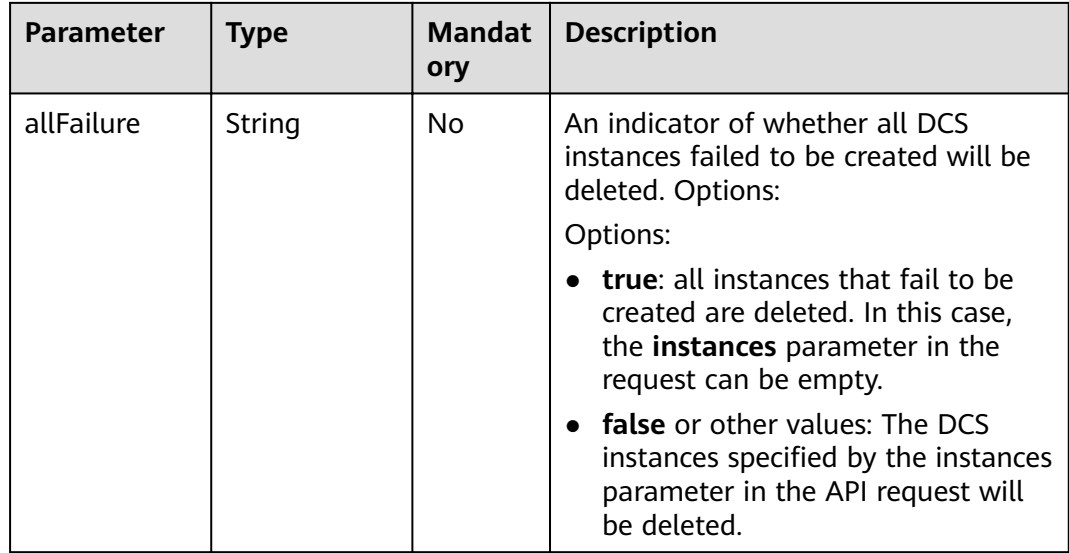

#### **Request**

#### **Request parameters**

**Table 4-12** describes the request parameters.

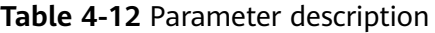

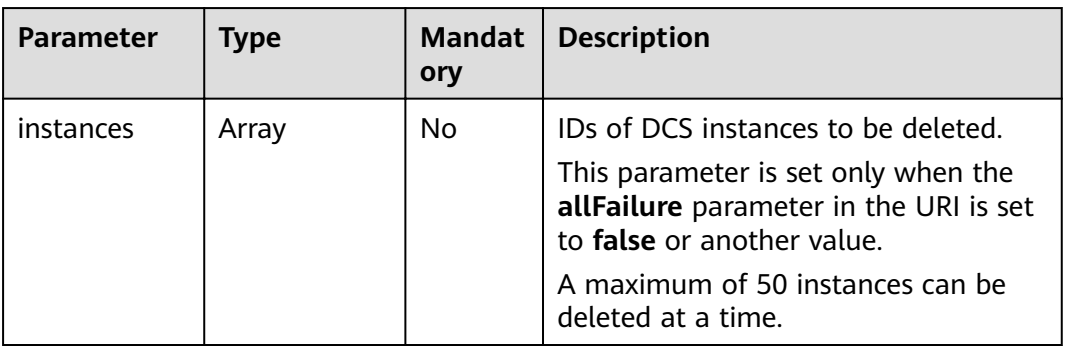

#### **Request URL:**

DELETE https://{dcs\_endpoint}/v1.0/{project\_id}/instances?allFailure={allFailure}

Example request with **allFailure** set to **false**:

```
{
   "instances": [
      "54602a9d-5e22-4239-9123-77e350df4a34",
      "7166cdea-dbad-4d79-9610-7163e6f8b640"
   ]
}
```
#### **Response**

**Response parameters**

If the value of the **allFailure** parameter in the URI is **false**, an empty response is then returned. If the value of the **allFailure** parameter in the URI is **true**, a response containing the parameter in **Table 4-13** is returned.

**Table 4-13** Parameter description

| <b>Parameter</b> | <b>Type</b> | <b>Description</b>                                                    |
|------------------|-------------|-----------------------------------------------------------------------|
| results          | Array       | For details about how to delete an instance, see<br><b>Table 4-14</b> |

**Table 4-14** results parameter description

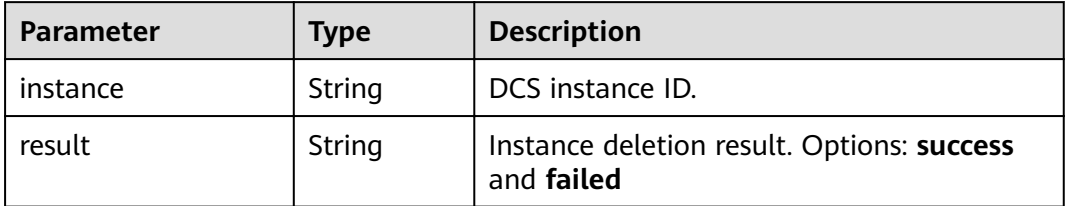

#### **Example response**

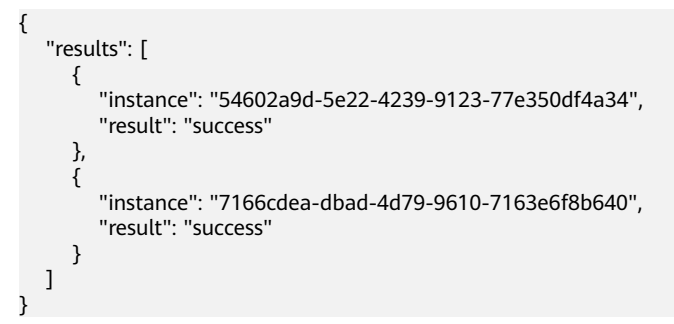

#### **Status Code**

**Table 4-15** describes the status code of successful operations. For details about other status codes, see **[Table 12-1](#page-109-0)**.

**Table 4-15** Status codes

| <b>Status</b><br>Code | <b>Description</b>                                                |
|-----------------------|-------------------------------------------------------------------|
| 200                   | DCS instances deleted successfully.                               |
| 204                   | DCS instances that failed to be created are cleared successfully. |

# <span id="page-25-0"></span>**4.4 Querying a DCS Instance**

#### **Function**

This API is used to query the details about a specified DCS instance.

#### **URI**

GET /v1.0/{project\_id}/instances/{instance\_id}

**Table 4-16** describes the parameters.

**Table 4-16** Parameter description

| <b>Parameter</b> | Type   | <b>Mandatory</b> | <b>Description</b>                                                                                                 |
|------------------|--------|------------------|----------------------------------------------------------------------------------------------------|
| project_id       | String | Yes              | For details on<br>how to obtain the<br>value of this<br>parameter, see<br><b>Obtaining a</b><br><b>Project ID.</b> |
| instance id      | String | Yes              | ID of the instance<br>to be queried                                                                                |

#### **Request**

#### **Request parameters**

None

#### **Example request**

Request URL:

GET https://{dcs\_endpoint}/v1.0/{project\_id}/instances/{instance\_id}

#### **Response**

#### **Response parameters**

**Table 4-17** describes the response parameters.

#### **Table 4-17** Parameter description

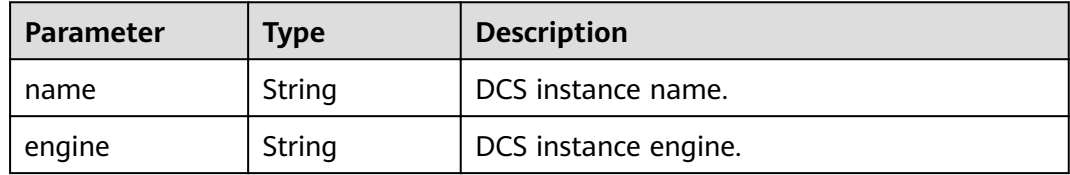

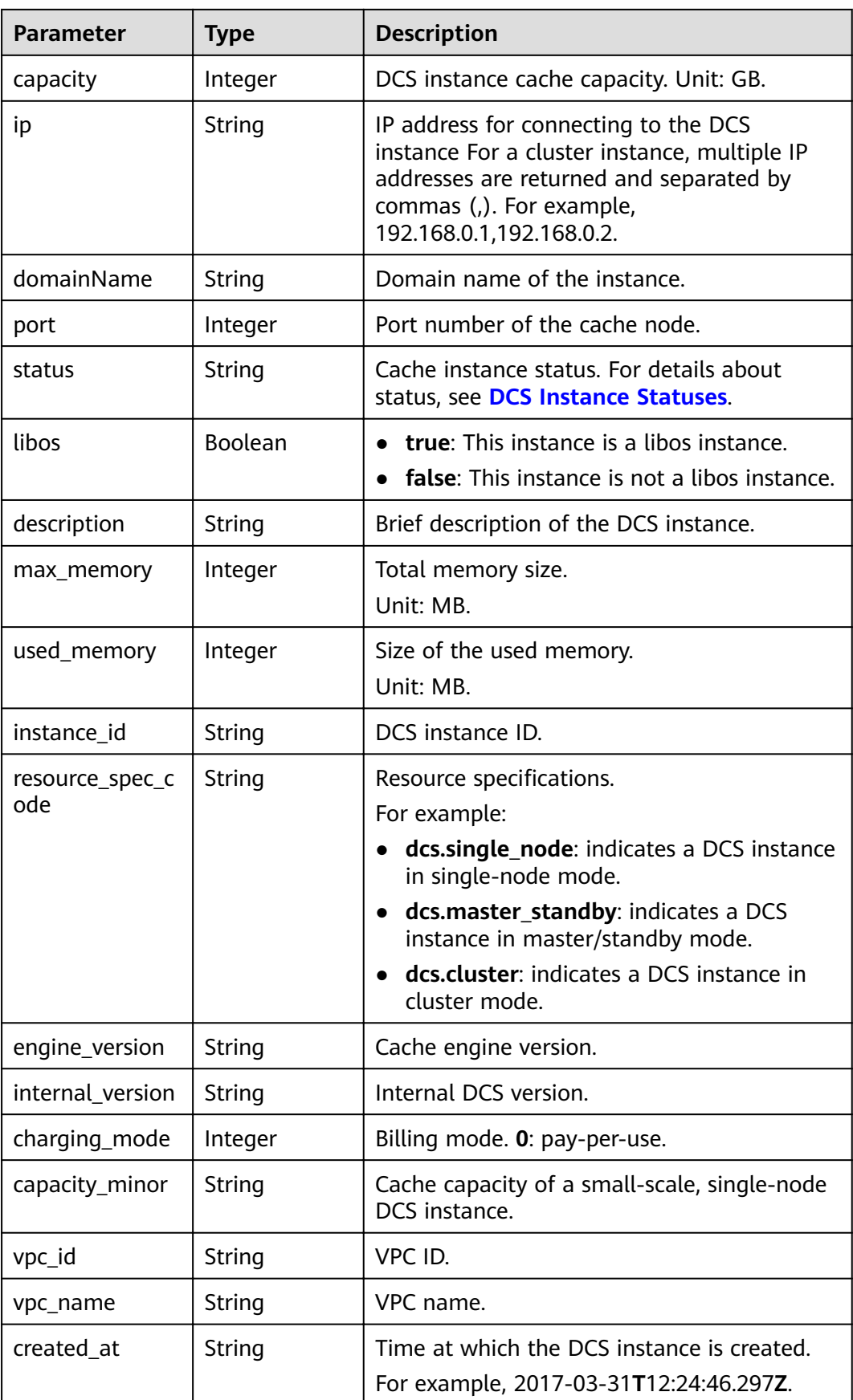

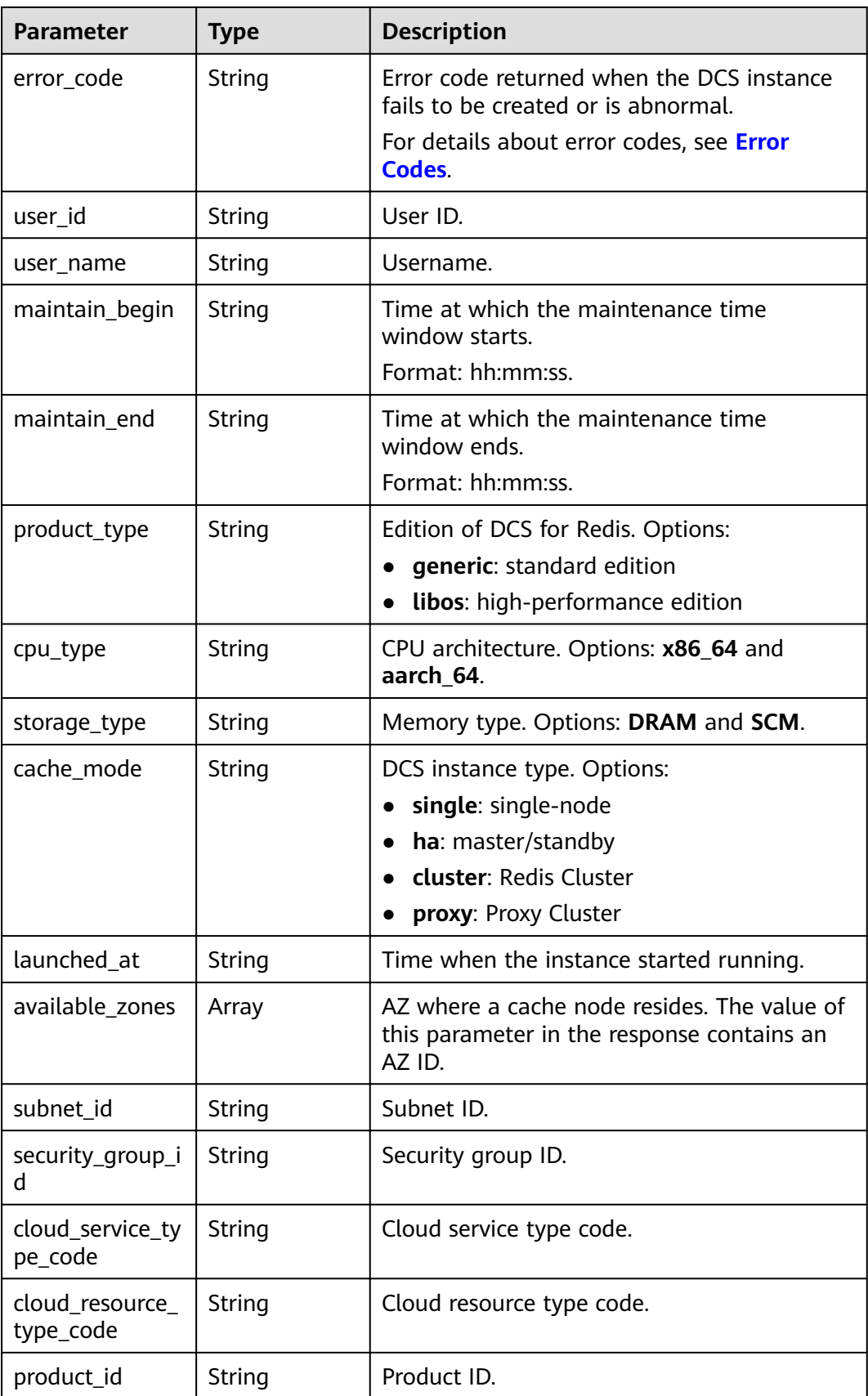

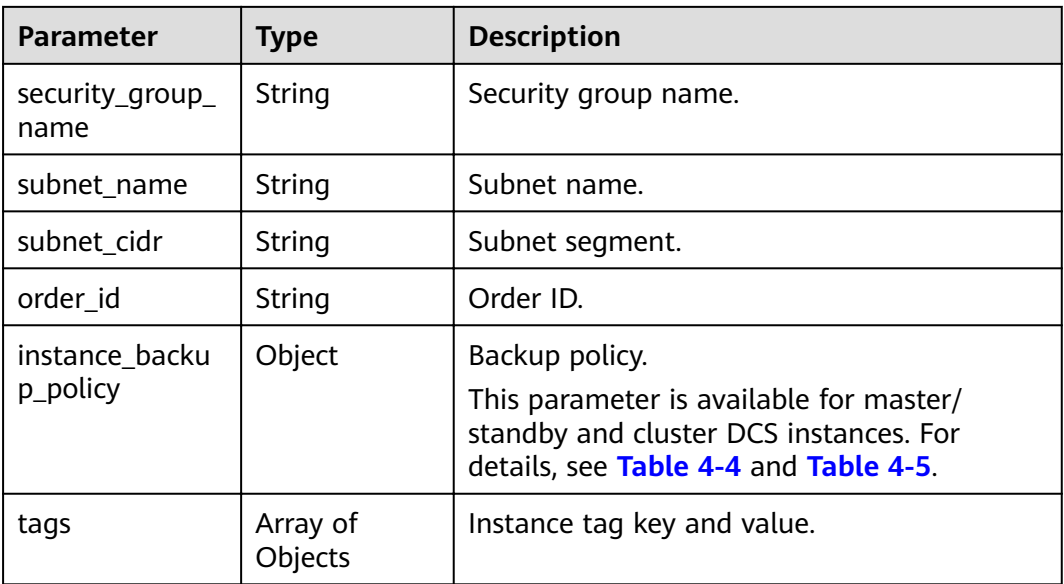

#### **Example response**

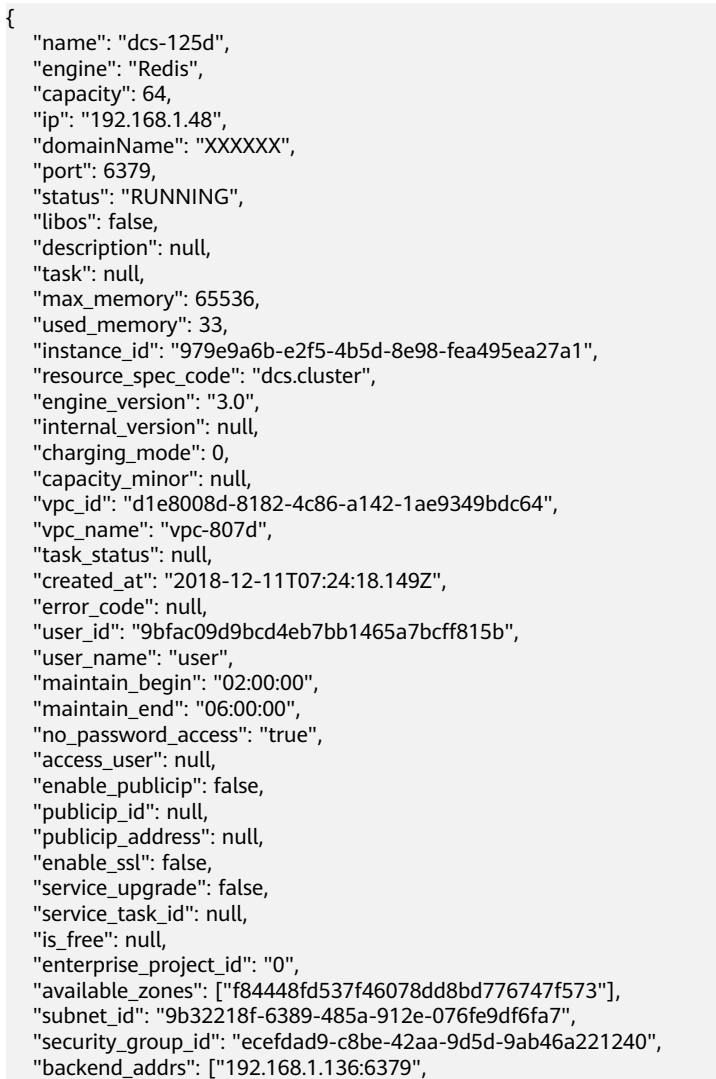

}

```
 "192.168.1.224:6379"],
   "product_id": "00301-17063-0--0",
 "security_group_name": "sg--test-hanwang",
 "subnet_name": "subnet-7e46",
   "order_id": null,
   "subnet_cidr": "192.168.1.0/24",
   "instance_backup_policy": null,
      "tags": [
      {
         "key": "dcs001",
         "value": "001"
      },
      {
         "key": "dcs002",
         "value": "002"
      }
      ],
   "enterprise_project_name": null
```
#### **Status Code**

**Table 4-18** describes the status code of successful operations. For details about other status codes, see **[Table 12-1](#page-109-0)**.

**Table 4-18** Status code

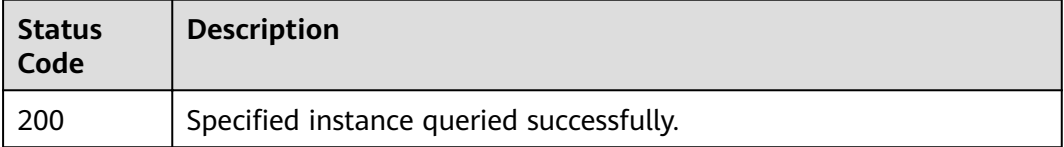

# **4.5 Querying All DCS Instances of a Tenant**

#### **Function**

This API is used to query DCS instances of a tenant, and allows you to specify query criteria.

#### **URI**

GET /v1.0/{project\_id}/instances? start={start}&limit={limit}&name={name}&status={status}&id={id}&includeFailure ={includeFailure}&isExactMatchName={isExactMatchName}&ip={ip}&tags={key}={ value}

**Table 4-19** describes the parameters.

**Table 4-19** Parameter description

| Parameter  | <b>Type</b> | atory | Mand   Description |
|------------|-------------|-------|--------------------|
| project_id | String      | Yes   | Project ID.        |

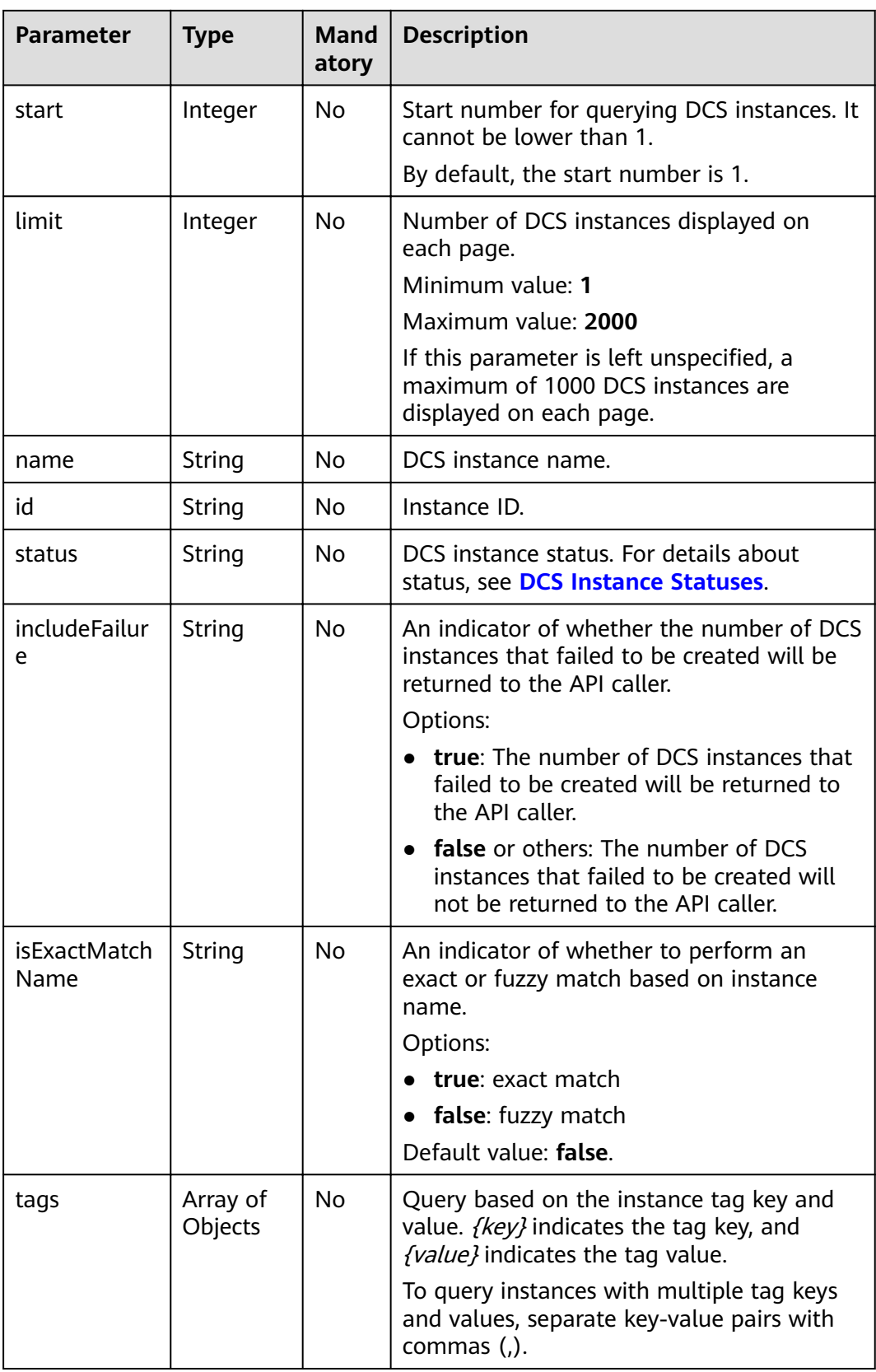

#### **Example**

GET https://{dcs\_endpoint}/v1.0/bd6b78e2ff9e4e47bc260803ddcc7a21/instances? start=1&limit=10&name=&status=&id=&includeFailure=true&isExactMatchName=false

#### Or

GET https://{dcs\_endpoint}/v1.0/bd6b78e2ff9e4e47bc260803ddcc7a21/instances? tags=dcs001=001,dcs002=002

#### **Request**

#### **Request parameters**

None

#### **Example request**

None

#### **Response**

#### **Response parameters**

**Table 4-20** describes the response parameters.

#### **Table 4-20** Parameter description

| <b>Parameter</b> | Type    | <b>Description</b>                |
|------------------|---------|-----------------------------------|
| instances        | Array   | Array of DCS instance<br>details. |
| instance num     | Integer | Number of DCS<br>instances.       |

**Table 4-21** Parameter description of the instance array

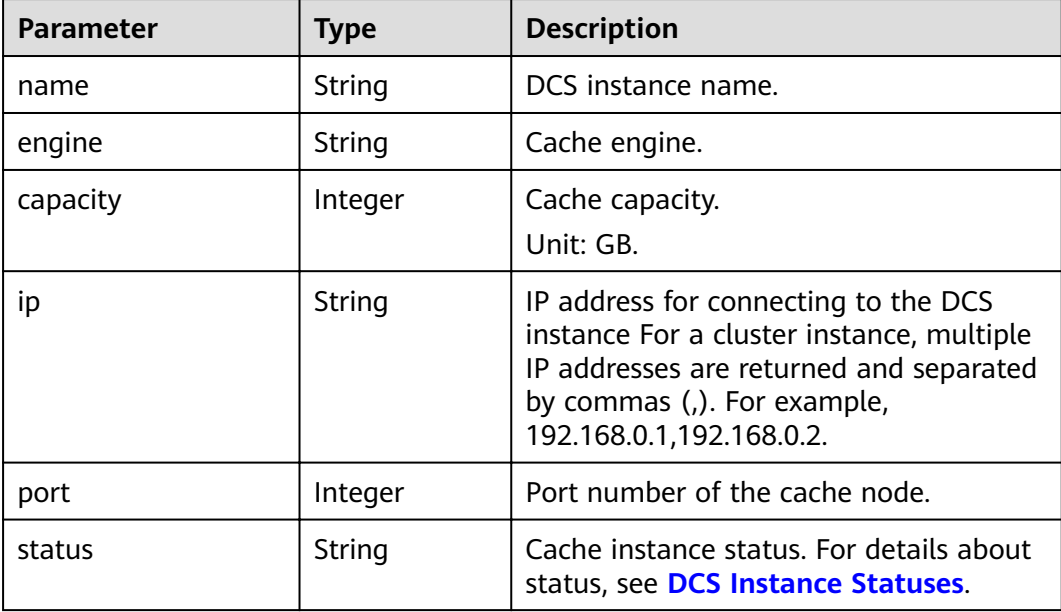

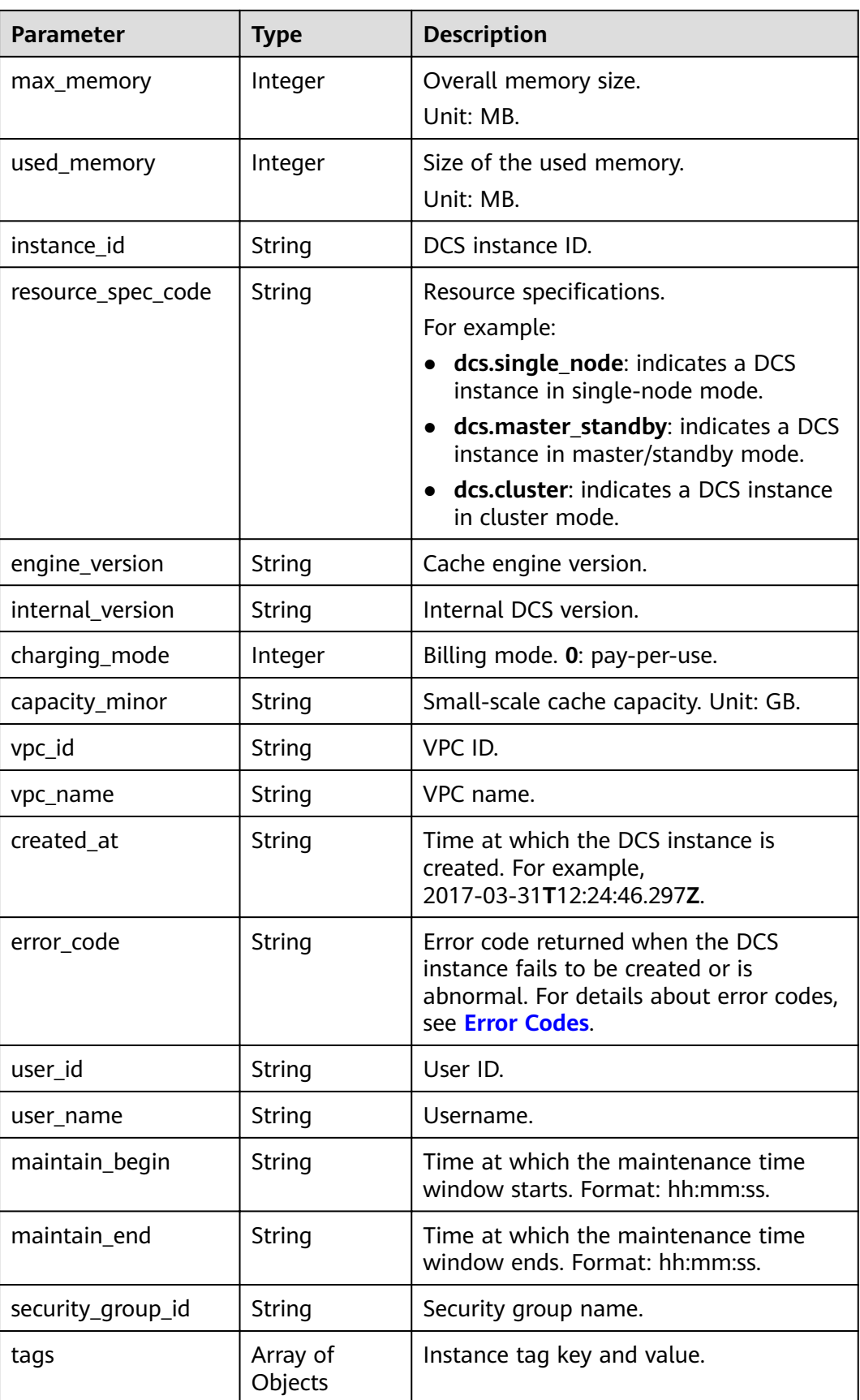

#### **Example response**

```
{
   "instances": [
      { 
        "name": "dcs-lxy", 
        "engine": "Redis",
        "capacity": 4,
         "ip": "192.168.7.146",
        "port": 6379,
         "status": "CREATING",
 "max_memory": 3277,
 "used_memory": 0,
        "instance_id": "a4d31cb6-3d72-4fdc-8ec9-6e3a41e47f71",
 "resource_spec_code": "dcs.master_standby",
 "engine_version": "3.0",
        "internal_version": null,
        "charging_mode": 0,
        "capacity_minor": null,
        "vpc_id": "c71d9731-9b0c-43e9-ab2a-716af9d9fd55",
 "vpc_name": "CCE-AutoCreate-VPC-7qvs1", 
 "created_at": "2019-09-23T02:40:06.123Z",
 "error_code": null,
        "user_id": "50a4156d334a4a82b8745dc730dc1e00",
         "user_name": "user",
         "maintain_begin": "02:00:00",
        "maintain_end": "06:00:00",
         "enable_ssl": false,
         "tags": [
           {
              "key": "dcs001",
              "value": "001"
           },
           {
              "key": "dcs002",
              "value": "002"
           }
        ],
        -.<br>"security_group_id": "0cc8fdb7-872a-49da-a062-88ccc39463b5"
      }],
   "instance_num": 1
}
```
#### **Status Code**

**Table 4-22** describes the status code of successful operations. For details about other status codes, see **[Table 12-1](#page-109-0)**.

**Table 4-22** Status code

| Status<br>Code | <b>Description</b>                                    |
|----------------|-------------------------------------------------------|
| 200            | All DCS instances of the tenant queried successfully. |

# <span id="page-34-0"></span>**4.6 Modifying Information About a DCS Instance**

#### **Function**

This API is used to modify the information about a DCS instance, including the instance name, description, backup policy, start and end time of the maintenance window, and security group.

#### **URI**

PUT /v1.0/{project\_id}/instances/{instance\_id}

**Table 4-23** describes the parameters.

#### **Table 4-23** Parameter description

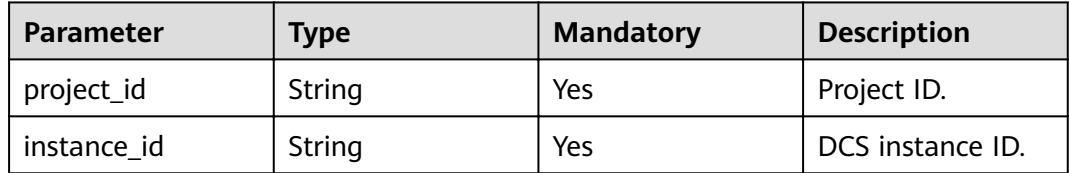

#### **Request**

#### **Request parameters**

**Table 4-24** describes the request parameters.

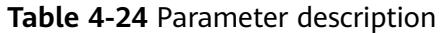

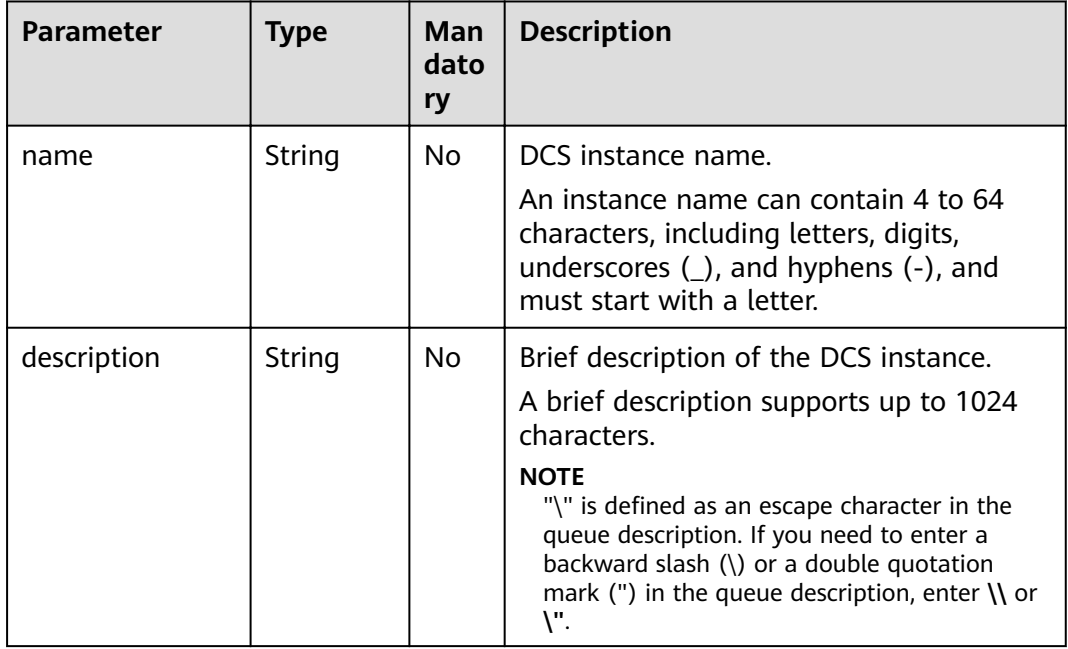

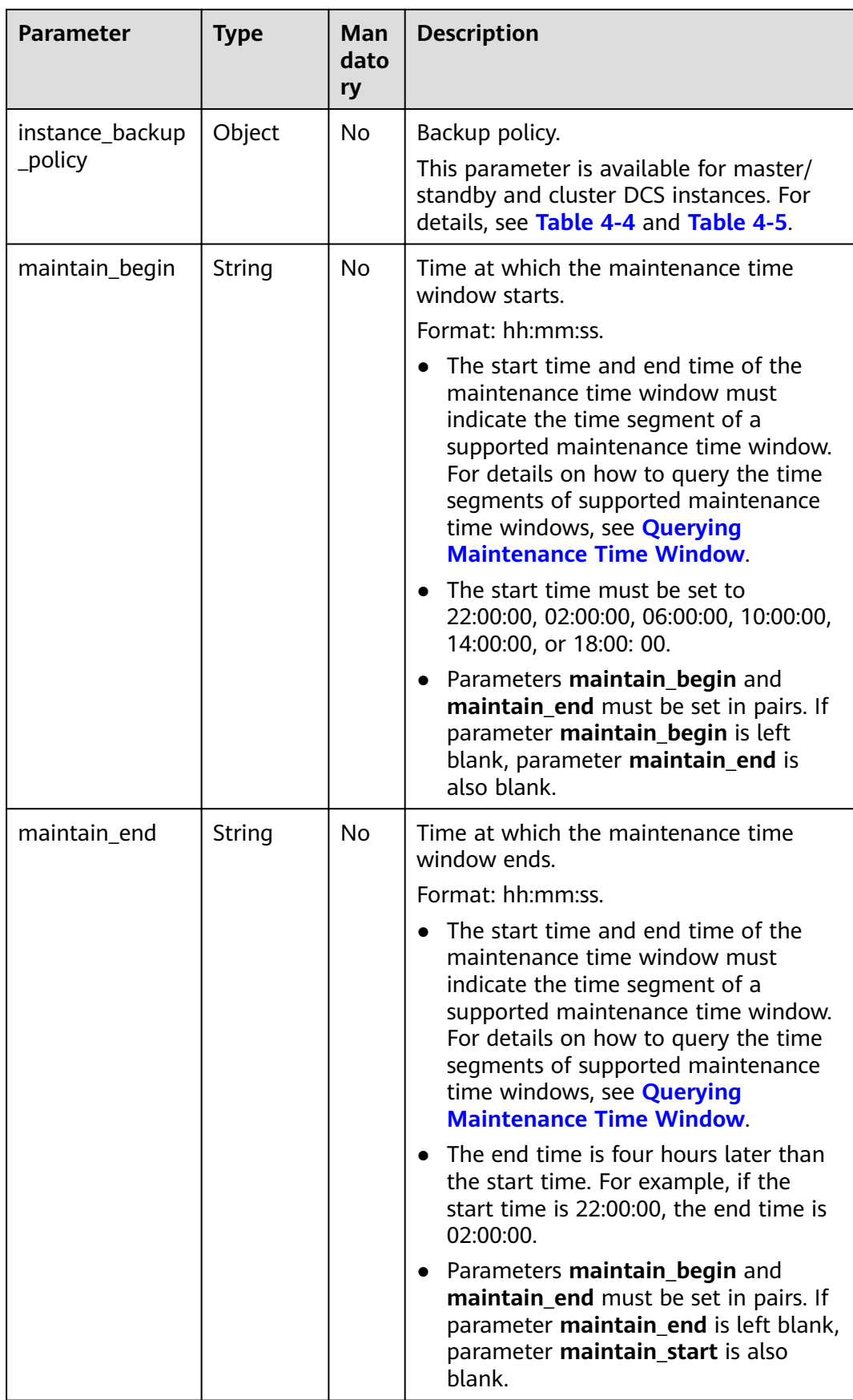
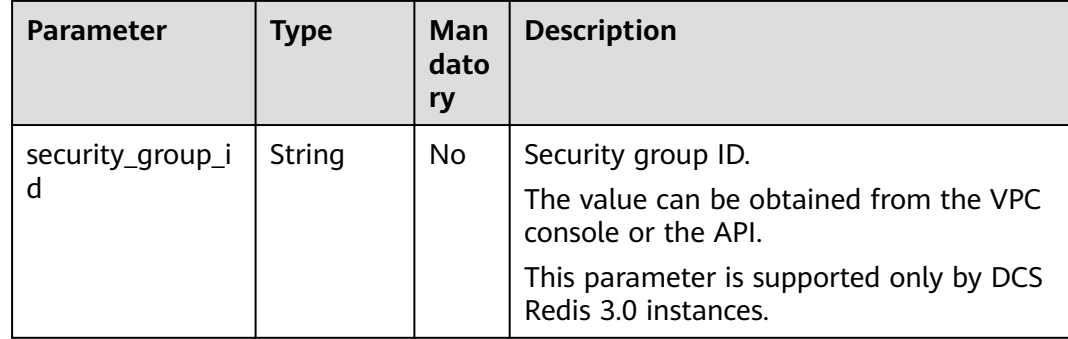

# **Example request**

Request URL:

PUT https://{dcs\_endpoint}/v1.0/{project\_id}/instances/{instance\_id}

**Example 1** 

{

}

"description": "instance description"

Example 2

```
{
   "name": "dcs002",
   "description": "instance description",
 "instance_backup_policy": {
 "backup_type": "auto",
 "save_days": 1,
 "periodical_backup_plan": {
         "begin_at": "00:00-01:00",
         "period_type": "weekly",
        "backup_at": [
 "1",
"2", "3",
           "4",
           "6",
           "7"
        ]
      }
   },
   "security_group_id": "18e9309f-f81a-4749-bb21-f74576292162",
 "maintain_begin": "02:00:00",
 "maintain_end": "06:00:00"
}
```
# **Response**

**Response parameters**

None

**Example response**

None

# **Status Code**

**[Table 4-25](#page-37-0)** describes the status code of successful operations. For details about other status codes, see **[Table 12-1](#page-109-0)**.

# <span id="page-37-0"></span>**Table 4-25** Status code

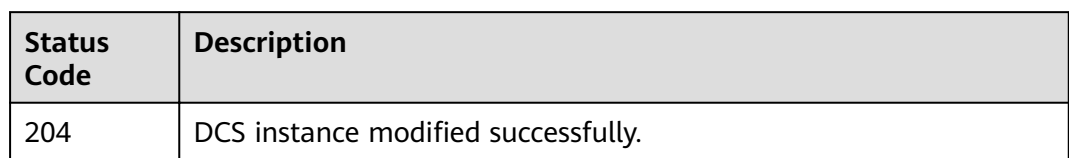

# **4.7 Scaling Up a DCS Instance**

# **Function**

This API is used to scale up a DCS Redis or Memcached instance in the **Running** state.

# **URI**

POST /v1.0/{project\_id}/instances/{instance\_id}/extend

**Table 4-26** describes the parameters.

# **Table 4-26** Parameter description

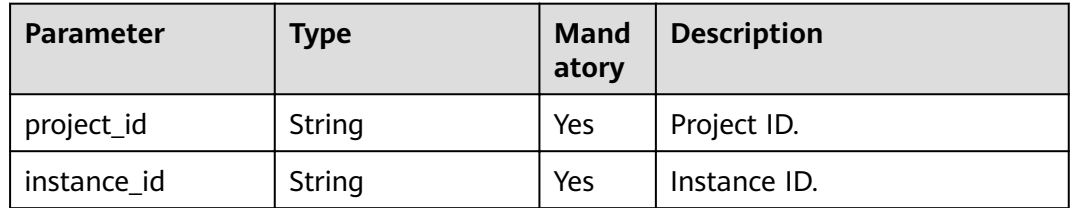

# **Request**

# **Request parameters**

**[Table 4-27](#page-38-0)** describes the request parameters.

| <b>Parameter</b> | <b>Type</b> | Man<br>dator<br>V | <b>Description</b>                                                                                                    |
|------------------|-------------|-------------------|----------------------------------------------------------------------------------------------------|
| new_capacity     | Integer     | Yes               | New specification (memory space) of<br>the DCS instance. The new specification<br>to which the DCS instance will be scaled<br>up must be greater than the current<br>specification. Unit: GB. |
|                  |             |                   | The value must be supported<br>specifications. For details, see the Total<br>Memory (GB) column in the "DCS<br>Instance Specifications" section in<br>Distributed Cache Service User Guide.   |
| spec_code        | String      | Yes               | DCS instance specification code.<br>This parameter is optional for DCS Redis<br>3.0 instances.<br>This parameter is mandatory for DCS<br>Redis 4.0 and Redis 5.0 instances.                   |

<span id="page-38-0"></span>**Table 4-27** Parameter description

# **Example request**

- Request URL: POST https://{dcs\_endpoint}/v1.0/{project\_id}/instances/{instance\_id}/extend
- Example:

}

```
{
    "spec_code":"redis.single.au1.large.4",
   "new_capacity":4,
```
# **Response**

# **Response parameters**

None

# **Example response**

None

# **Status Code**

**[Table 4-28](#page-39-0)** describes the status code of successful operations. For details about other status codes, see **[Table 12-1](#page-109-0)**.

# <span id="page-39-0"></span>**Table 4-28** Status code

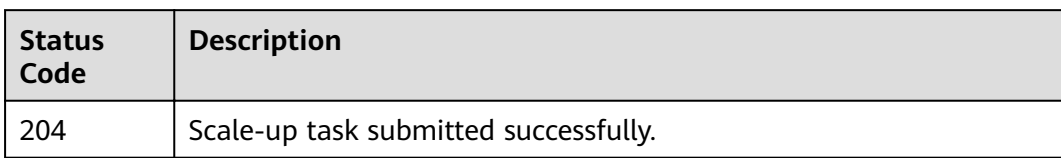

# **5 Instance Management APIs**

# **5.1 Restarting DCS Instances or Clearing DCS Instance Data**

# **Function**

This API is used to restart a running DCS instance.

Data clearance operations cannot be undone on DCS Redis 4.0 and 5.0 instances.

# **URI**

PUT /v1.0/{project\_id}/instances/status

**Table 5-1** describes the parameter.

**Table 5-1** Parameter description

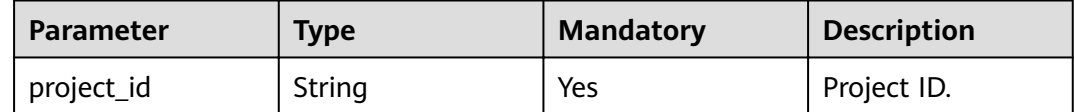

# **Request**

# **Request parameters**

**[Table 5-2](#page-41-0)** describes the request parameters.

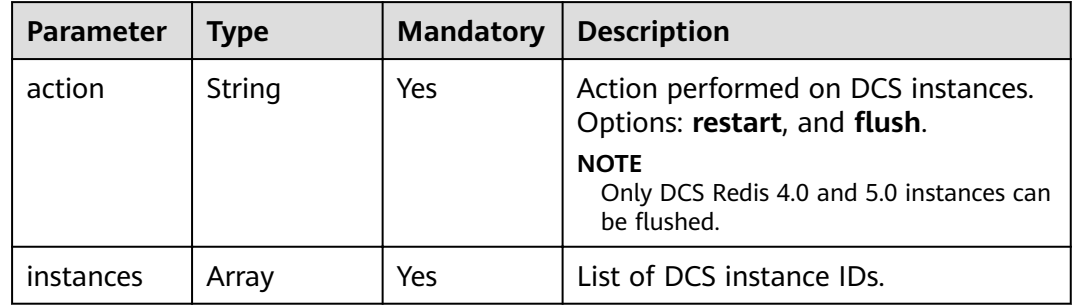

# <span id="page-41-0"></span>**Table 5-2** Parameter description

# **Example request**

- Request URL: PUT https://{dcs\_endpoint}/v1.0/{project\_id}/instances/status
- **Example:**

```
{
 "action": "restart",
   "instances": [
      "2e803f66-fbb0-47ad-b6cb-fb87f5bed4ef"
  \, ]
}
```
# **Response**

### **Response parameters**

**Table 5-3** describes the response parameter.

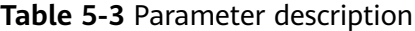

| <b>Parameter</b> | <b>Type</b> | <b>Description</b>                                |
|------------------|-------------|---------------------------------------------------|
| results          | Arrav       | Indicates the result of<br>instance modification. |

**Table 5-4** results parameter description

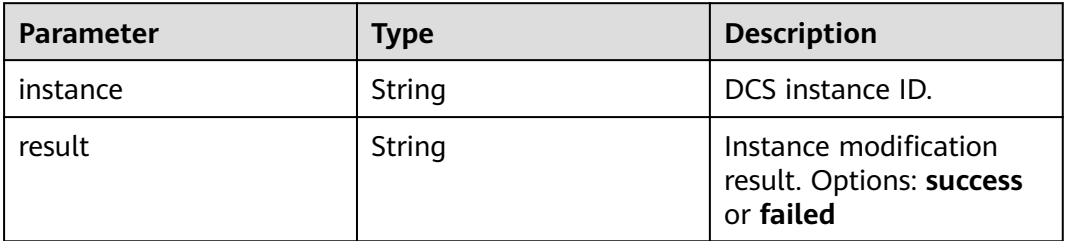

### **Example response**

```
{
    "results": [
\overline{\phantom{a}} "result": "success",
```
 "instance": "2e803f66-fbb0-47ad-b6cb-fb87f5bed4ef" } ] }

# **Status Code**

**Table 5-5** describes the status code of successful operations. For details about other status codes, see **[Table 12-1](#page-109-0)**.

**Table 5-5** Status code

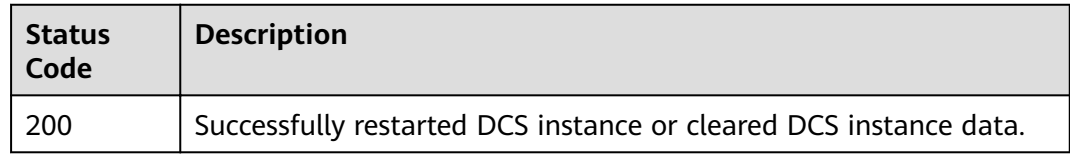

# **5.2 Querying Statistics of All Running Instances**

# **Function**

This API is used to query the statistics of all DCS instances that are in the **Running** state.

# **URI**

GET /v1.0/{project\_id}/instances/statistic

**Table 5-6** describes the parameter.

**Table 5-6** Parameter description

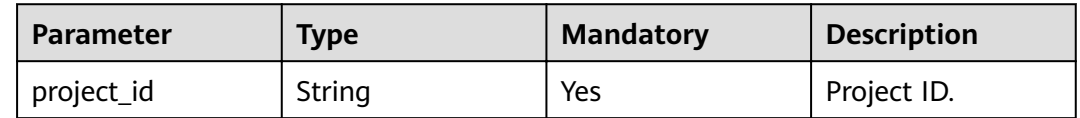

# **Request**

**Request parameters**

None

### **Example request**

GET https://{dcs\_endpoint}/v1.0/{project\_id}/instances/statistic

# **Response**

# **Response parameters**

**[Table 5-7](#page-43-0)** describes the response parameter.

# <span id="page-43-0"></span>**Table 5-7** Parameter description

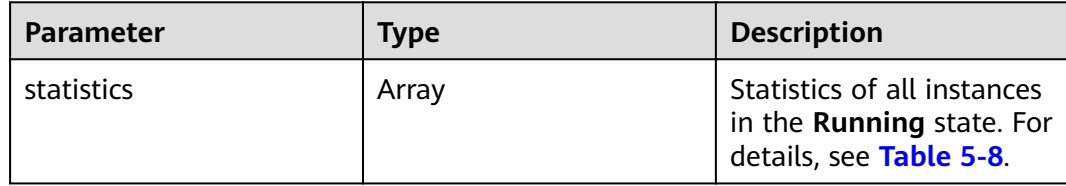

# **Table 5-8** statistics parameter description

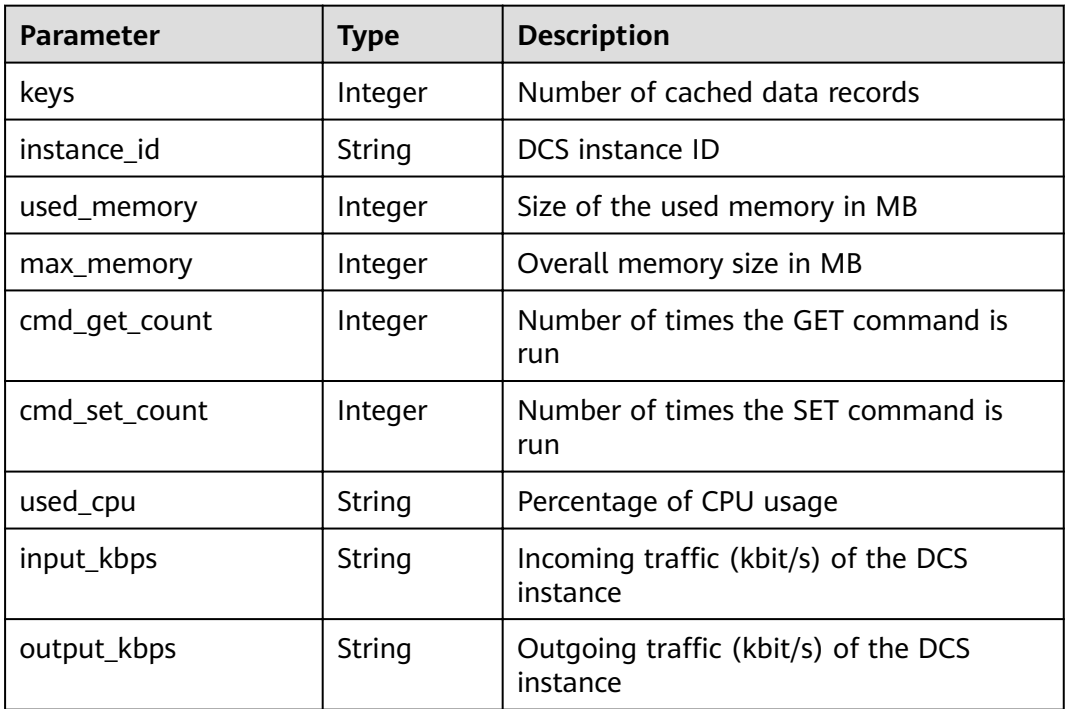

# **Example response**

{

```
 "statistics" : [{
 "keys" : 0,
      "instance_id" : "e008652d-18e0-43ff-924e-072261e0372a",
 "used_memory" : 0,
 "max_memory" : 460,
 "cmd_get_count" : 0,
       "cmd_set_count" : 0,
 "used_cpu" : "0.0",
 "input_kbps" : "0.0",
 "output_kbps" : "0.0"
\}, {
 "keys" : 0,
 "instance_id" : "c577a1eb-33b7-42c7-8231-ad32358599ac",
 "used_memory" : 0,
 "max_memory" : 460,
 "cmd_get_count" : 0,
       "cmd_set_count" : 0,
 "used_cpu" : "0.0",
 "input_kbps" : "0.0",
 "output_kbps" : "0.0"
\}, {
 "keys" : 0,
```
}

```
 "instance_id" : "e8b98471-55d5-4695-b0bb-8f336a98e207",
 "used_memory" : 0,
 "max_memory" : 460,
       "cmd_get_count" : 0,
        "cmd_set_count" : 0,
       "used_cpu" : "0.0",
       "input_kbps" : "0.03",
        "output_kbps" : "1.19"
\}, {
 "keys" : 0,
       "instance_id" : "bc61c690-4b34-4cbe-9ce3-11246aea7aba",
 "used_memory" : 0,
 "max_memory" : 6963,
      "cmd_get_count" : 0,
        "cmd_set_count" : 0,
 "used_cpu" : "0.0",
 "input_kbps" : "0.0",
       "output_kbps" : "0.0"
     }
  ]
```
# **Status Code**

**Table 5-9** describes the status code of successful operations. For details about other status codes, see **[Table 12-1](#page-109-0)**.

### **Table 5-9** Status code

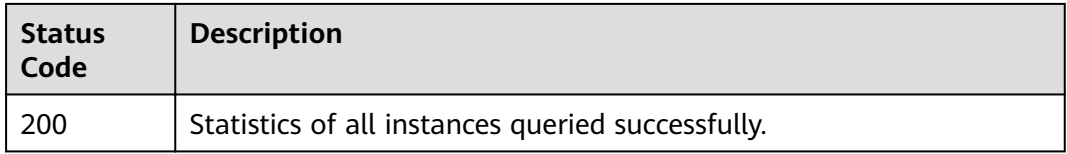

# **5.3 Querying DCS Instance Status**

# **Function**

This API is used to query the number of instances in different states.

# **URI**

GET /v1.0/{project\_id}/instances/status?includeFailure={includeFailure}

**Table 5-10** describes the parameters.

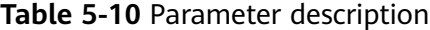

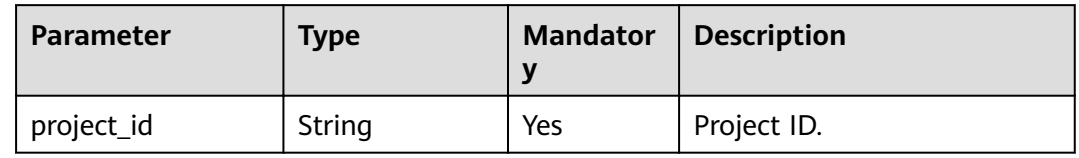

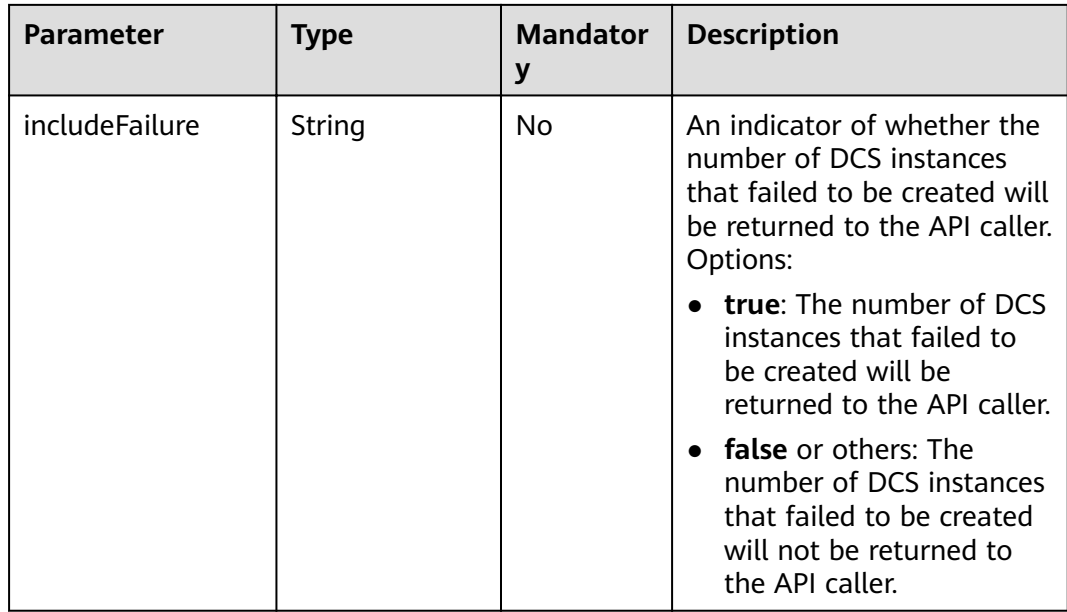

# **Request**

# **Request parameters**

None

# **Example request**

GET https://{dcs\_endpoint}/v1.0/{project\_id}/instances/status?includeFailure=true

# **Response**

# **Response parameters**

**Table 5-11** describes the response parameters.

**Table 5-11** Parameter description

| <b>Parameter</b>   | <b>Type</b> | <b>Description</b>                               |
|--------------------|-------------|--------------------------------------------------|
| creating_count     | Integer     | Number of instances that are<br>being created.   |
| deleting_count     | Integer     | Number of instances that are<br>being deleted.   |
| running_count      | Integer     | Number of running instances.                     |
| error count        | Integer     | Number of abnormal instances.                    |
| restarting_count   | Integer     | Number of instances that are<br>being restarted. |
| createfailed count | Integer     | Number of instances that fail to be<br>created.  |

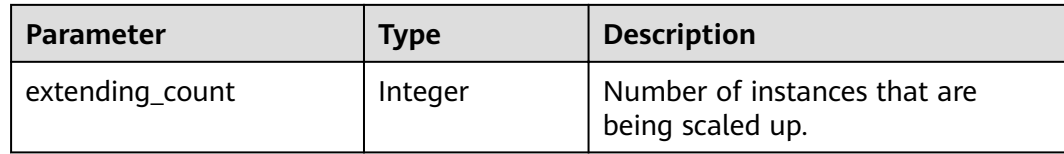

# **Example response**

```
{
   "extending_count": 0,
   "creating_count": 0,
   "deleting_count": 0, 
   "running_count": 16,
   "error_count": 0,
   "restarting_count": 0,
    "createfailed_count": 44
}
```
# **Status Code**

**Table 5-12** describes the status code of successful operations. For details about other status codes, see **[Table 12-1](#page-109-0)**.

**Table 5-12** Status code

| <b>Status</b><br>Code | <b>Description</b>                                                         |
|-----------------------|----------------------------------------------------------------------------|
| 200                   | Quantities of DCS instances in different statuses queried<br>successfully. |

# **5.4 Changing the Password of a DCS Instance**

# **Function**

This API is used to change the password of a DCS instance.

# **URI**

PUT /v1.0/{project\_id}/instances/{instance\_id}/password

**Table 5-13** describes the parameters.

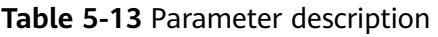

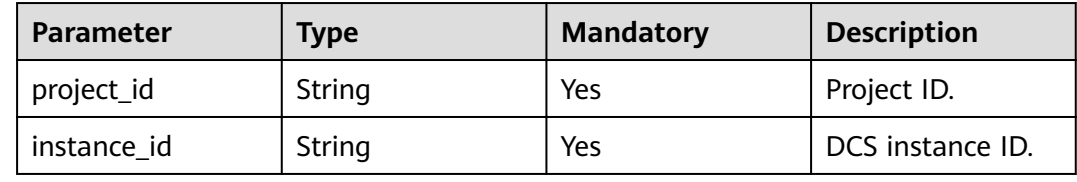

# **Request**

# **Request parameters**

**Table 5-14** describes the request parameters.

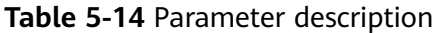

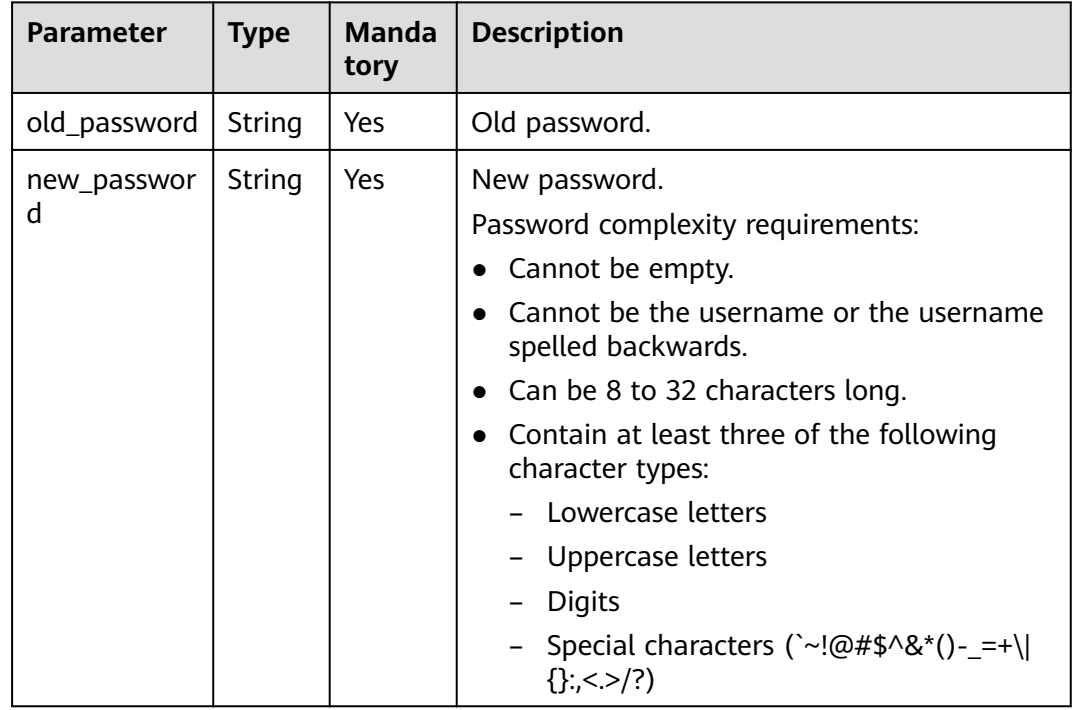

# **Example request**

- Request URL: PUT https://{dcs\_endpoint}/v1.0/{project\_id}/instances/{instance\_id}/password
- Example:

```
{
   "old_password": "XXXXXX",
   "new_password": "XXXXXX"
}
```
# **Response**

# **Response parameters**

**[Table 5-15](#page-48-0)** describes the response parameters.

| <b>Parameter</b> | Type   | <b>Description</b>                                                                                                    |
|------------------|--------|----------------------------------------------------------------------------------------------------|
| result           | String | An indicator of whether the password is<br>successfully changed: Options:                                                                   |
|                  |        | • Success: Password changed successfully.                                                                                                   |
|                  |        | <b>passwordFailed:</b> The old password is incorrect.                                                                                       |
|                  |        | <b>Locked:</b> This account has been locked.                                                                                                |
|                  |        | <b>Failed:</b> Failed to change the password.                                                                                               |
| message          | String | Result of password change.                                                                                                    |
| retry_times_left | String | Number of remaining password attempts. If the<br>old password is incorrect, the value of this<br>parameter is not null.                     |
| lock time        | String | Account lockout duration. If the old password is<br>incorrect or the account is locked, the value of<br>this parameter is not <b>null</b> . |
| lock time left   | String | Remaining time before the account is unlocked. If<br>the account is locked, the value of this parameter<br>is not null.                     |

<span id="page-48-0"></span>**Table 5-15** Parameter description

# **Example response**

```
//Change password success.
{
   "result" : "Success",
 "message" : "Modify DCSInstance password success.",
 "retry_times_left" : "5",
 "lock_time" : "0",
 "lock_time_left" : "0"
}
//Change password failed.
{
 "result" : "passwordFailed",
 "message" : "verify password failed.",
 "retry_times_left" : "4",
 "lock_time" : "5",
   "lock_time_left" : "5"
}
```
# **Status Code**

**Table 5-16** describes the status code of successful operations. For details about other status codes, see **[Table 12-1](#page-109-0)**.

**Table 5-16** Status code

| <b>Status</b><br>Code | <b>Description</b>             |
|-----------------------|--------------------------------|
| 200                   | Password changed successfully. |

# **6 Parameter Management APIs**

# **6.1 Modifying Configuration Parameters**

# **Function**

You can modify the configuration parameters of your DCS instance to optimize DCS performance based on your requirements.

# **URI**

PUT /v1.0/{project id}/instances/{instance id}/configs

**Table 6-1** describes the parameters.

**Table 6-1** Parameter description

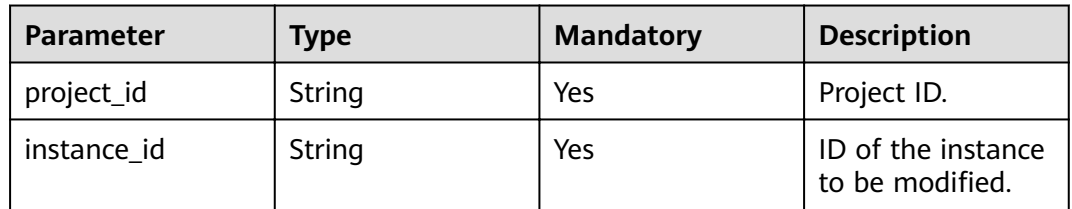

# **Request**

# **Request parameters**

**[Table 6-2](#page-50-0)** describes the request parameters.

<span id="page-50-0"></span>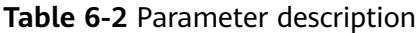

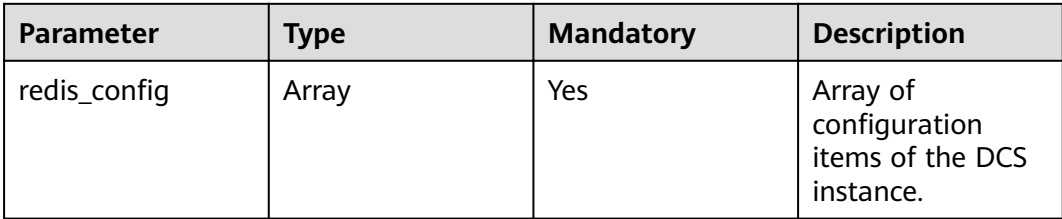

Table 6-3 redis\_config parameter description

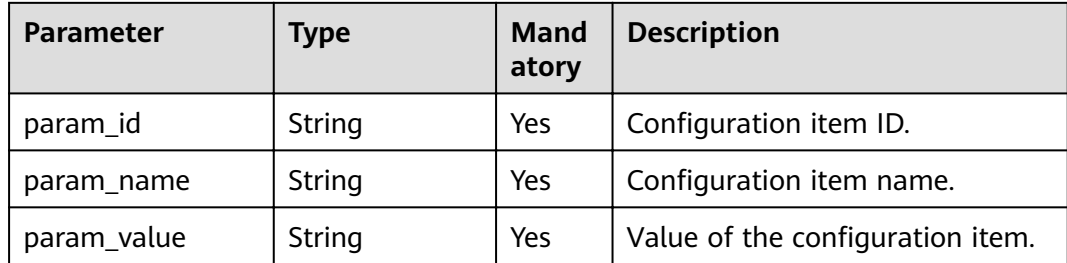

For possible values of parameters in **Table 6-3**, see **[Table 6-8](#page-53-0)**.

# **Example request**

- **Request URL:** PUT https://{dcs\_endpoint}/v1.0/{project\_id}/instances/{instance\_id}/configs
- Example:

```
{ 
  "redis_config": [
      { 
 "param_id": "1", 
 "param_name": "timeout", 
        "param_value": "100" 
     } 
   ] 
}
```
# **Response**

**Response parameters**

None

**Example response**

None

# **Status Code**

**[Table 6-4](#page-51-0)** describes the status code of successful operations. For details about other status codes, see **[Table 12-1](#page-109-0)**.

# <span id="page-51-0"></span>**Table 6-4** Status code

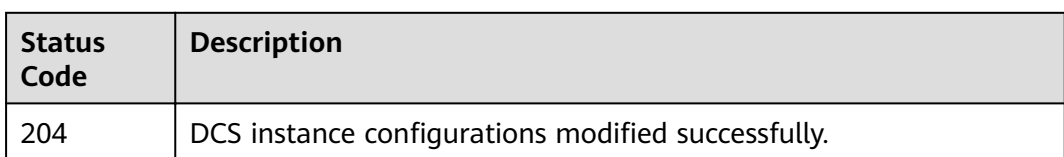

# **6.2 Querying Configuration Parameters**

# **Function**

This API is used to query the configuration parameters of a DCS instance.

# **URI**

GET /v1.0/{project\_id}/instances/{instance\_id}/configs

**Table 6-5** describes the parameters.

**Table 6-5** Parameter description

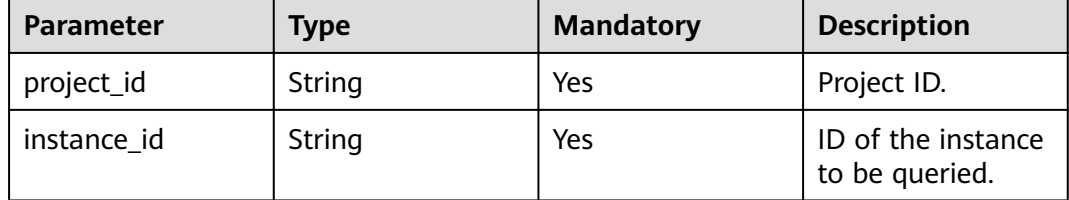

# **Request**

# **Request parameters**

None

# **Example request**

GET https://{dcs\_endpoint}/v1.0/{project\_id}/instances/{instance\_id}/configs

# **Response**

# **Response parameters**

**Table 6-6** describes the response parameters.

# **Table 6-6** Parameter description

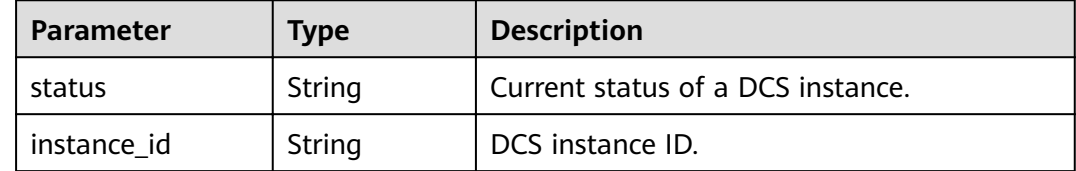

| <b>Parameter</b> | <b>Type</b>    | <b>Description</b>                                                                                                    |
|------------------|----------------|----------------------------------------------------------------------------------------------------|
| redis_config     | Array          | Array of configuration items of the DCS<br>instance. For details, see Table 6-7.                                                                                                    |
| config_status    | String         | DCS instance status that is being modified<br>or has been modified. Options:<br><b>UPDATING</b><br><b>FAILURE</b><br><b>SUCCESS</b>                                                    |
| config_time      | String         | Time at which the DCS instance is operated<br>on. For example, 2017-03-31T12:24:46.297Z.                                                                                               |
| cluster v1       | <b>Boolean</b> | Instance type. If true is returned, the<br>instance is a Proxy Cluster DCS Redis 3.0<br>instance. If false is returned, the instance is<br>not a Proxy Cluster DCS Redis 3.0 instance. |

Table 6-7 redis\_config parameter description

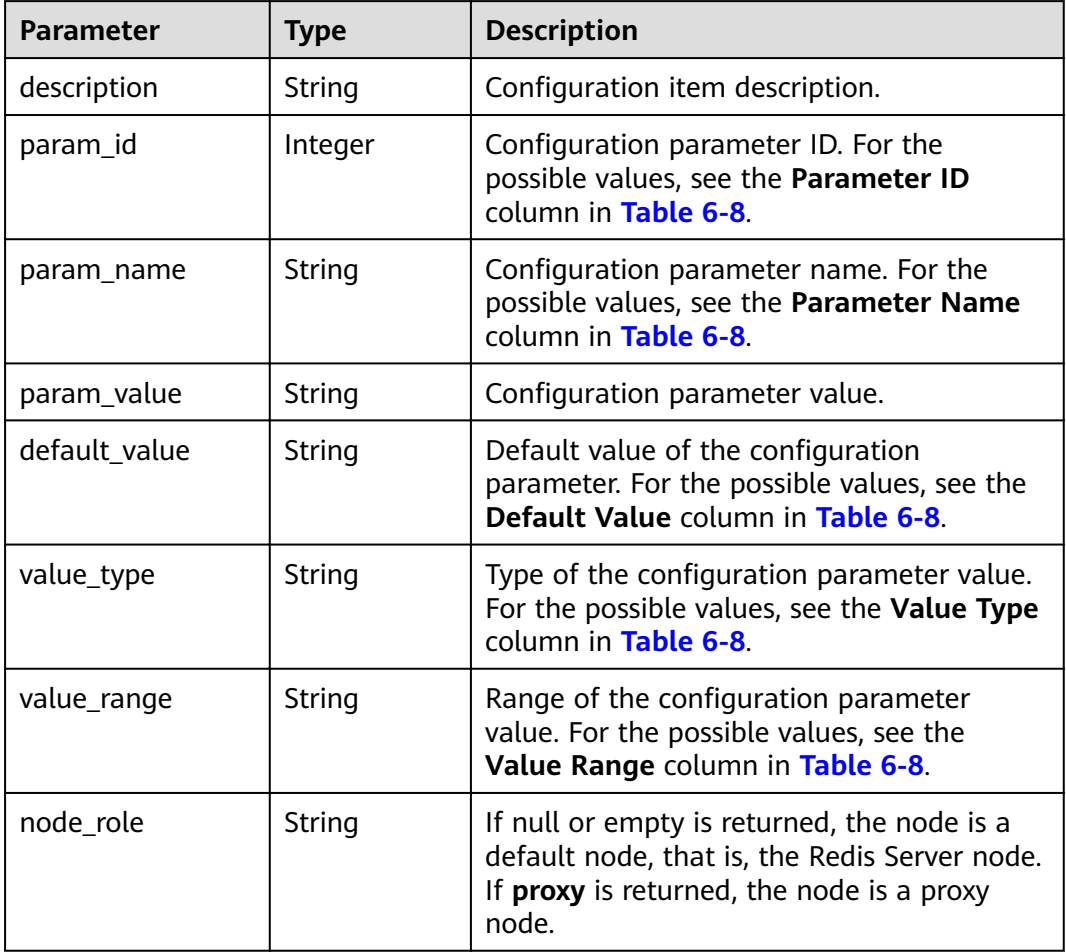

<span id="page-53-0"></span>Table 6-8 describes the configuration parameters of a DCS instance.

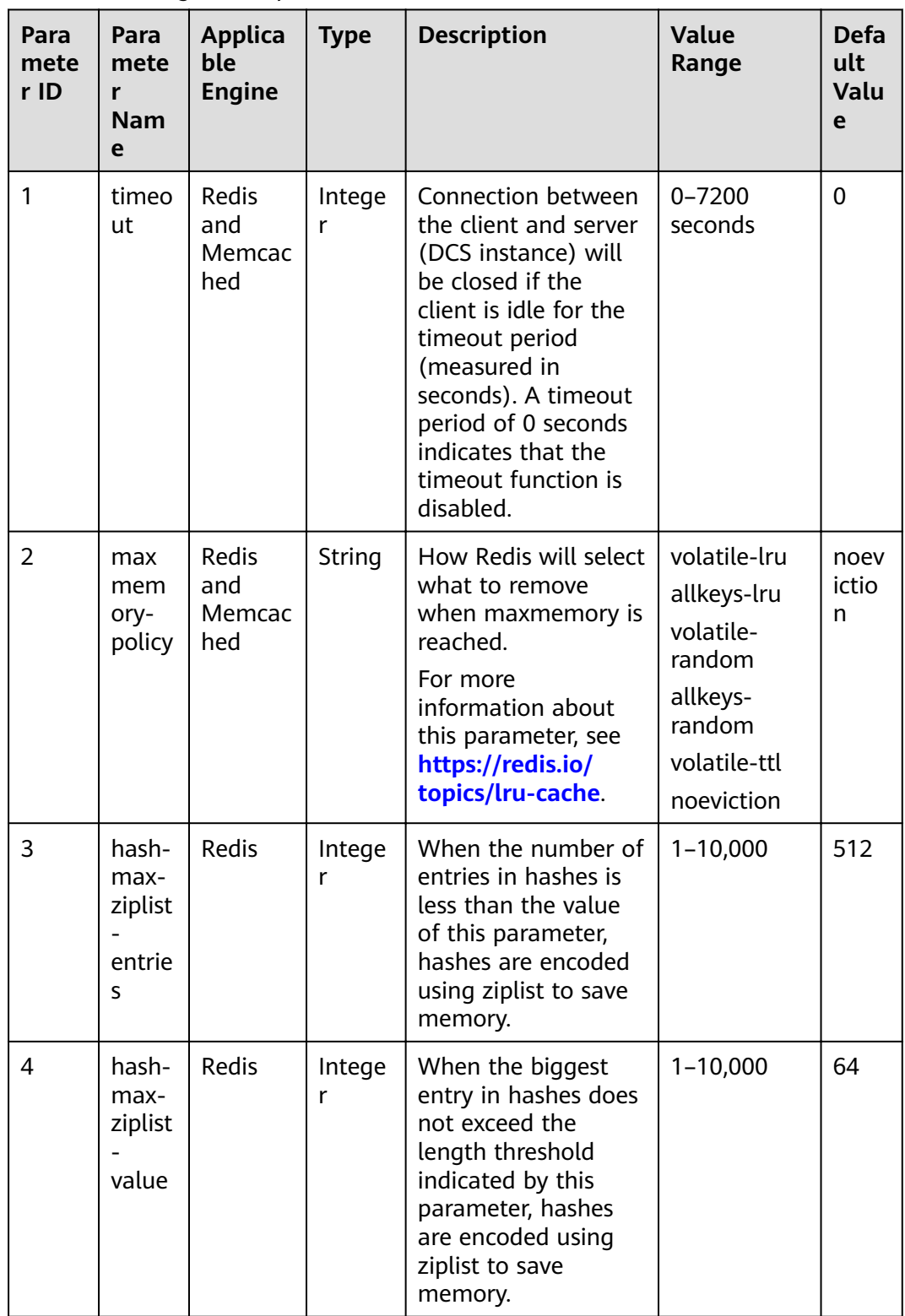

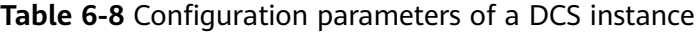

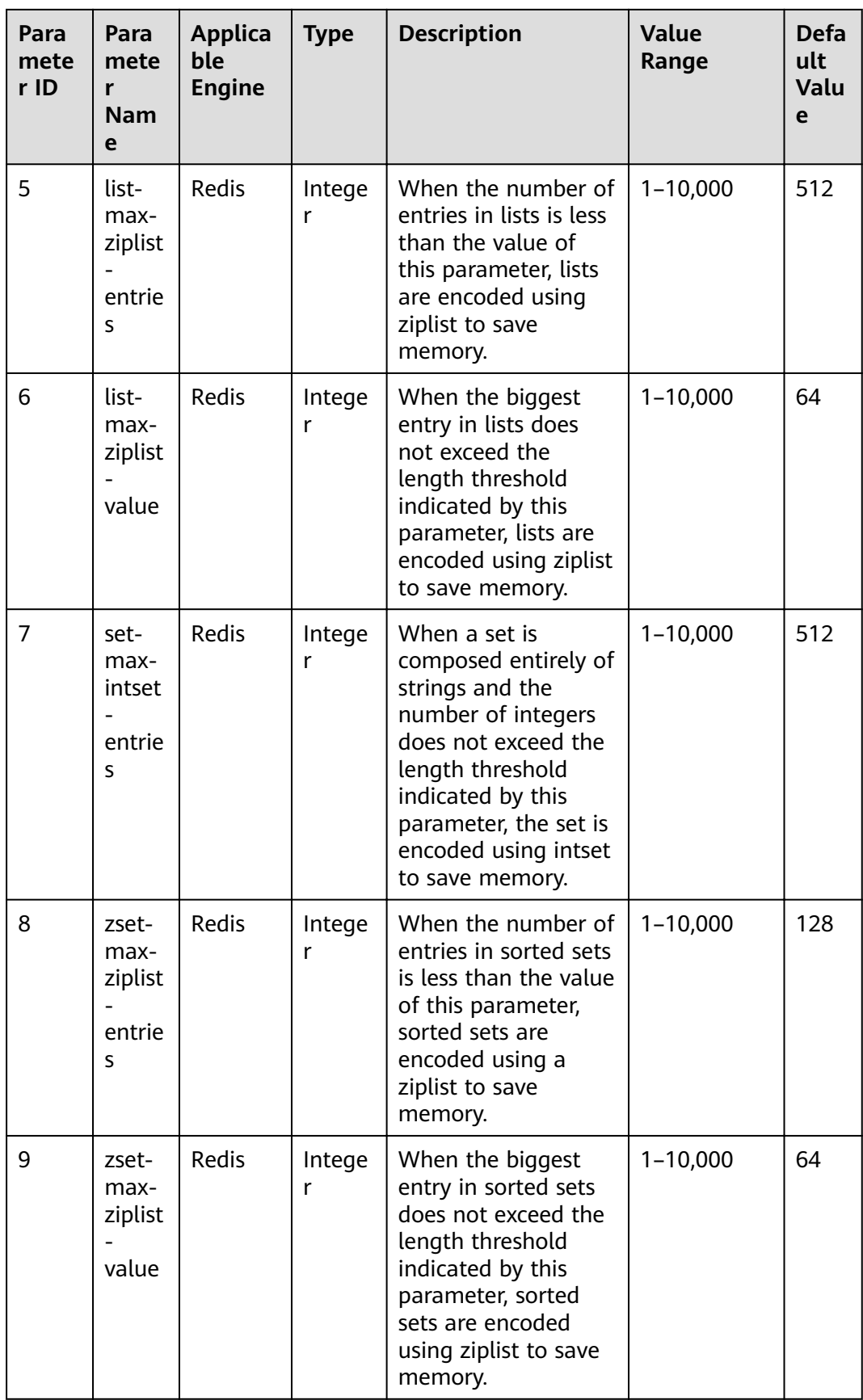

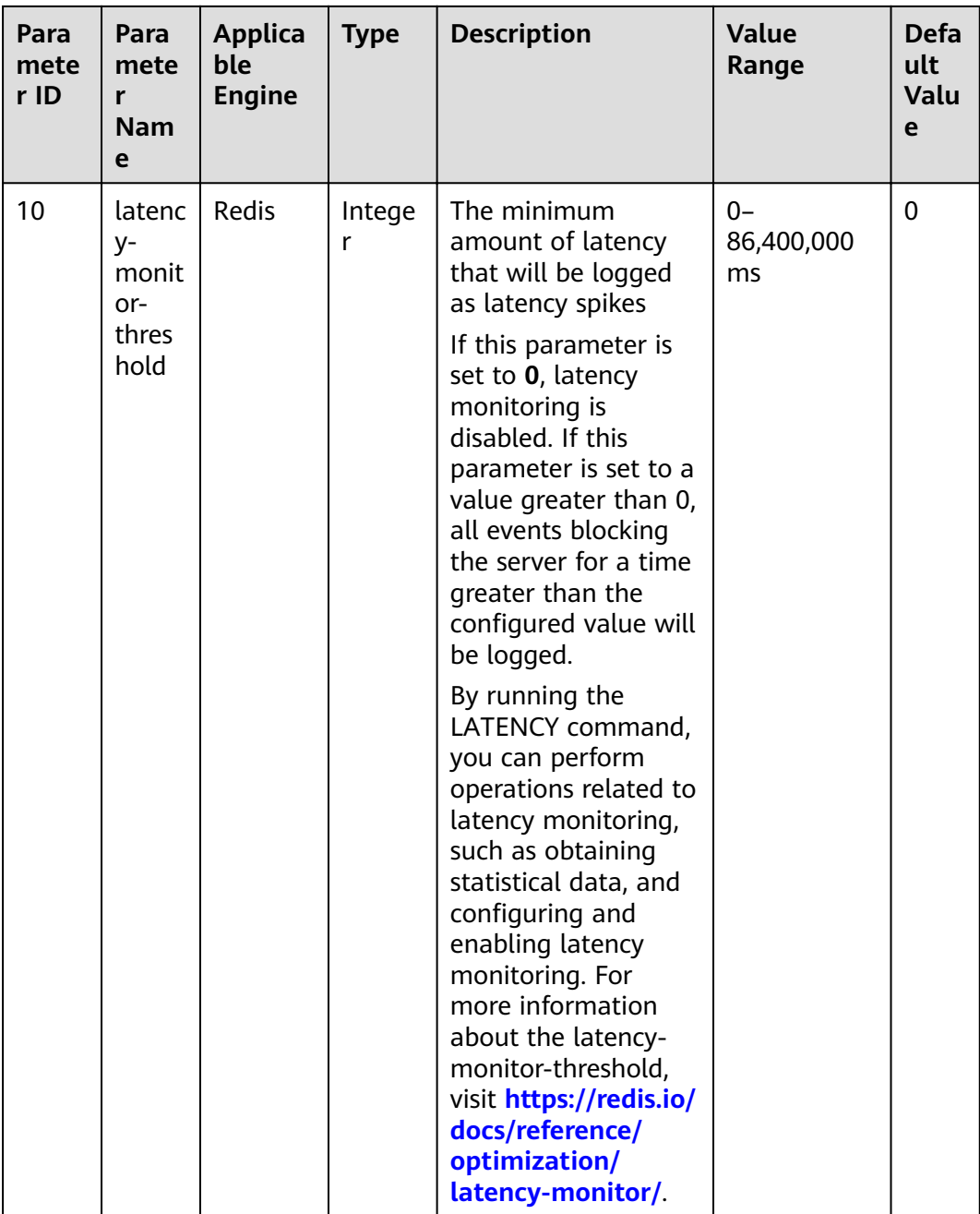

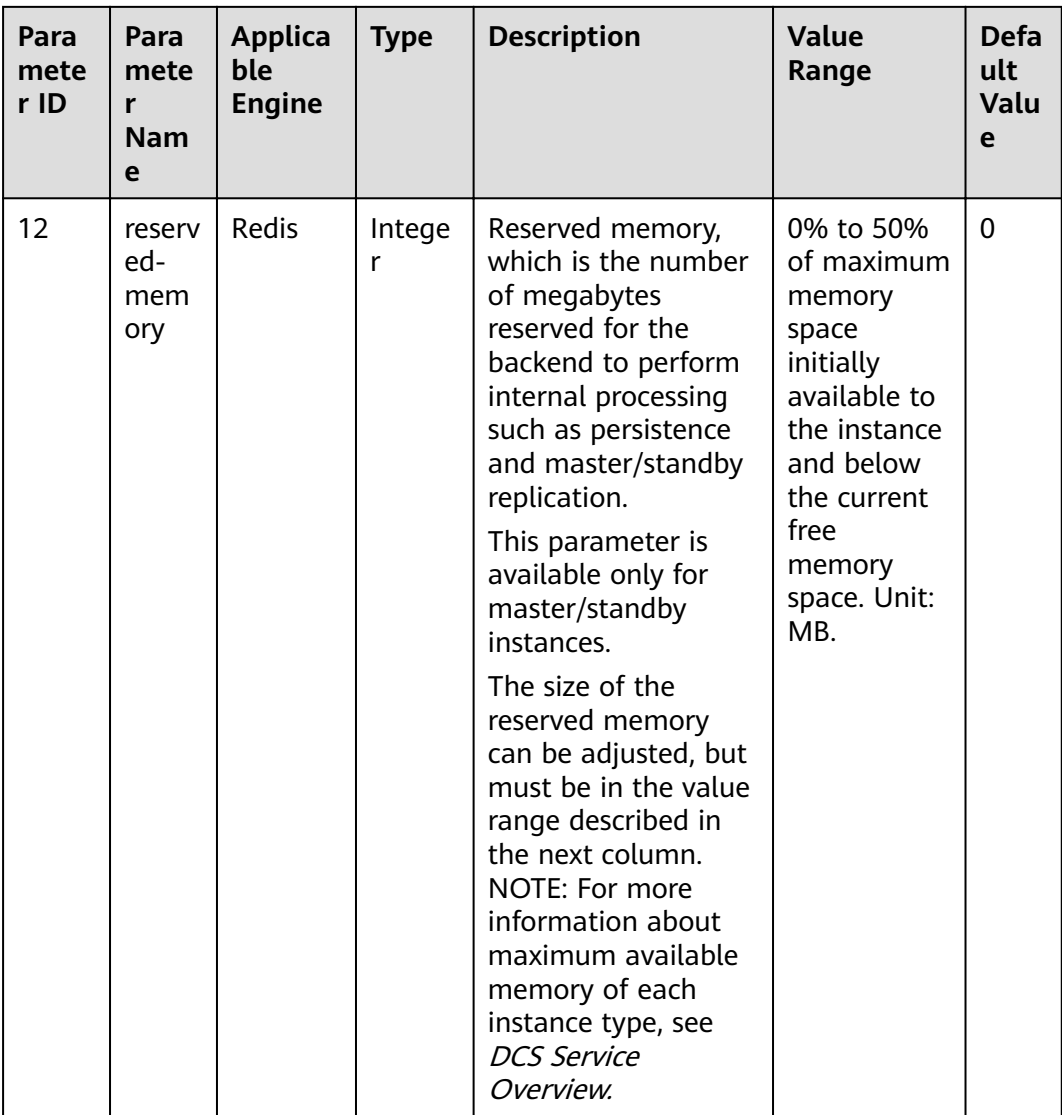

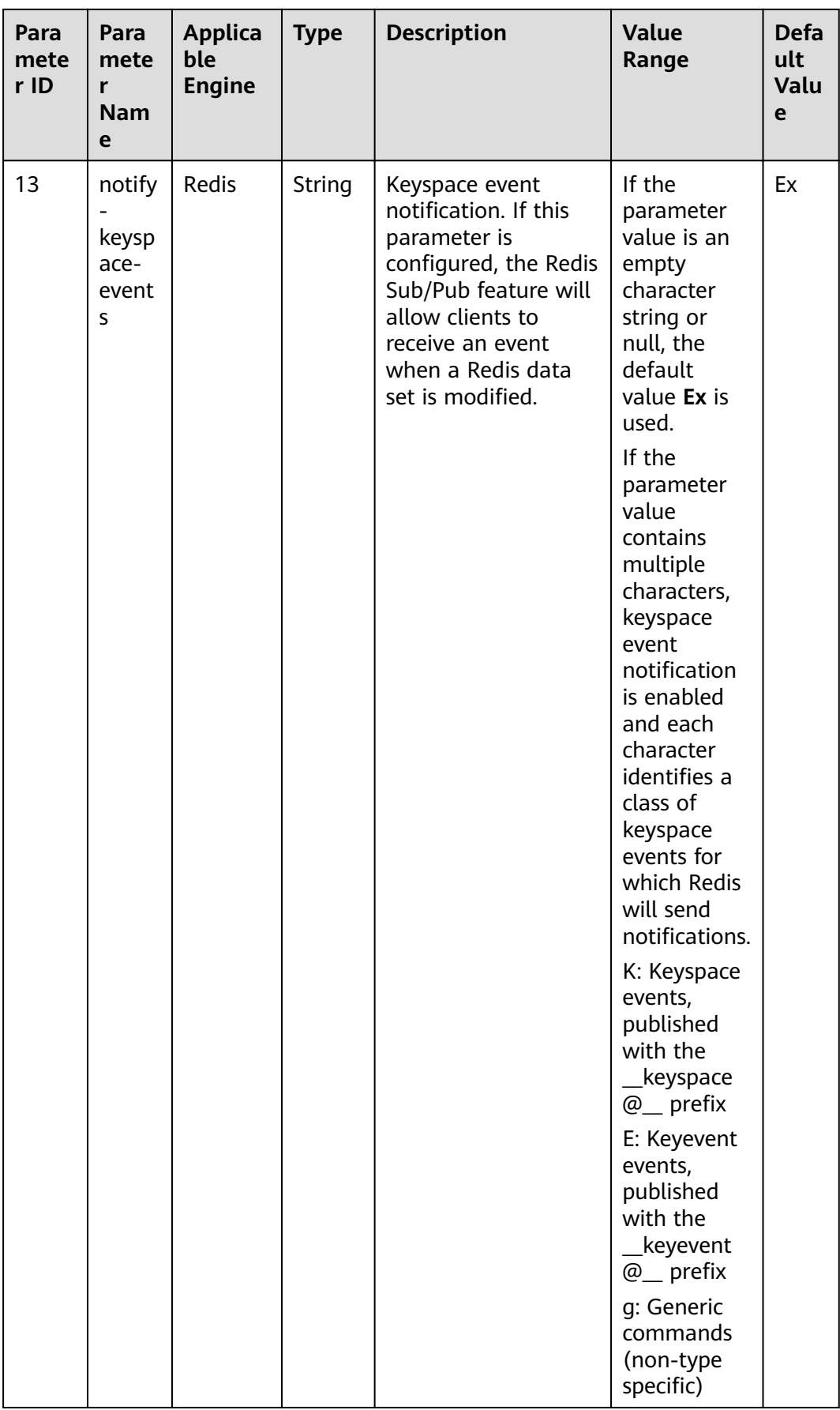

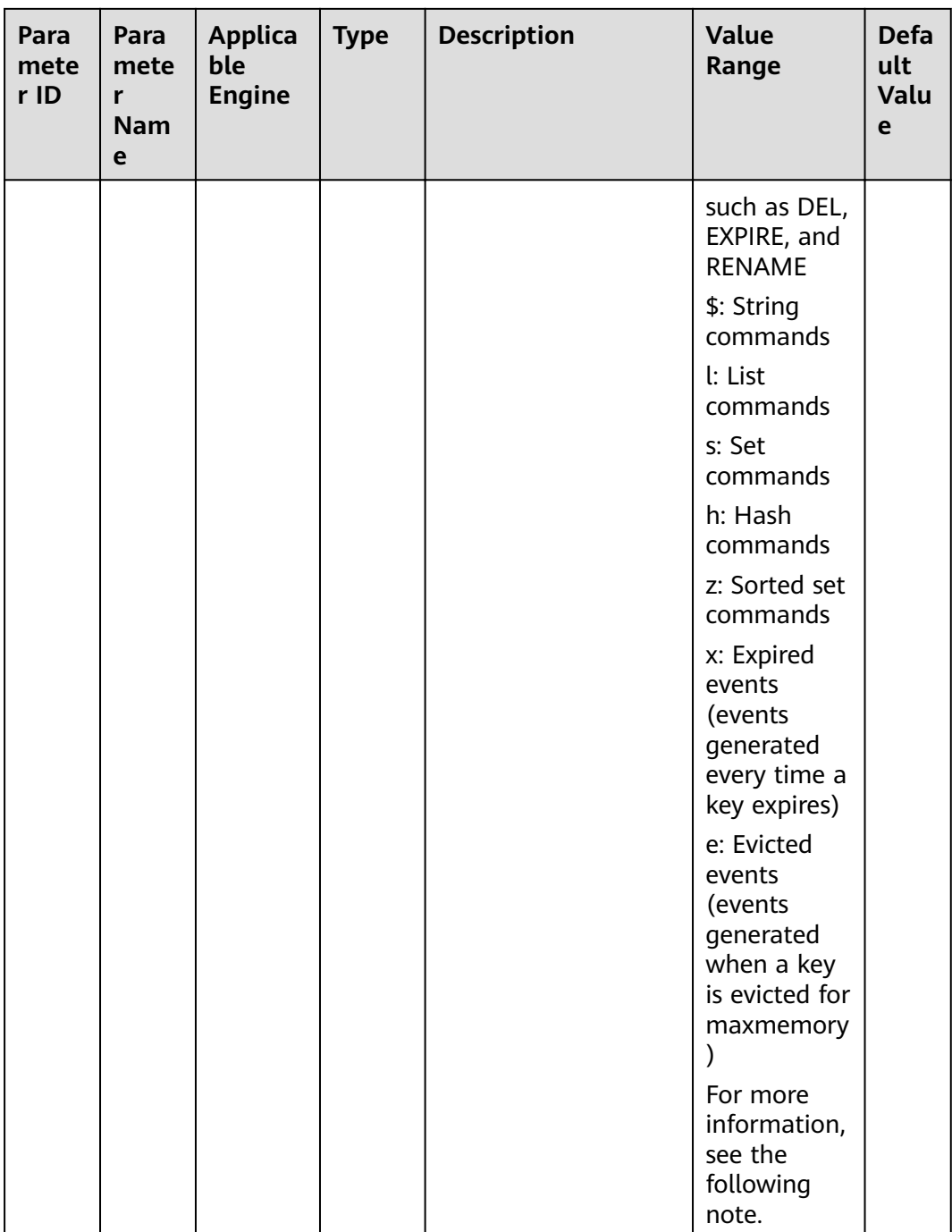

# $\Box$  NOTE

More about the **notify-keyspace-events** parameter:

- Allowed characters are K, E, KE, A, g, l, s, h, z, x, e, and \$. The parameter value must contain either **K** or **E**.
- **A** is an alias for **g\$lshzxe** and cannot be used together with any of the characters in g \$lshzxe.
- For example, the value **Kl** means that Redis will notify Pub/Sub clients about keyspace events and list commands. The value **AKE** means Redis will notify Pub/Sub clients about all events.

### **Example response**

```
{
   "status": "RUNNING",
   "instance_id": "c08fdc6e-5c25-4185-ab57-c0a5529b727f",
  "redis config": [
      {
        "description": "How Redis will select what to remove when maxmemory is reached, You can select 
among five behaviors: volatile-lru : remove the key with an expire set using an LRU algorithm allkeys-lru :
remove any key according to the LRU algorithm volatile-random: remove a random key with an expire set 
allkeys-random: remove a random key, any key volatile-ttl : remove the key with the nearest expire time 
(minor TTL) noeviction : don't expire at all, just return an error on write operations",
         "param_id": 2,
 "param_name": "maxmemory-policy",
 "param_value": "noeviction",
        "default_value": "noeviction",
         "value_type": "String",
         "value_range": "volatile-lru,allkeys-lru,volatile-random,allkeys-random,volatile-ttl,noeviction"
      },
      {
       "description": "Hashes are encoded using a memory efficient data structure when they have a small
number of entries",
         "param_id": 3,
        "param_name": "hash-max-ziplist-entries",
 "param_value": "512",
 "default_value": "512",
         "value_type": "Integer",
         "value_range": "1-10000"
      },
      {
       "description": "Hashes are encoded using a memory efficient data structure when the biggest entry
does not exceed a given threshold",
         "param_id": 4,
        "param_name": "hash-max-ziplist-value",
 "param_value": "64",
 "default_value": "64",
         "value_type": "Integer",
         "value_range": "1-10000"
      },
      {
       "description": "Lists are encoded using a memory efficient data structure when they have a small
number of entries",
         "param_id": 5,
        "param_name": "list-max-ziplist-entries",
 "param_value": "512",
 "default_value": "512",
        "value_type": "Integer",
         "value_range": "1-10000"
      },
      {
       "description": "Lists are encoded using a memory efficient data structure when the biggest entry
does not exceed a given threshold",
         "param_id": 6,
        "param_name": "list-max-ziplist-value",
 "param_value": "64",
 "default_value": "64",
        "value_type": "Integer",
        "value_range": "1-10000"
      },
      {
         "description": "When a set is composed of just strings that happen to be integers in radix 10 in the 
range of 64 bit signed integers.",
         "param_id": 7,
         "param_name": "set-max-intset-entries",
         "param_value": "512",
 "default_value": "512",
 "value_type": "Integer",
         "value_range": "1-10000"
\qquad \qquad \}\overline{\phantom{a}}
```

```
"description": "Sorted sets are encoded using a memory efficient data structure when they have a
small number of entries",
         "param_id": 8,
         "param_name": "zset-max-ziplist-entries",
         "param_value": "128",
         "default_value": "128",
         "value_type": "Integer",
         "value_range": "1-10000"
      },
      {
        "description": "Sorted sets are encoded using a memory efficient data structure when the biggest
entry does not exceed a given threshold",
         "param_id": 9,
         "param_name": "zset-max-ziplist-value",
          "param_value": "64",
         "default_value": "64",
         "value_type": "Integer",
         "value_range": "1-10000"
      },
      {
         "description": "Close the connection after a client is idle for N seconds (0 to disable)",
         "param_id": 1,
         "param_name": "timeout",
         "param_value": "0",
         "default_value": "0",
         "value_type": "Integer",
         "value_range": "0-7200"
      },
      {
        "description": "Only events that run in more time than the configured latency-monitor-threshold
will be logged as latency spikes. If latency-monitor-threshold is set to 0, latency monitoring is disabled. If 
latency-monitor-threshold is set to a value greater than 0, all events blocking the server for a time equal to 
or greater than the configured latency-monitor-threshold will be logged.",
         "param_id": 10,
         "param_name": "latency-monitor-threshold",
         "param_value": "0",
         "default_value": "0",
         "value_type": "Integer",
         "value_range": "0-86400000"
      },
      {
         "description": "The total memory, in bytes, reserved for non-data usage.",
         "param_id": 12,
         "param_name": "reserved-memory",
         "param_value": "0",
         "default_value": "0",
         "value_type": "Integer",
         "value_range": "0-6553"
      },
      {
         "description": "Redis can notify Pub or Sub clients about events happening in the key space",
         "param_id": 13,
         "param_name": "notify-keyspace-events",
          "param_value": null,
         "default_value": null,
         "value_type": "regular",
         "value_range": "([KE]+([A]|[g$lshzxe]+)){0,11}"
      }
   ],
"config_status": "SUCCESS",
"config_time": ""
}
```
# **Status Code**

**[Table 6-9](#page-61-0)** describes the status code of successful operations. For details about other status codes, see **[Table 12-1](#page-109-0)**.

# <span id="page-61-0"></span>**Table 6-9** Status code

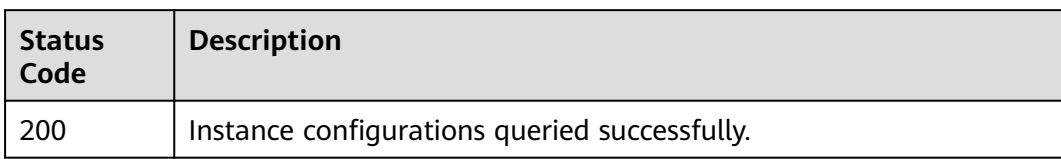

# **7 Data Migration APIs**

# **7.1 Creating a Data Migration Task**

# **Function**

This API is used to create a data migration task.

# **Constraints**

None

# **URI**

POST /v2/{project\_id}/migration-task

**Table 7-1** URI parameter

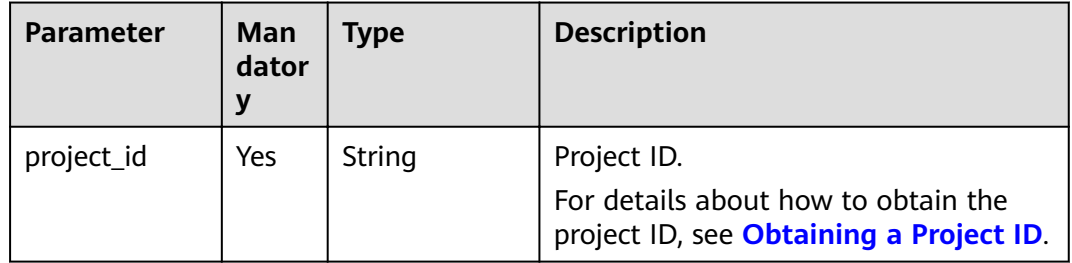

# **Request**

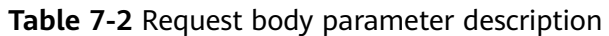

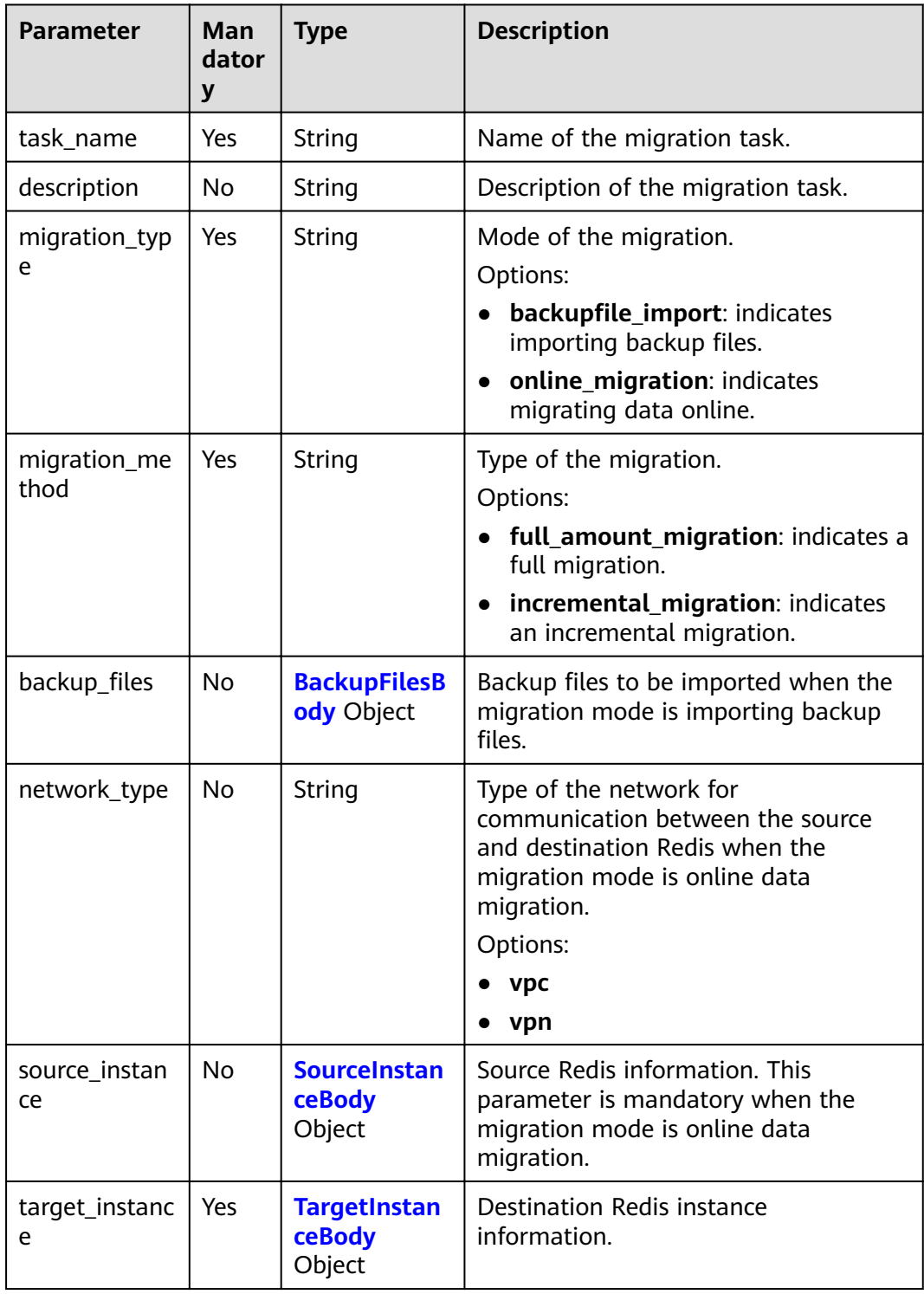

# <span id="page-64-0"></span>**Table 7-3** BackupFilesBody

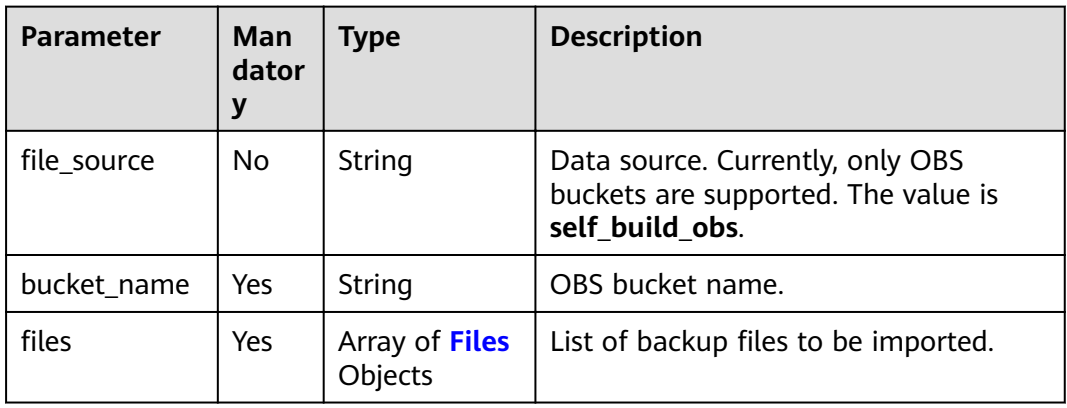

# **Table 7-4** Files

| <b>Parameter</b> | Man<br>dator<br>y | Type   | <b>Description</b>                                                            |
|------------------|-------------------|--------|-------------------------------------------------------------------------------|
| file name        | Yes               | String | Name of a backup file.                                                        |
| size             | No.               | String | File size in bytes.                                                           |
| update_at        | No.               | String | Time when the file is last modified.<br>The format is YYYY-MM-DD<br>HH:MM:SS. |

**Table 7-5** SourceInstanceBody

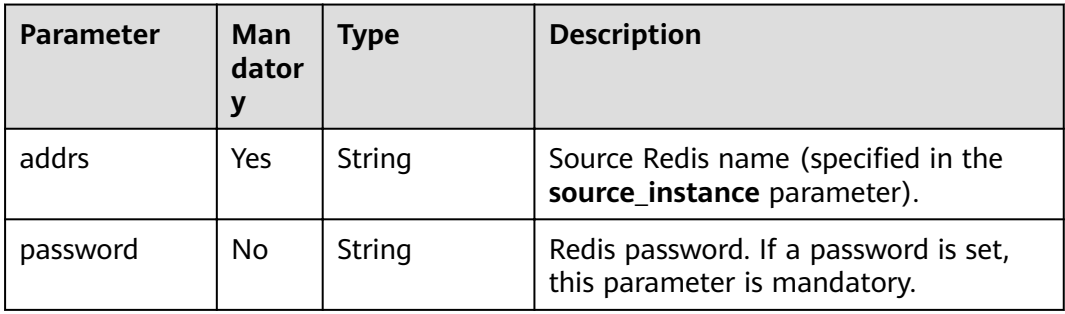

# **Table 7-6** TargetInstanceBody

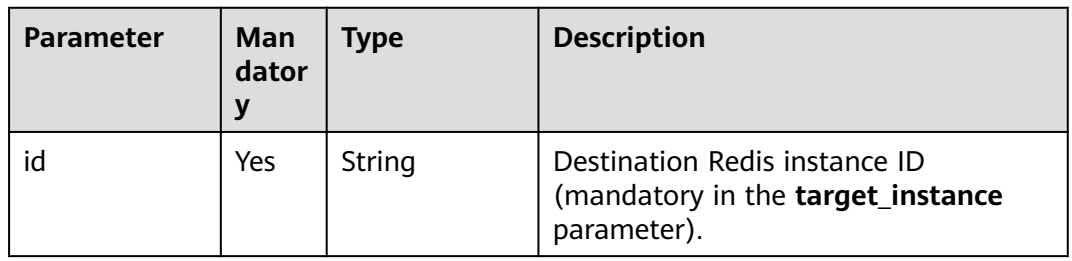

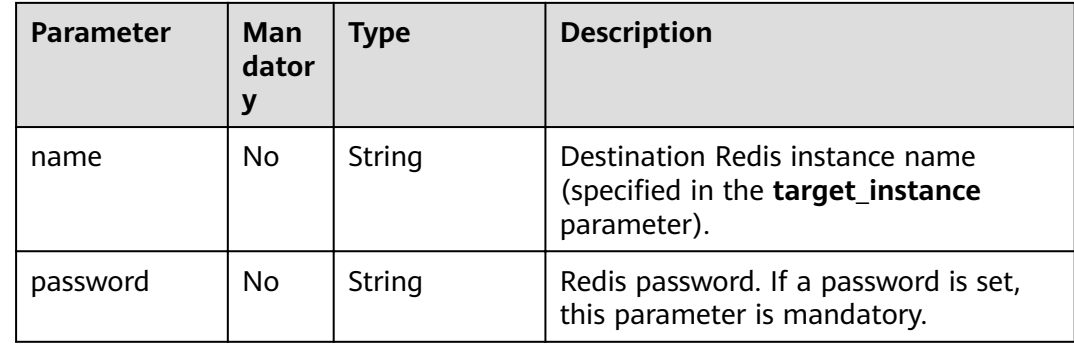

# **Response**

If the status code is 200, the following parameters are returned:

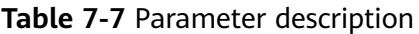

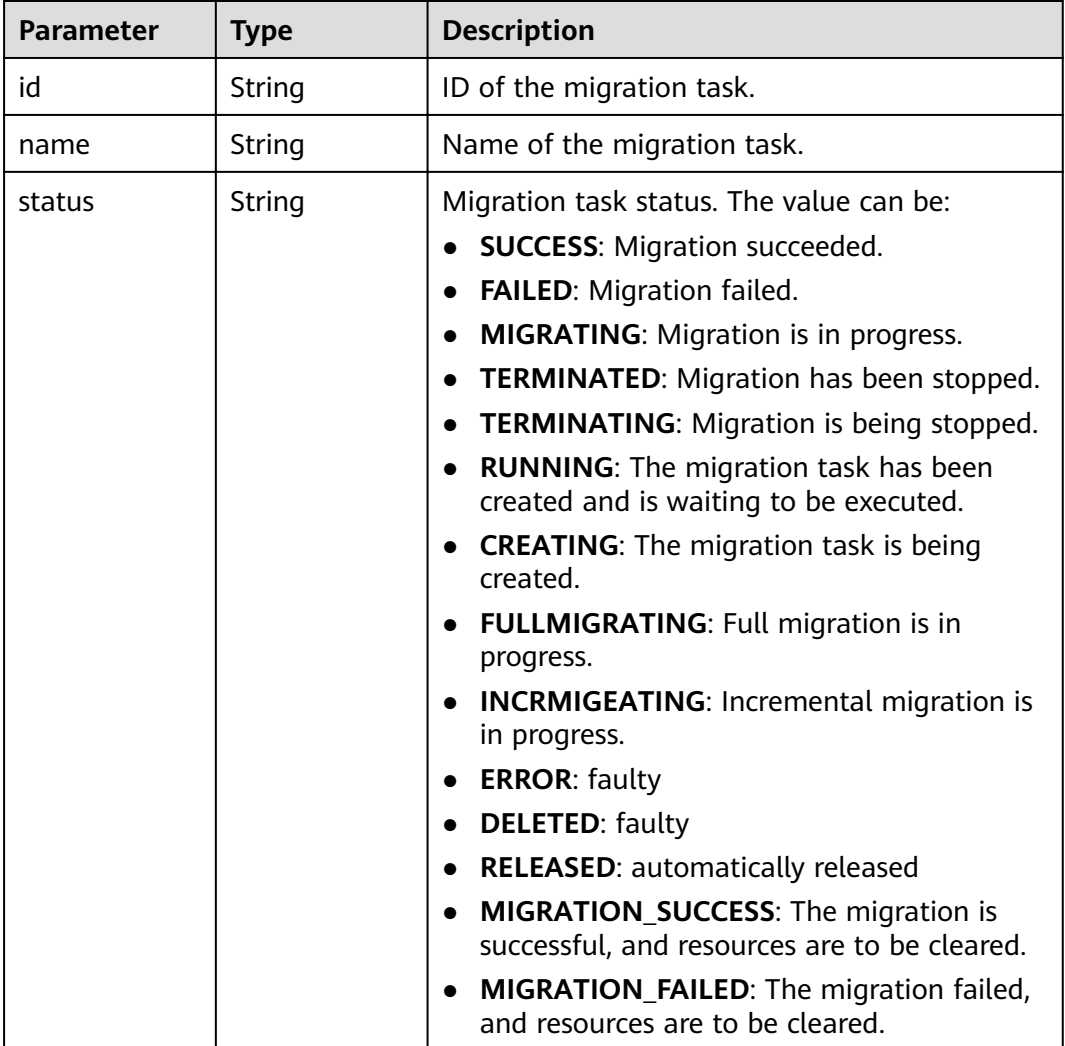

# **Example Request**

```
Example request URL:
POST https://{dcs_endpoint}/v2/{project_id}/migration-task
```
Example request 1 (online migration)

```
{ 
 "task_name" : "lmd-test", 
 "description" : "Test", 
  "migration_type" : "online_migration", 
  "migration_method" : "full_amount_migration", 
  "network_type" : "vpc", 
  "source_instance" : { 
   "addrs" : "192.168.1.135:6379", 
    "password" : "xxxxxx" 
  }, 
  "target_instance" : { 
   "name" : "dcs-test", 
    "id" : "4cd5dbb8-aacd-4603-b817-3e97d48c7a20" 
  } 
}
Example request 2 (importing a backup file)
{
 "backup_files": {
  "bucket_name": "bucket-lmz",
 "file_source": "self_build_obs",
 "files": \overline{ } {
  "file_name": "appendonly03.aof"
  }
  ]
 },
 "migration_method": "full_amount_migration",
 "migration_type": "backupfile_import",
 "target_instance": {
  "id": "318ed365-3c1b-42d7-a5b6-663dded628a0"
 },
  "task_name": "lmd-test"
}
```
# **Example Response**

If the status code is 200, the data migration task is successfully created.

```
{ 
  "id" : "8aa6999e71cb638b0171f485f5266ef0", 
  "name" : "lmd-test", 
  "status" : "MIGRATING" 
}
```
# **Status Code**

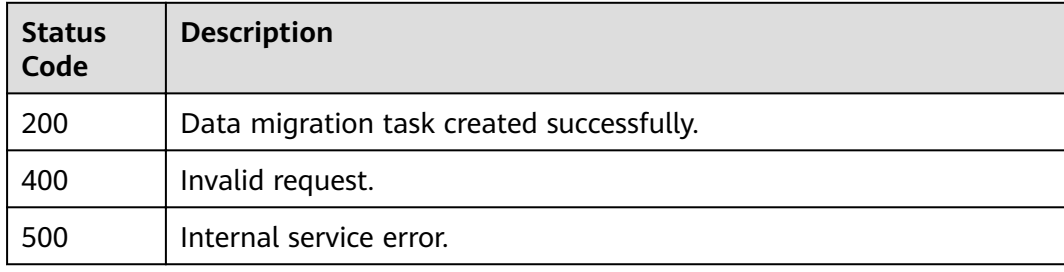

# **Error Codes**

For details, see **[Error Codes](#page-112-0)**.

# **8 Backup and Restoration APIs**

# **8.1 Backing Up a DCS Instance**

# **Function**

This API is used to back up a specified DCS instance.

# $\Box$  Note

Only master/standby and cluster DCS instances can be backed up and restored, while single-node instances cannot.

# **URI**

POST /v1.0/{project\_id}/instances/{instance\_id}/backups

**Table 8-1** describes the parameters.

**Table 8-1** Parameter description

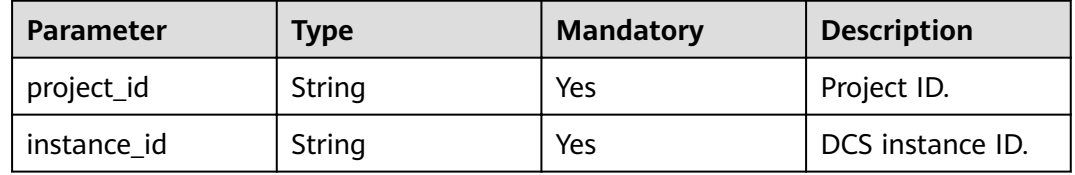

# **Request**

# **Request parameters**

**[Table 8-2](#page-69-0)** describes the request parameters.

<span id="page-69-0"></span>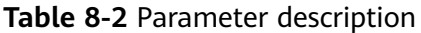

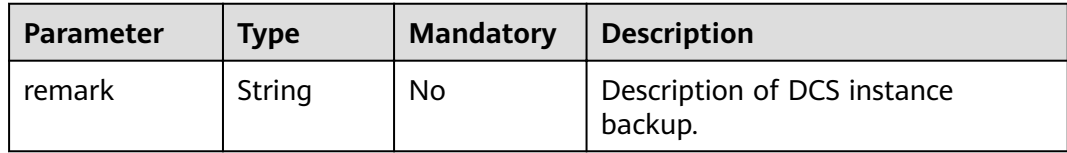

# **Example request**

- **Request URL:** 
	- POST https://{dcs\_endpoint}/v1.0/{project\_id}/instances/{instance\_id}/backups
- **Example:**

{ "remark": "Backup instances" }

# **Response**

# **Response parameters**

**Table 8-3** describes the response parameter.

# **Table 8-3** Parameter description

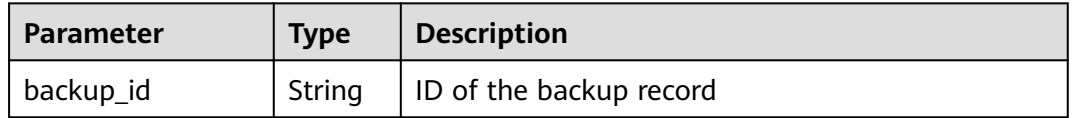

# **Example response**

{

}

"backup\_id": "548ceeff-2cbb-47ab-9a1c-7b085a8c08d7"

# **Status Code**

**Table 8-4** describes the status code of successful operations. For details about other status codes, see **[Table 12-1](#page-109-0)**.

**Table 8-4** Status code

| <b>Status</b><br>Code | <b>Description</b>                |
|-----------------------|-----------------------------------|
| 200                   | Backup task created successfully. |

# **8.2 Restoring a DCS Instance**

# **Function**

This API is used to restore a specified DCS instance.

# $\Box$  Note

Only master/standby and cluster DCS instances can be backed up and restored, while single-node instances cannot.

# **URI**

POST /v1.0/{project\_id}/instances/{instance\_id}/restores

**Table 8-5** describes the parameters.

### **Table 8-5** Parameter description

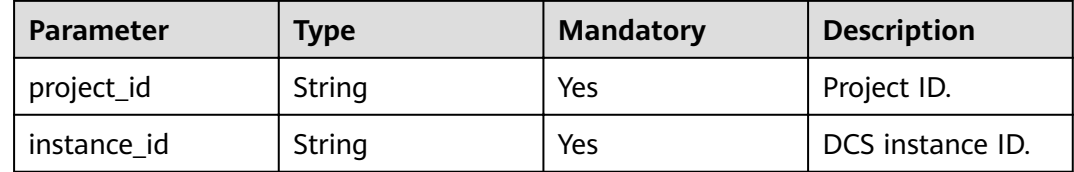

# **Request**

# **Request parameters**

**Table 8-6** describes the request parameters.

### **Table 8-6** Parameter description

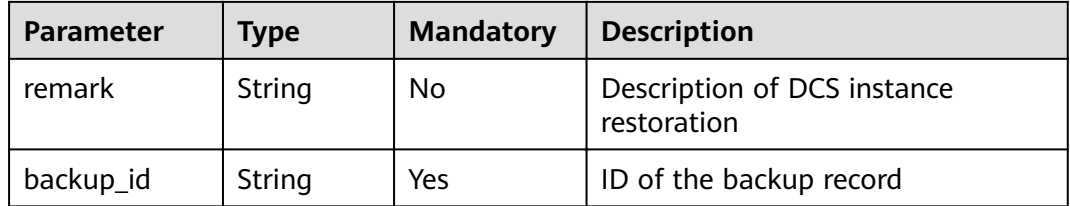

### **Example request**

POST https://{dcs\_endpoint}/v1.0/{project\_id}/instances/{instance\_id}/restores

{

}

```
 "remark":"restore instance",
```
"backup\_id":"8ba256cb-e5ac-44f6-a3da-c03d8f0e5029"

# **Response**

# **Response parameters**

**[Table 8-7](#page-71-0)** describes the response parameter.

}

# <span id="page-71-0"></span>**Table 8-7** Parameter description

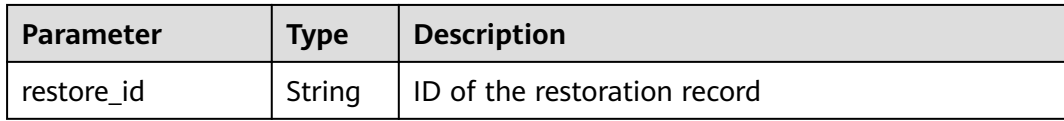

# **Example response**

{ "restore\_id": "a6155972-800c-4170-a479-3231e907d2f6"

# **Status Code**

**Table 8-8** describes the status code of successful operations. For details about other status codes, see **[Table 12-1](#page-109-0)**.

### **Table 8-8** Status code

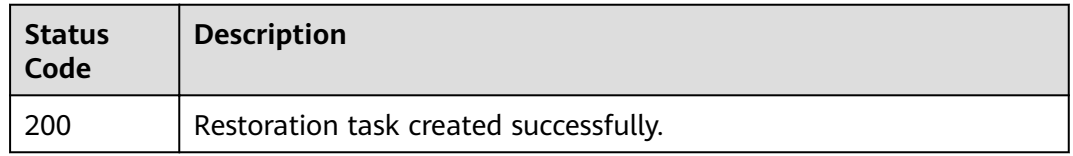

# **8.3 Querying DCS Instance Backup Records**

# **Function**

This API is used to query the backup records of a specified DCS instance.

# **URI**

GET /v1.0/{project\_id}/instances/{instance\_id}/backups? start={start}&limit={limit}&beginTime={beginTime}&endTime={endTime}

**Table 8-9** describes the parameters.

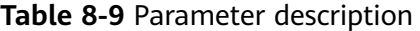

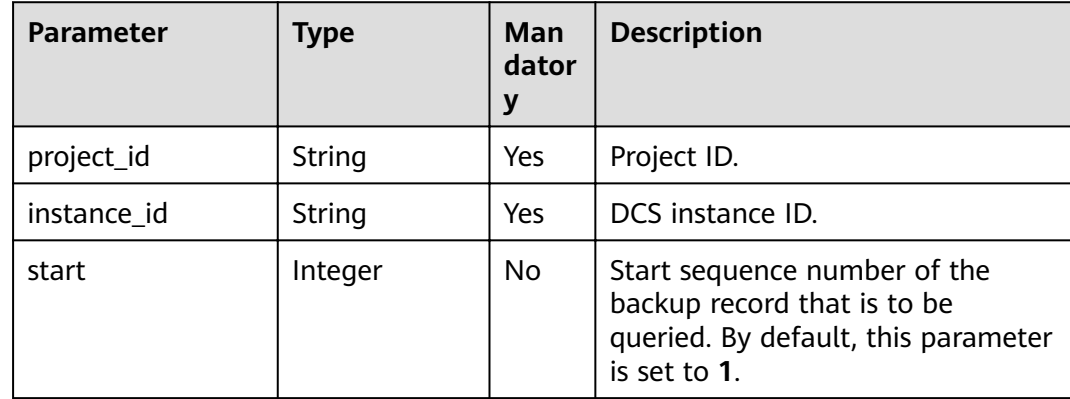
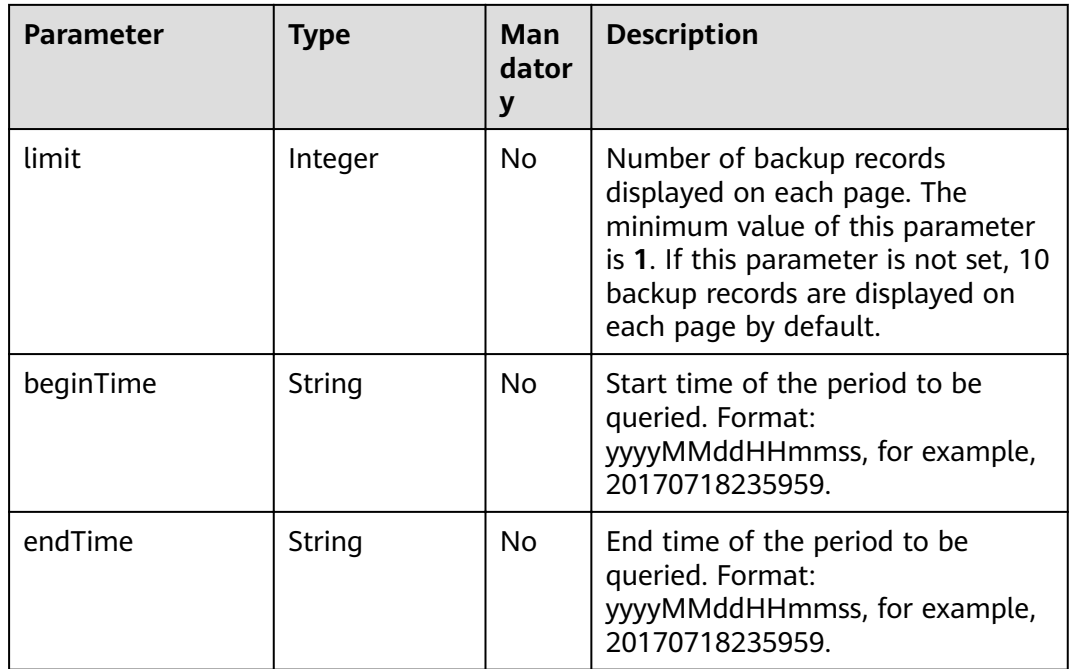

#### **Request**

#### **Request parameters**

None

#### **Example request**

GET https://{dcs\_endpoint}/v1.0/{project\_id}/instances/{instance\_id}/backups? start={start}&limit={limit}&beginTime={beginTime}&endTime={endTime}

#### **Response**

#### **Response parameters**

**Table 8-10** describes the response parameters.

**Table 8-10** Parameter description

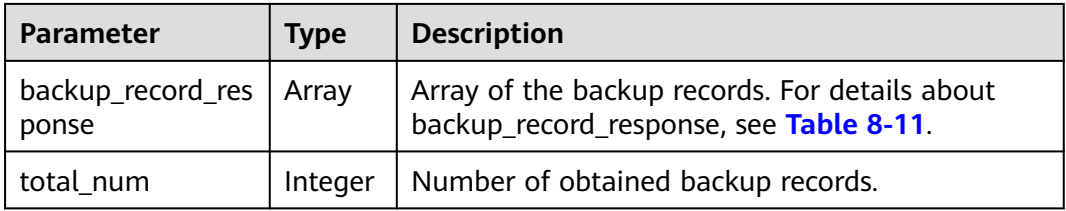

| <b>Parameter</b>   | <b>Type</b>   | <b>Description</b>                                                                                  |  |  |
|--------------------|---------------|----------------------------------------------------------------------------------------------------|--|--|
| status             | String        | Backup status. Options:                                                                             |  |  |
|                    |               | waiting: DCS instance restoration is waiting to<br>begin.                                           |  |  |
|                    |               | <b>backuping:</b> DCS instance backup is in<br>progress.                                            |  |  |
|                    |               | succeed: DCS instance backup succeeded.                                                             |  |  |
|                    |               | • failed: DCS instance backup failed.                                                               |  |  |
|                    |               | expired: The backup file expires.                                                                   |  |  |
|                    |               | deleted: The backup file has been deleted<br>manually.                                              |  |  |
| remark             | <b>String</b> | Description of DCS instance backup                                                                  |  |  |
| period             | String        | Time segment in which DCS instance backup was<br>performed                                          |  |  |
| progress           | String        | Backup progress                                                                                     |  |  |
| size               | Long          | Size of the backup file. Unit: byte.                                                                |  |  |
| instance id        | <b>String</b> | DCS instance ID                                                                                     |  |  |
| backup_id          | String        | ID of the backup record                                                                             |  |  |
| created_at         | String        | Time at which the backup task is created                                                            |  |  |
| updated_at         | String        | Time at which DCS instance backup is completed                                                      |  |  |
| execution_at       | String        | Time at which the backup starts.                                                                    |  |  |
| backup_type        | <b>String</b> | Backup type. Options:                                                                               |  |  |
|                    |               | manual: manual backup                                                                               |  |  |
|                    |               | auto: automatic backup                                                                              |  |  |
| backup_name        | String        | Name of the backup record                                                                           |  |  |
| error_code         | <b>String</b> | Error code returned if DCS instance backup fails.<br>For details about error codes, see Table 8-12. |  |  |
| is_support_restore | String        | An indicator of whether restoration is supported.<br>Options: TRUE or FALSE.                        |  |  |

<span id="page-73-0"></span>**Table 8-11** backup\_record\_response parameter description

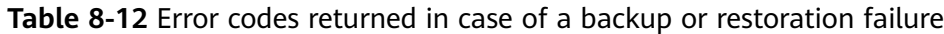

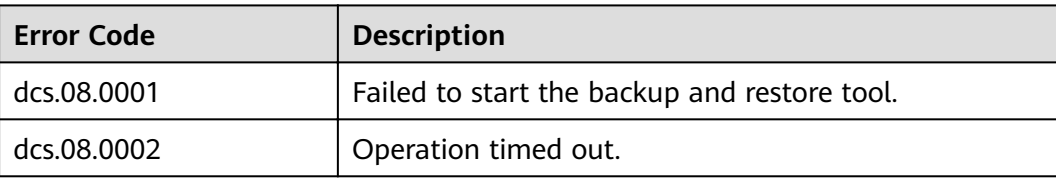

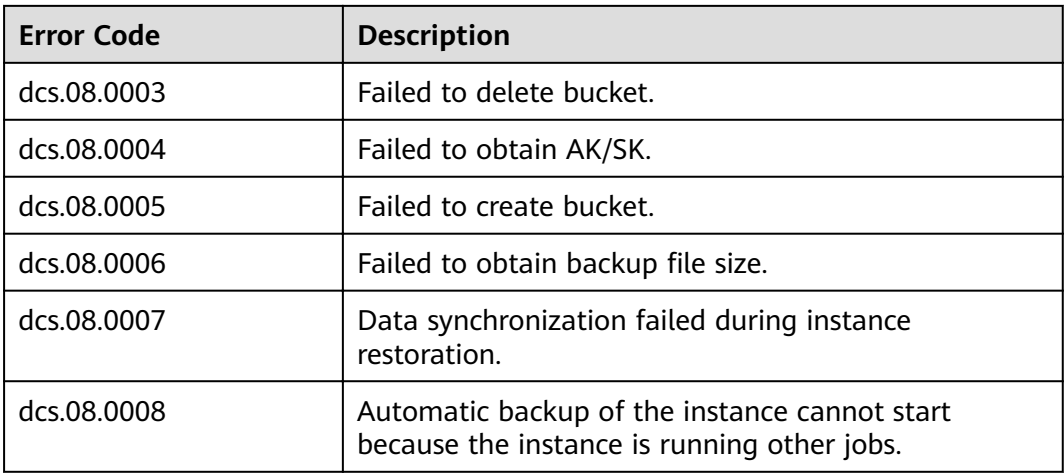

#### **Example response**

```
{
   "backup_record_response": [
\overline{\phantom{a}} "status": "succeed",
 "remark": "001",
 "period": null,
        "progress": "100.00",
        "size": 880232,
 "instance_id": "5560df16-cebf-4473-95c4-d1b573c16e79",
 "backup_id": "4631832a-14c6-45b0-a0b3-3abd8f591ad1",
 "created_at": "2019-05-10T08:31:16.166Z",
 "updated_at": "2019-05-10T08:32:30.546Z",
 "execution_at": "2019-05-10T08:31:21.461Z",
 "backup_type": "manual",
        "backup_name": "backup_20190510163116",
        "error_code": null,
        "is_support_restore": "TRUE"
     }
   ],
   "total_num": 1
}
```
#### **Status Code**

**Table 8-13** describes the status code of successful operations. For details about other status codes, see **[Table 12-1](#page-109-0)**.

**Table 8-13** Status code

| <b>Status</b><br>Code | <b>Description</b>                                |
|-----------------------|---------------------------------------------------|
| 200                   | DCS instance backup records queried successfully. |

## **8.4 Querying DCS Instance Restoration Records**

#### **Function**

This API is used to query the restoration records of a specified DCS instance.

#### **URI**

GET /v1.0/{project\_id}/instances/{instance\_id}/restores? start={start}&limit={limit}&beginTime={beginTime}&endTime={endTime}

**Table 8-14** describes the parameters.

**Table 8-14** Parameter description

| Parameter   | <b>Type</b>   | <b>Mandato</b><br>ry | <b>Description</b>                                                                                                    |
|-------------|---------------|----------------------|----------------------------------------------------------------------------------------------------|
| project_id  | String        | <b>Yes</b>           | Project ID.                                                                                                    |
| instance_id | String        | Yes                  | DCS instance ID.                                                                                                    |
| start       | Integer       | Nο                   | Start sequence number of the<br>restoration record to be queried. By<br>default, this parameter is set to 1.                                                                                                    |
| limit       | Integer       | Nο                   | Number of restoration records<br>displayed on each page. The<br>minimum value of this parameter is<br>1. If this parameter is not specified,<br>10 restoration records are displayed<br>on each page by default. |
| beginTime   | String        | Nο                   | Start time of the period to be<br>queried. Format:<br>yyyyMMddHHmmss, for example,<br>20170718235959.                                                                                                    |
| endTime     | <b>String</b> | No                   | End time of the period to be<br>queried. Format:<br>yyyyMMddHHmmss, for example,<br>20170718235959.                                                                                                    |

#### **Request**

#### **Request parameters**

None

#### **Example request**

GET https://{dcs\_endpoint}/v1.0/{project\_id}/instances/{instance\_id}/restores? start={start}&limit={limit}&beginTime={beginTime}&endTime={endTime}

#### **Response**

#### **Response parameters**

**Table 8-15** describes the response parameters.

#### **Table 8-15** Parameter description

| <b>Parameter</b>            | <b>Type</b> | <b>Description</b>                 |
|-----------------------------|-------------|------------------------------------|
| restore_record_res<br>ponse | l Arrav     | Array of the restoration records.  |
| total num                   | Integer     | Number of obtained backup records. |

**Table 8-16** restore\_record\_response parameter description

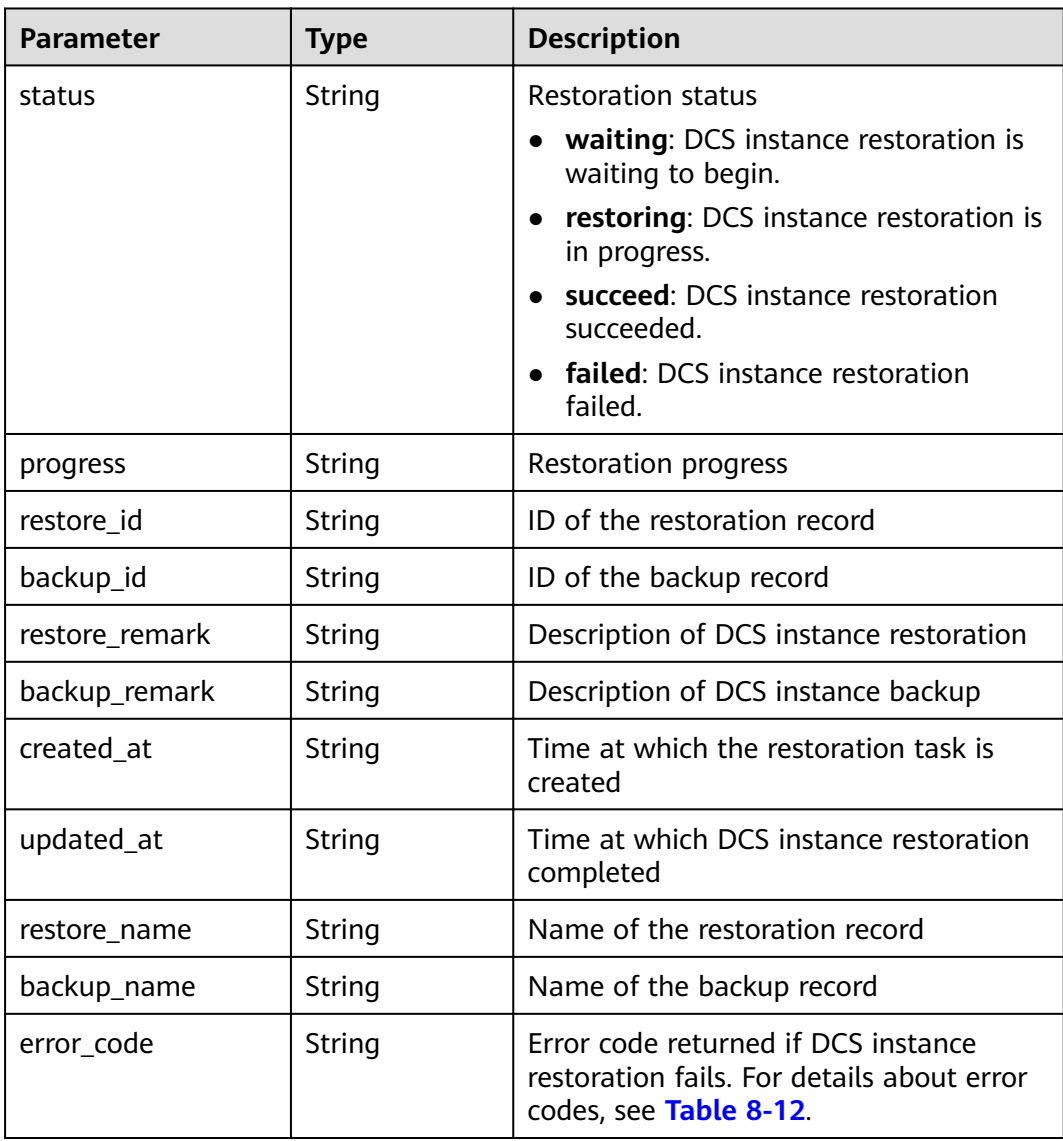

{

}

#### **Example response**

```
 "restore_record_response": [
     {
        "status": "succeed",
 "progress": "100.00",
 "restore_id": "a6155972-800c-4170-a479-3231e907d2f6",
       "backup_id": "f4823e9e-fe9b-4ffd-be79-4e5d6de272bb",
        "restore_remark": "doctest",
        "backup_remark": null,
        "created_at": "2017-07-18T21:41:20.721Z",
        "updated_at": "2017-07-18T21:41:35.182Z",
 "restore_name": "restore_20170718214120",
 "backup_name": "backup_20170718000002",
        "sourceInstanceId":"dcb96c22-fd6f-41c0-88b5-544784558dd9",
        "sourceInstanceName":"Test-DCS-MS-3-f79a983f",
        "error_code": null
     }
   ],
   "total_num": 1
```
#### **Status Code**

**Table 8-17** describes the status code of successful operations. For details about other status codes, see **[Table 12-1](#page-109-0)**.

**Table 8-17** Status code

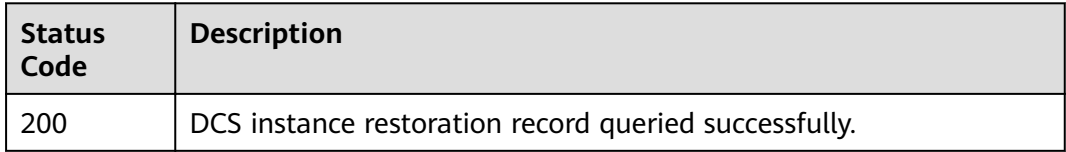

### **8.5 Deleting Backup Files**

#### **Function**

This API is used to delete the files backed up by a DCS instance.

#### **URI**

DELETE /v1.0/{project\_id}/instances/{instance\_id}/backups/{backup\_id}

**Table 8-18** describes the parameters.

#### **Table 8-18** Parameter description

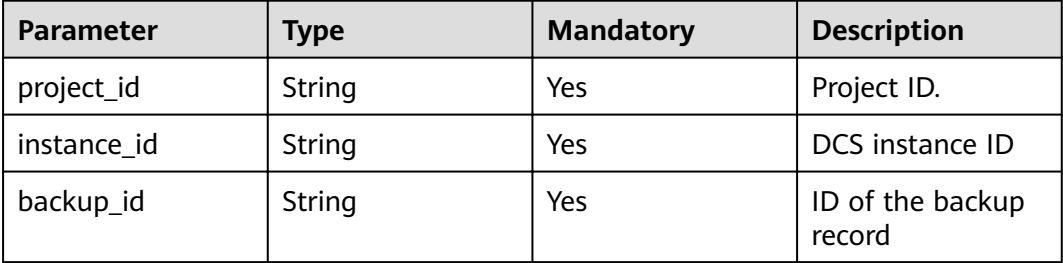

#### **Request**

#### **Request parameters**

None

#### **Example request**

DELETE https://{dcs\_endpoint}/v1.0/{project\_id}/instances/{instance\_id}/backups/{backup\_id}

#### **Response**

#### **Response parameters**

**Table 8-19** describes the response parameters.

#### **Table 8-19** Parameter description

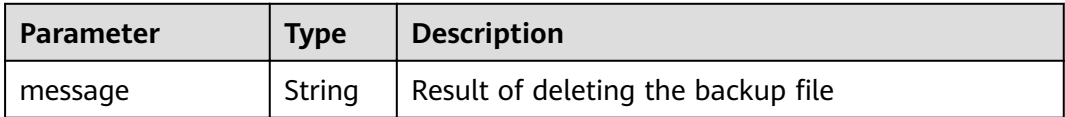

#### **Example response**

{ "message": "" }

#### **Status Code**

**Table 8-20** describes the status code of successful operations. For details about other status codes, see **[Table 12-1](#page-109-0)**.

#### **Table 8-20** Status code

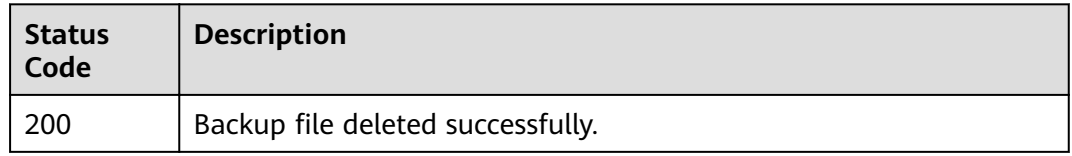

## **9 Tag Management APIs**

## **9.1 Querying All Tags of a Tenant**

#### **Function**

This API is used to query the tags of all resources owned by a tenant in a specified project.

 $\Box$  Note

#### **URI**

GET /v1.0/{project\_id}/dcs/tags

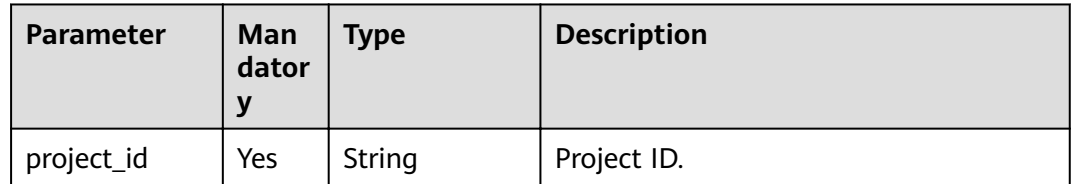

#### **Request**

None

#### **Response**

When the status code is **200**, the response parameters are as follows.

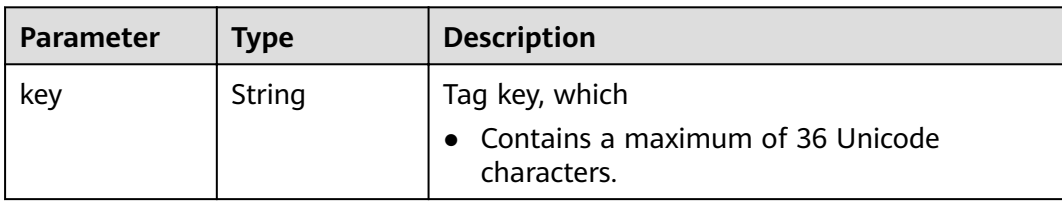

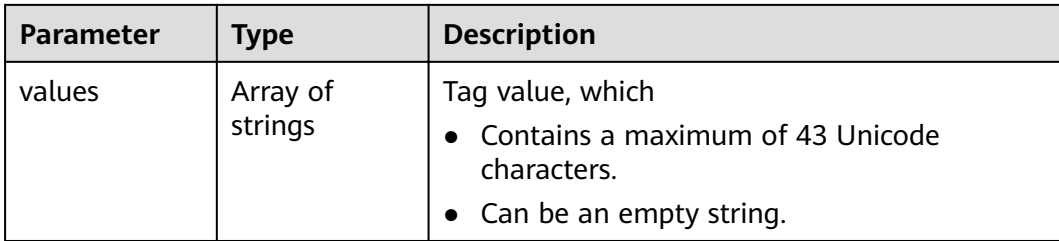

#### **Example response**

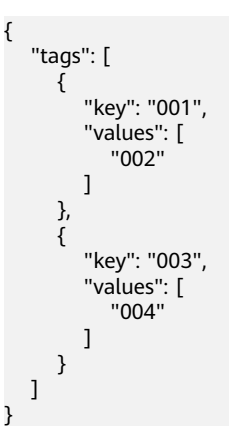

#### **Return Value**

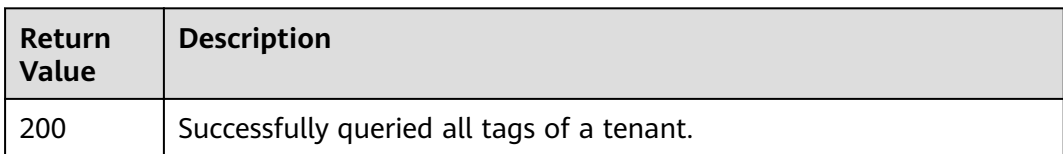

#### **Error Codes**

None

## **9.2 Adding or Deleting Tags in Batches**

#### **Function**

This API is used to add or delete tags in batches for a DCS instance.

 $\Box$  Note

#### **URI**

POST /v1.0/{project\_id}/dcs/{instance\_id}/tags/action

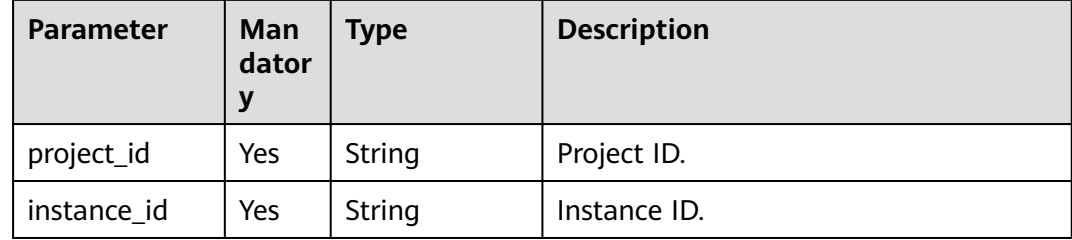

#### **Example**

Post https://{dcs\_endpoint}/v1.0/{project\_id}/dcs/{instance\_id}/tags/action

#### **Request**

#### **Request parameters**

#### **Table 9-1** Request

| <b>Parameter</b> | Man<br>dator<br>y | Type                | <b>Description</b>                                                    |
|------------------|-------------------|---------------------|-----------------------------------------------------------------------|
| action           | Yes               | String              | Operation to be performed. The value<br>can be create or delete only. |
| tags             | Yes               | Array of<br>Objects | List of tags. For details, see Table 9-2.                             |

**Table 9-2** tags parameters

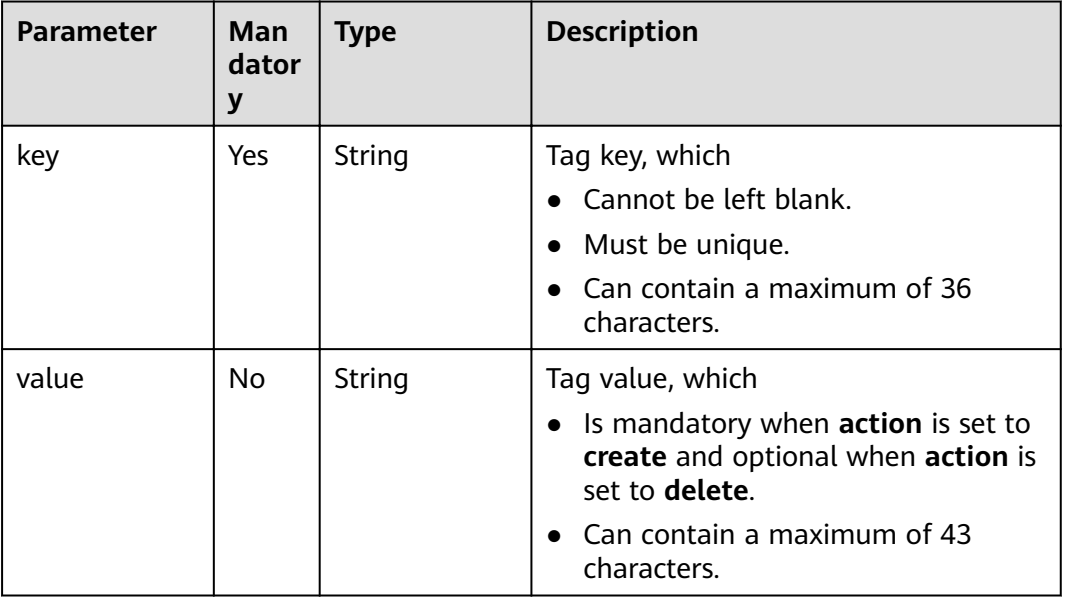

#### **Example request**

{

] }

```
 "action": "create",
 "tags": [
    {
       "key": "dcs001",
       "value": "002"
    },
    {
       "key": "dcs003",
       "value": "004"
    }
```
#### **Response parameters**

None

#### **Return Value**

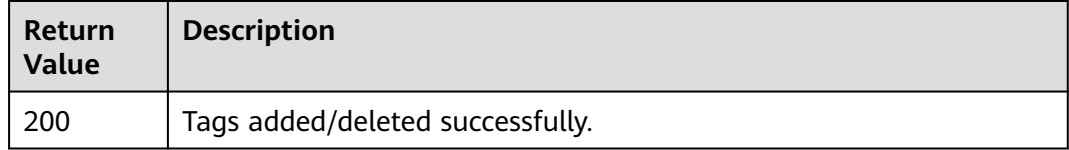

#### **Error Codes**

None

## **9.3 Querying Tag of a Specified Instance**

#### **Function**

This API is used to query the tags of an instance by its instance ID.

 $\Box$  Note

#### **URI**

GET /v1.0/{project\_id}/instances/{instance\_id}/tags

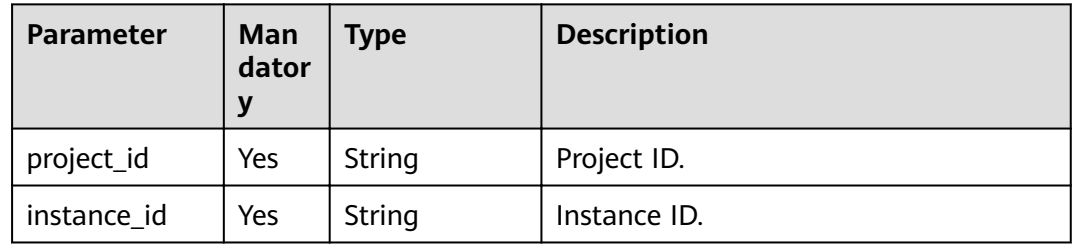

#### **Request**

None

#### **Response**

When the status code is **200**, the response parameters are as follows.

**Table 9-3** Parameter description

| Parameter | <b>Type</b>           | <b>Description</b>                        |
|-----------|-----------------------|-------------------------------------------|
| tags      | Array of<br>  Objects | List of tags. For details, see Table 9-4. |

**Table 9-4** tags parameters

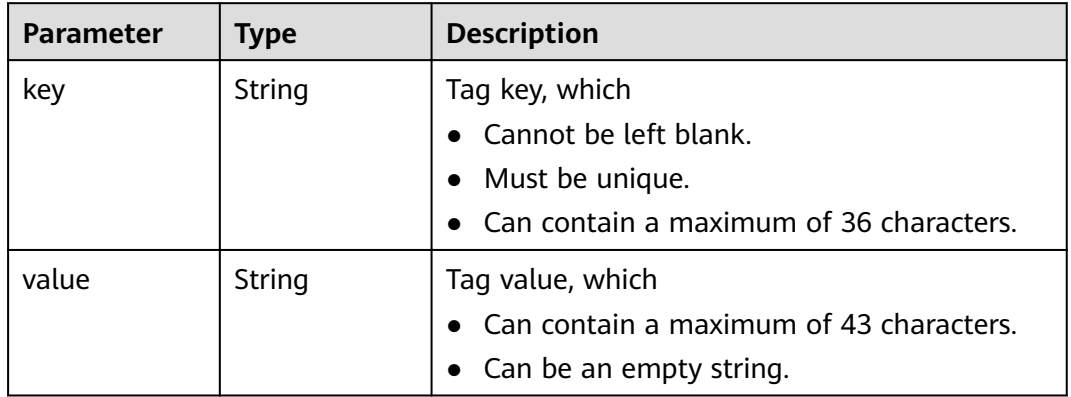

#### **Example response**

When the status code is **200**, the response parameters are as follows.

```
{
    "tags": [
      {
 "key": "001",
 "value": "002"
 },
\overline{\phantom{a}} "key": "003",
         "value": "004"
      }
   ]
}
```
#### **Return Value**

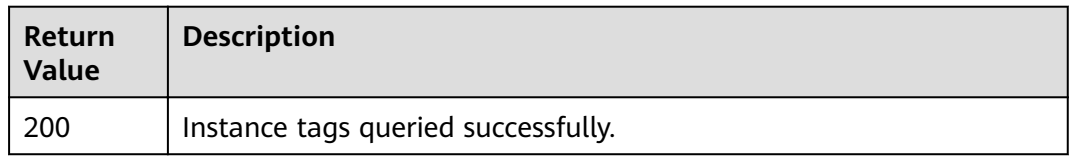

#### **Error Codes**

None

## **9.4 Querying All Tags of a Tenant**

#### **Function**

This API is used to query the tags of all resources owned by a tenant in a specified project.

#### **URI**

GET /v2/{project\_id}/dcs/tags

#### **Table 9-5** URI parameter

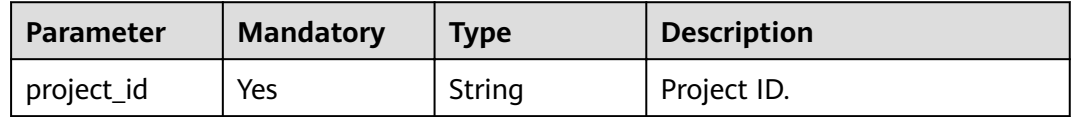

#### **Request**

None

#### **Response**

Example response with status code **200**:

#### **Table 9-6** Response body parameter

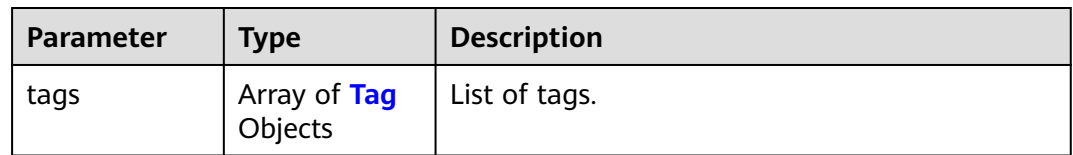

#### **Table 9-7** Tag

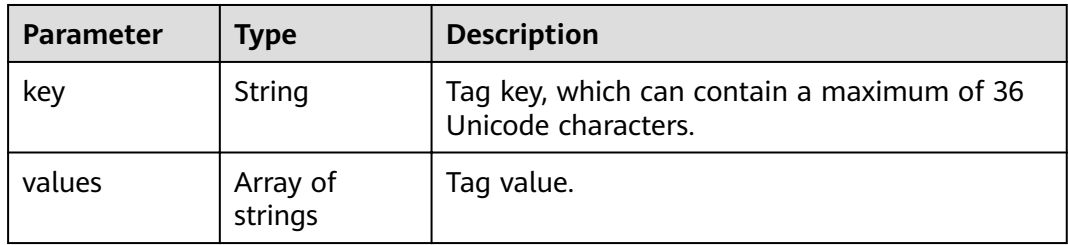

#### **Example Request**

POST https://{dcs\_endpoint}/v2/{project\_id}/dcs/tags

#### **Example Response**

Example response with status code **200**:

Successfully queried all tags of a tenant.

{ "tags" : [ { "value" : [ "value1", "value2" ], "key" : 1 }, { "value" : [ "value1", "value2" ], }, {<br> "value" : [ "value1", "value2" ],<br> "key" : 2 } ] }

#### **Status Code**

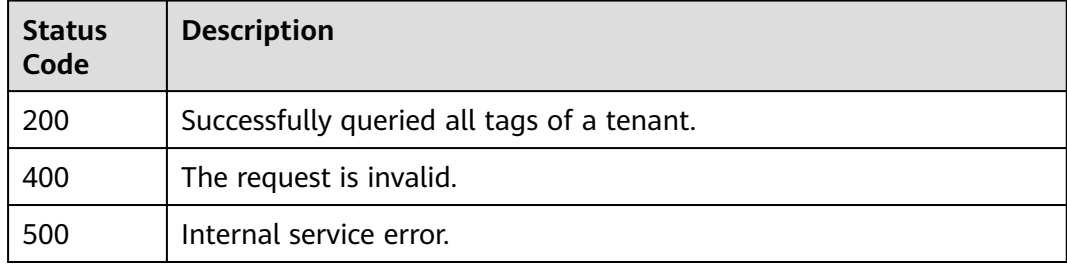

#### **Error Code**

See **[Error Codes](#page-112-0)**.

## **9.5 Adding or Deleting Tags in Batches**

#### **Function**

This API is used to add or delete tags in batches for a DCS instance.

#### **URI**

POST /v2/{project\_id}/dcs/{instance\_id}/tags/action

#### **Table 9-8** URI parameters

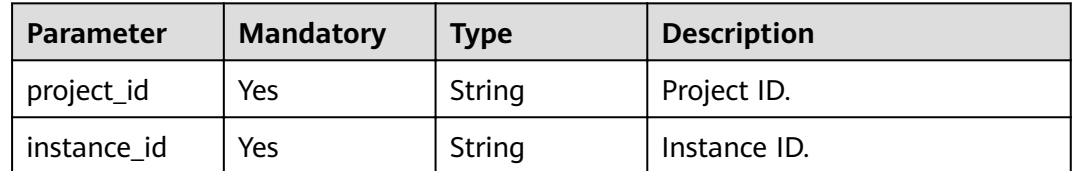

#### **Request**

**Table 9-9** Request body parameter description

| <b>Parameter</b> | <b>Mandatory</b> | Type                                      | <b>Description</b>                                                       |
|------------------|------------------|-------------------------------------------|--------------------------------------------------------------------------|
| action           | Yes              | String                                    | Operation to be performed.<br>The value can be create or<br>delete only. |
| tags             | No.              | Array of<br><b>ResourceTag</b><br>Objects | List of tags.                                                            |

#### **Table 9-10** ResourceTag

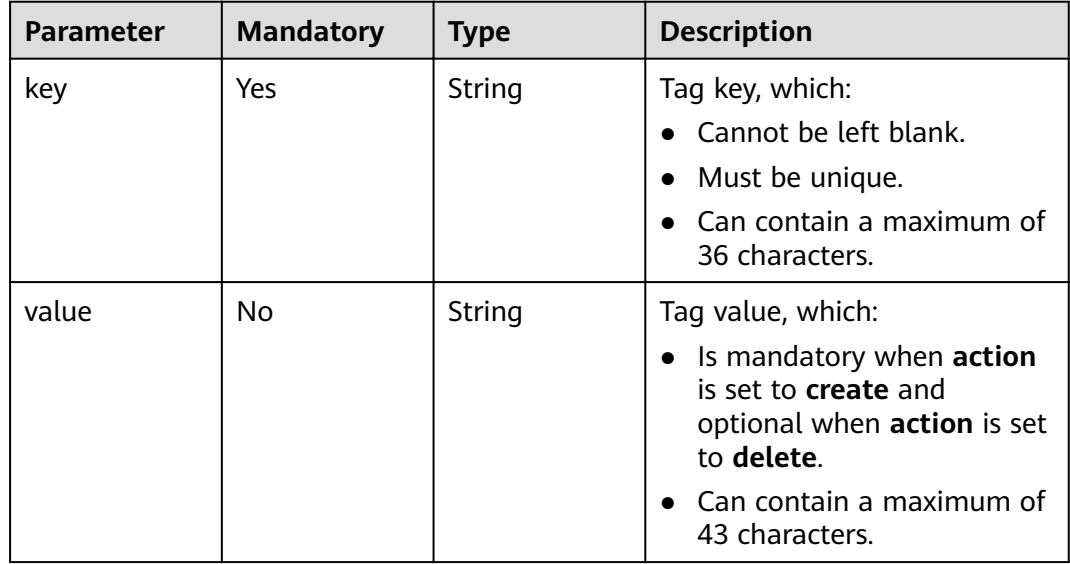

#### **Response**

None

#### **Example Request**

POST https://{dcs\_endpoint}/v2/7dddae81f0e34f62adb9618bc8c8b1fe/dcs/ 01928d55-7020-4500-9c29-774caabe4bc4/tags/action

#### **Example Response**

None

#### **Status Code**

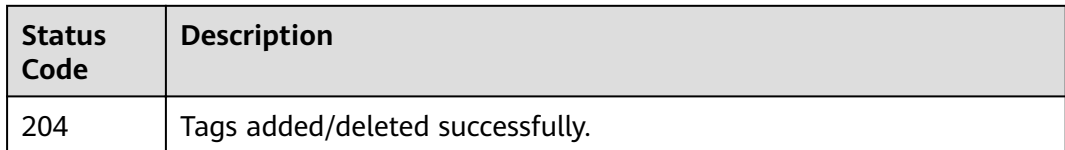

#### **Error Code**

See **[Error Codes](#page-112-0)**.

## **9.6 Querying Tags of a Specified Instance**

#### **Function**

This API is used to query the tags of an instance by its instance ID.

#### **URI**

GET /v2/{project\_id}/instances/{instance\_id}/tags

#### **Table 9-11** URI parameters

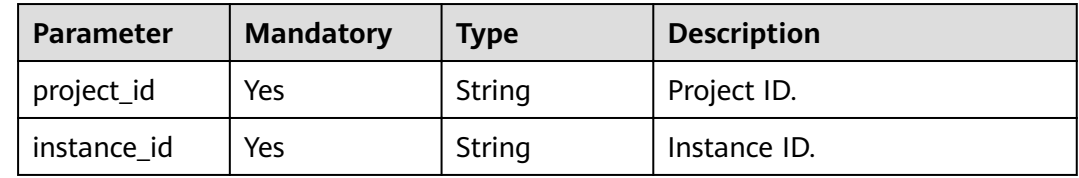

#### **Request**

None

#### **Response**

Example response with status code **200**:

#### **Table 9-12** Response body parameter

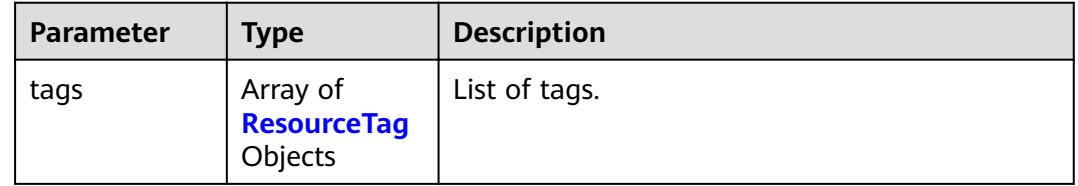

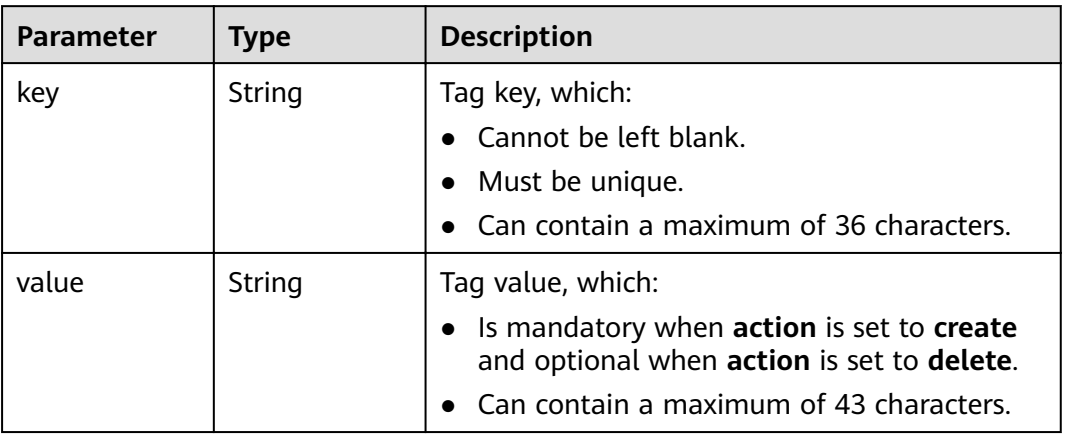

<span id="page-88-0"></span>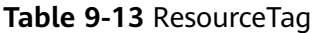

#### **Example Request**

POST https://{dcs\_endpoint}/v2/{project\_id}/instances/{instance\_id}/tags

#### **Example Response**

Example response with status code **200**:

Instance tags queried successfully.

```
 "tags" : [ {
 "value" : "a",
 "key" : 1
 }, {
  "value" : "b",
   "key" : 2
 } ]
}
```
{

#### **Status Code**

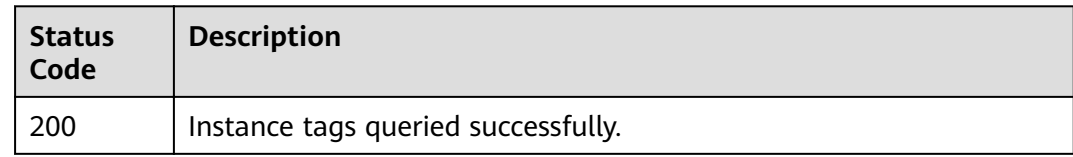

#### **Error Code**

See **[Error Codes](#page-112-0)**.

# **10 Other APIs**

## **10.1 Querying Service Specifications**

#### **Function**

This API is used to query the product ID (parameter **product\_id**) which indicates the specifications of the DCS service you created.

#### **URI**

GET /v1.0/products

#### **Request**

**Request parameters**

None

**Example request**

None

#### **Response**

#### **Response parameters**

**Table 10-1** describes the response parameters.

#### **Table 10-1** Parameter description

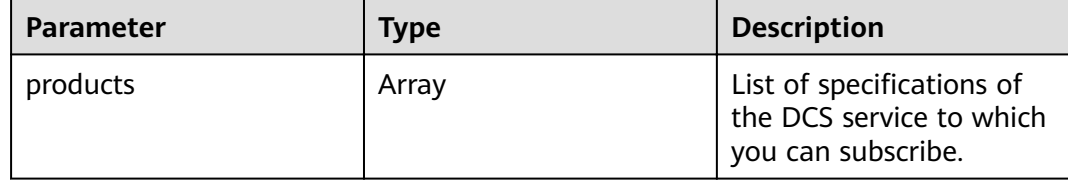

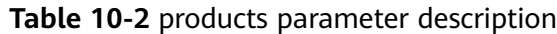

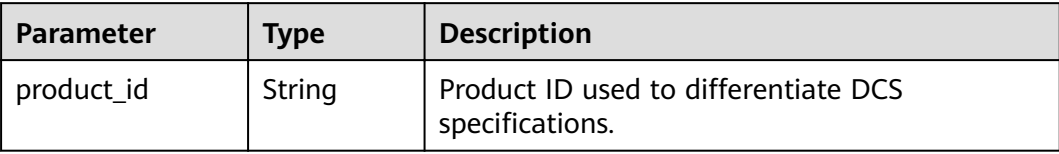

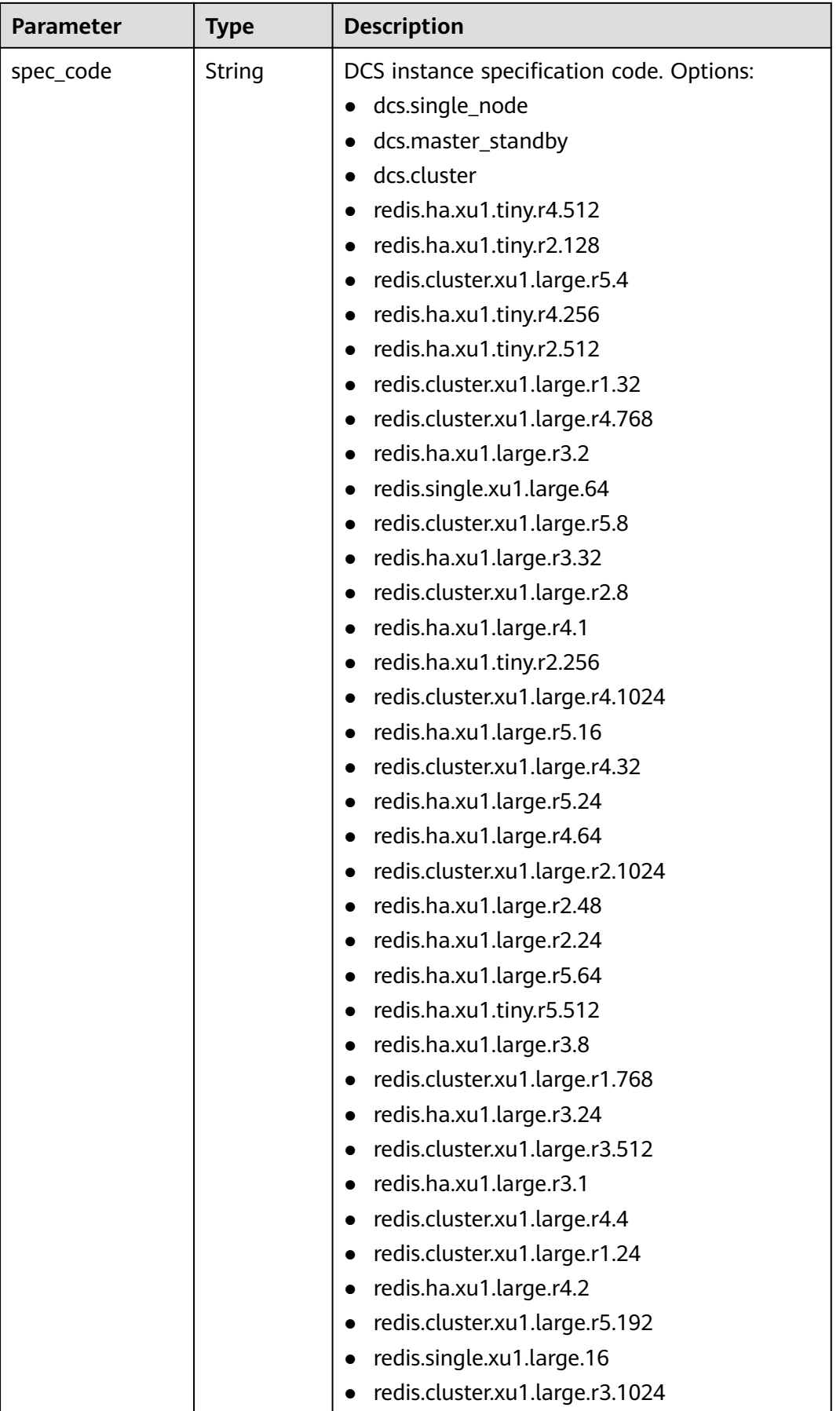

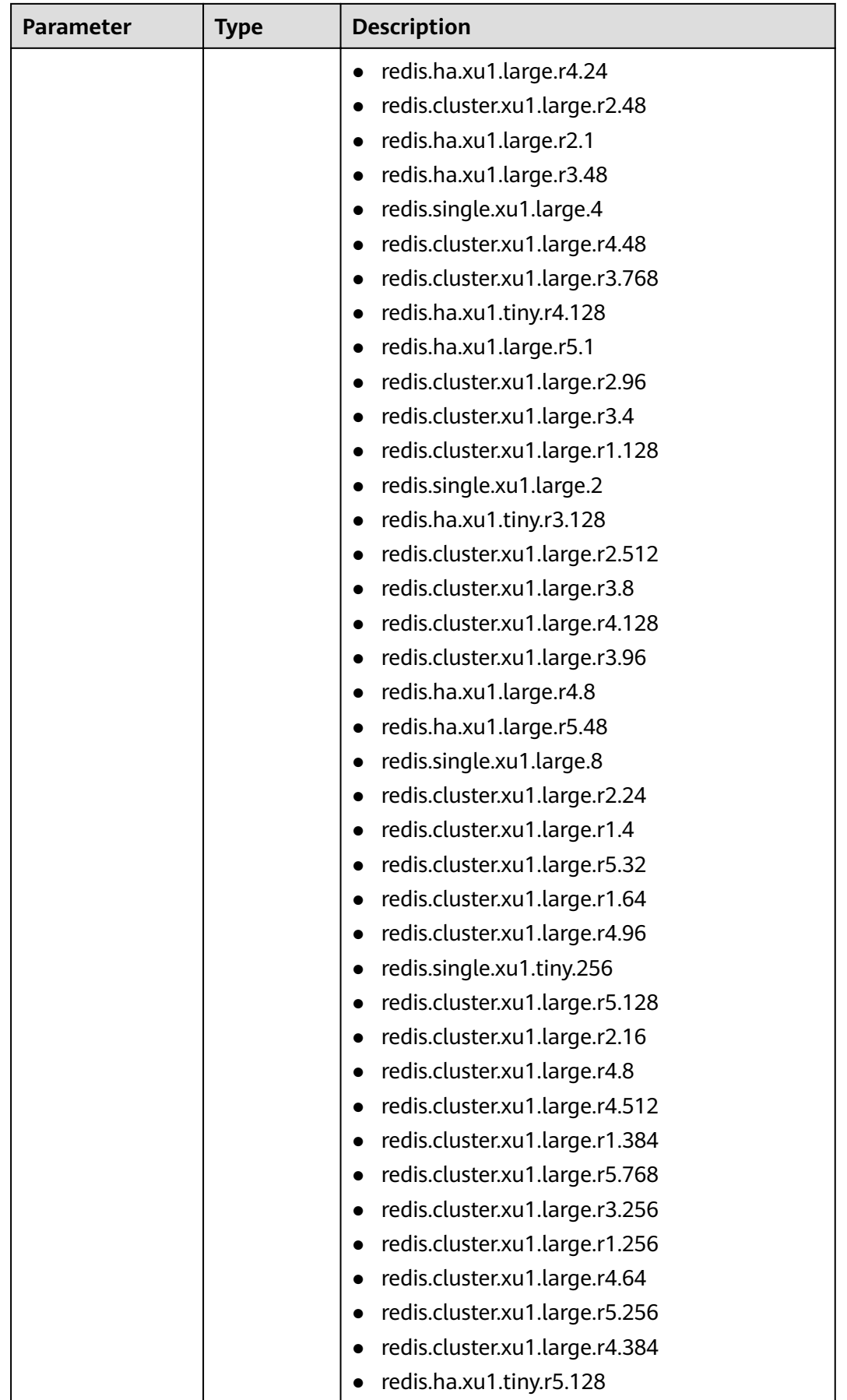

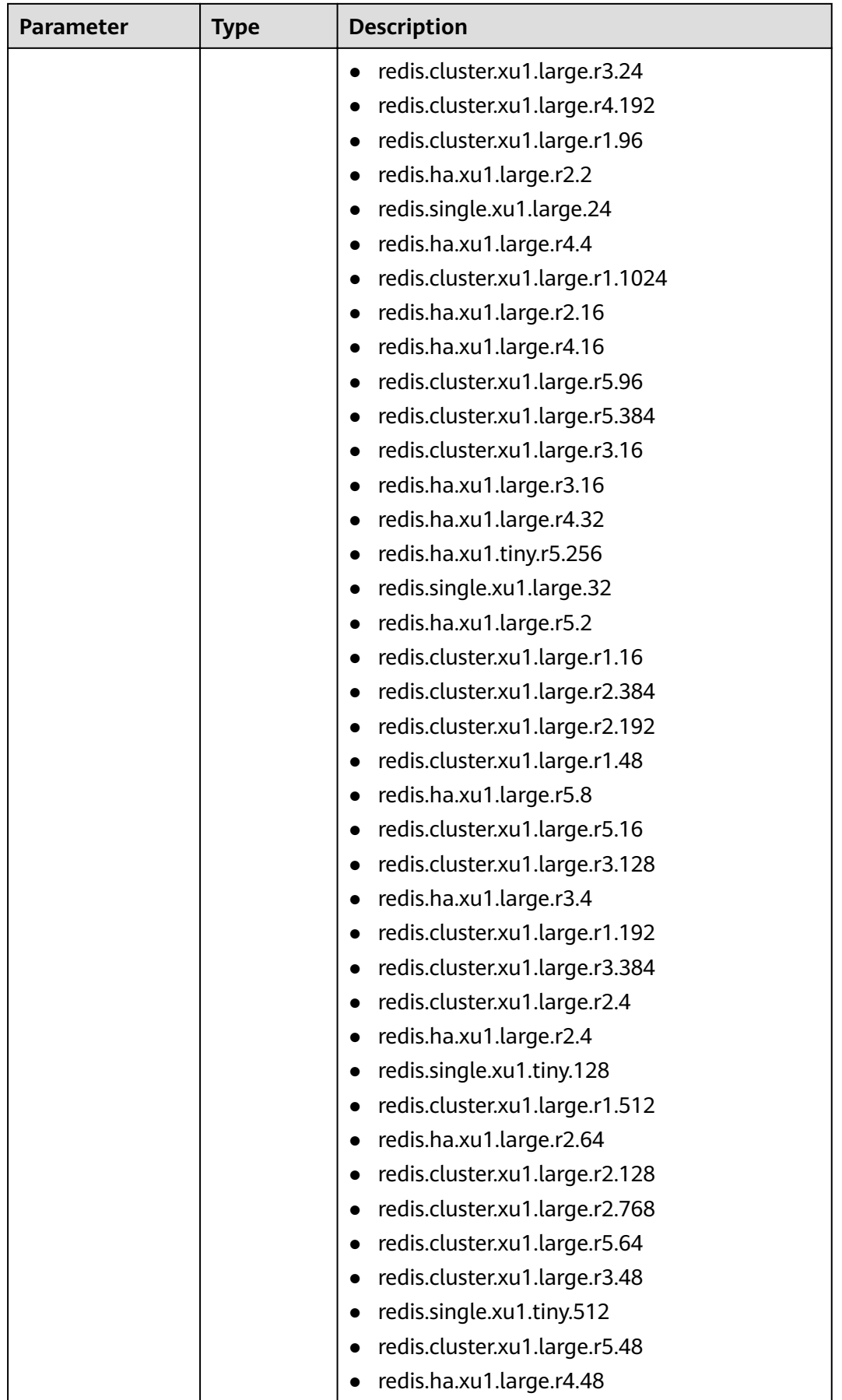

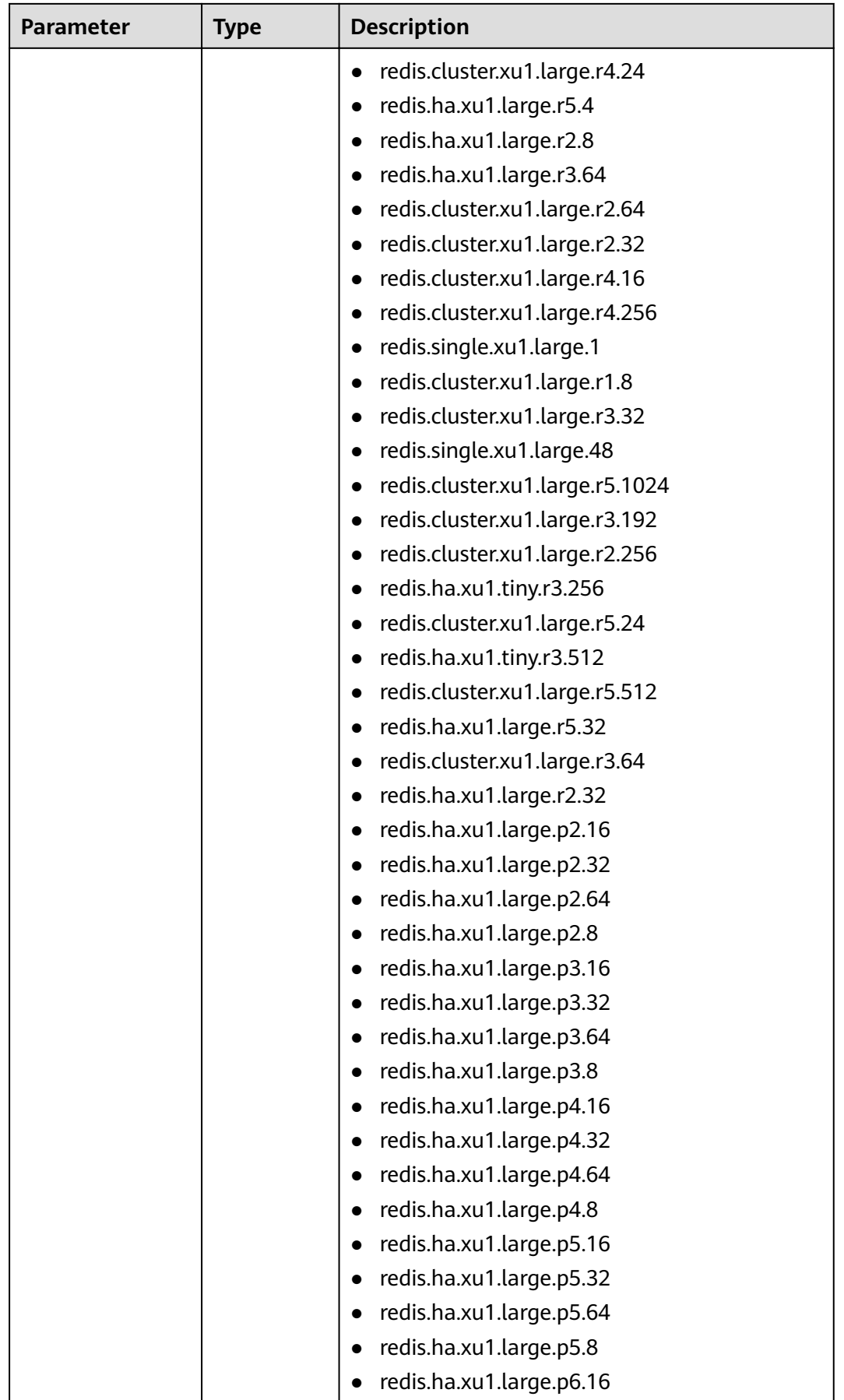

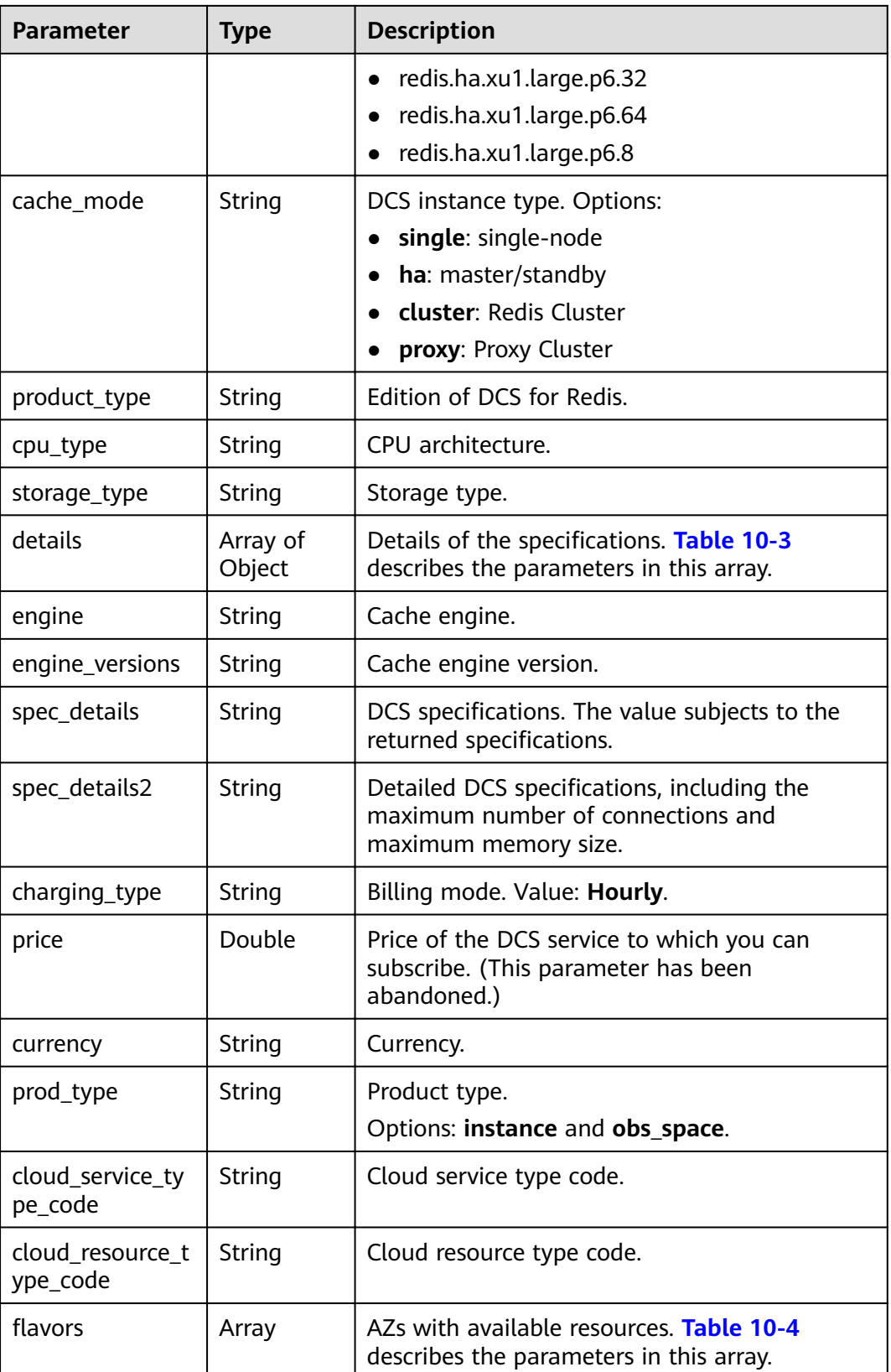

| <b>Parameter</b>     | <b>Type</b> | <b>Description</b>                                                                                                    |
|----------------------|-------------|----------------------------------------------------------------------------------------------------|
| capacity             | String      | Specification (total memory) of the DCS<br>instance.                                                                                                    |
| max_bandwidth        | String      | Maximum bandwidth supported by the<br>specification.                                                                                                    |
| max_clients          | String      | Maximum number of clients supported by the<br>specification, which is usually equal to the<br>maximum number of connections.                                                        |
| max_connections      | String      | Maximum number of connections supported<br>by the specification.                                                                                                    |
| max_in_bandwid<br>th | String      | Maximum inbound bandwidth supported by<br>the specification, which is usually equal to the<br>maximum bandwidth.                                                                    |
| max_memory           | String      | Maximum available memory.                                                                                                    |
| tenant_ip_count      | String      | Number of tenant IP addresses corresponding<br>to the specifications.                                                                                                    |
| sharding_num         | String      | Number of shards supported by the<br>specifications.                                                                                                    |
| proxy_num            | String      | Number of proxies supported by Proxy Cluster<br>instances of the specified specifications. If the<br>instance is not a Proxy Cluster instance, the<br>value of this parameter is 0. |
| db_number            | String      | Number of DBs of the specifications.                                                                                                    |

<span id="page-96-0"></span>**Table 10-3** details parameter description

Table 10-4 flavors parameter description

| <b>Parameter</b> | Type   | <b>Description</b>                                   |
|------------------|--------|------------------------------------------------------|
| capacity         | String | Specification (total memory) of the DCS<br>instance. |
| unit             | String | Memory unit.                                         |
| available_zones  | Arrav  | AZ ID.                                               |

#### **Example response**

{

 "products": [ { "details": { "capacity": 64, "max\_memory": 64, "max\_connections": 20000,

```
 "max_clients": 80000,
           "max_bandwidth": 2000,
          "max_in_bandwidth": 600,
           "proc_num": 8
        },
        "engine": "redis",
        "price": 0.04,
         "currency": "1",
       "flavors": [ {
              "capacity": "64",
              "unit": "GB",
              "available_zones": [
                 "ae04cf9d61544df3806a3feeb401b204",
                 "882f6e449e3245dbb8c1c0fafa494c89"
             ]
           },
 {
              "capacity": "128",
              "unit": "GB",
              "available_zones": [
                "ae04cf9d61544df3806a3feeb401b204",
                "882f6e449e3245dbb8c1c0fafa494c89"
             ]
           },
           {
              "capacity": "256",
              "unit": "GB",
              "available_zones": [
                "ae04cf9d61544df3806a3feeb401b204",
                "882f6e449e3245dbb8c1c0fafa494c89"
 ]
           }
        ],
         "product_id": "00301-30112-0--0",
         "spec_code": "dcs.cluster",
       "cache_mode": "cluster"
        "product_type": "generic",
 "cpu_type": "x86_64",
 "storage_type": "DRAM",
        "engine_versions": "3.0",
 "spec_details": "[{\"mem\":\"64,128,256\"}]",
 "spec_details2": "[{\"capacity\": 64,\"max_memory\": 64,\"max_connections\": 20000,\"max_clients\":
80000,\"max_bandwidth\": 2000,\"max_in_bandwidth\": 600,\"proc_num\":8},{\"capacity\": 
128,\"max_memory\": 128,\"max_connections\": 20000,\"max_clients\":160000,\"max_bandwidth\": 
2000,\"max_in_bandwidth\": 600,\"proc_num\":16},{\"capacity\": 256,\"max_memory\": 
256,\"max_connections\": 20000,\"max_clients\":160000,\"max_bandwidth\": 2000,\"max_in_bandwidth\": 
600,\"proc_num\":32},{\"capacity\": 512,\"max_memory\": 512,\"max_connections\": 20000,\"max_clients\":
160000,\"max_bandwidth\": 2000,\"max_in_bandwidth\": 600,\"proc_num\":64},{\"capacity\": 
1024,\"max_memory\": 1024,\"max_connections\": 20000,\"max_clients\":160000,\"max_bandwidth\": 
2000,\"max_in_bandwidth\": 600,\"proc_num\":128}]",
        "charging_type": "Hourly",
         "prod_type": "instance",
        "cloud_service_type_code": "XXXX",
        "cloud_resource_type_code": "XXXX"
      },
}
```
#### **Status Code**

**[Table 10-5](#page-98-0)** describes the status code of successful operations. For details about other status codes, see **[Table 12-1](#page-109-0)**.

#### <span id="page-98-0"></span>**Table 10-5** Status code

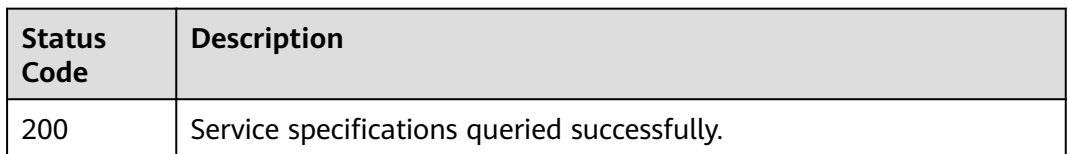

### **10.2 Querying the Quota of a Tenant**

#### **Function**

This API is used to query the default instance quota and total memory quota of a tenant and the maximum and minimum quotas a tenant can apply for. Different tenants have different quotas in different regions.

#### **URI**

GET /v1.0/{project\_id}/quota

**Table 10-6** describes the parameter.

**Table 10-6** Parameter description

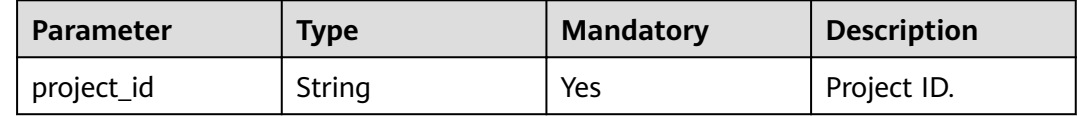

#### **Request**

#### **Request parameters**

None

**Example request**

None

#### **Response**

#### **Response parameters**

**Table 10-7** describes the response parameters.

#### **Table 10-7** Parameter description

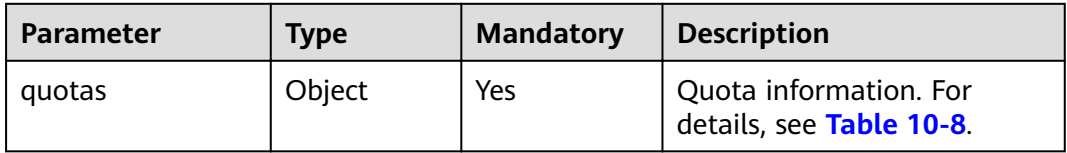

<span id="page-99-0"></span>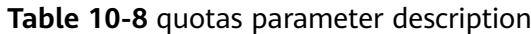

| <b>Parameter</b> | <b>Type</b> | <b>Mandatory</b> | <b>Description</b>                                                        |
|------------------|-------------|------------------|---------------------------------------------------------------------------|
| resources        | Array       | Yes              | List of quotas. For details,<br>see Table 10-9.                           |
| resource user    | Object      | Yes              | Information about a resource<br>tenant For details, see Table<br>$10-10.$ |

**Table 10-9** resources parameter description

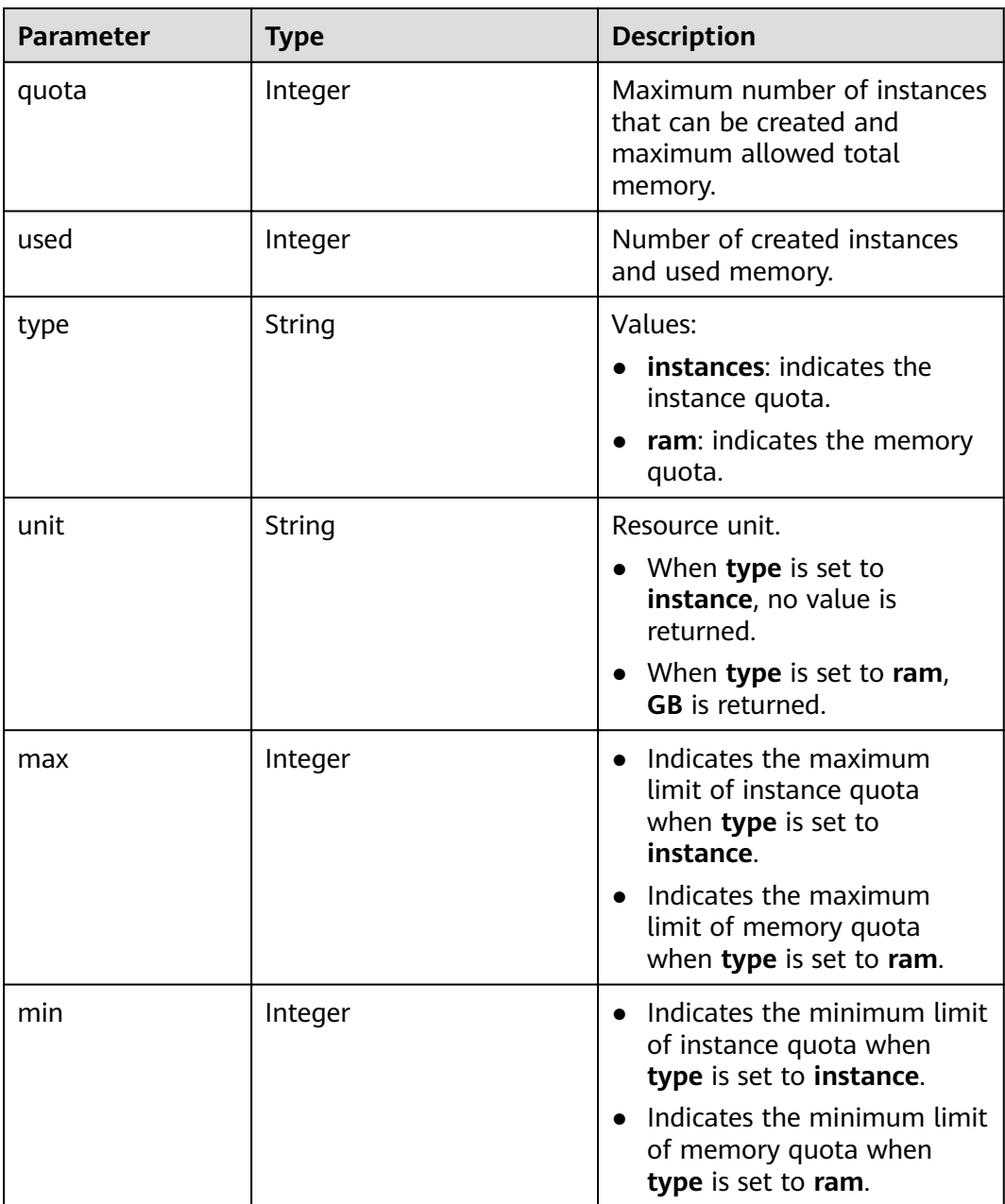

| <b>Parameter</b> | Type   | <b>Description</b>   |
|------------------|--------|----------------------|
| tenant id        | String | Resource tenant ID   |
| tenant name      | String | Resource tenant name |

<span id="page-100-0"></span>Table 10-10 resource user parameter description

#### **Example response**

```
{
   "quotas": {
      "resources": [
        {
           "quota": 10,
 "used": 3,
 "type": "instance",
           "min": 1,
           "max": 10,
           "unit": null
        },
        {
 "quota": 800,
"used": 22, "type": "ram",
           "min": 1,
           "max": 800,
           "unit": "GB"
        }
\qquad \qquad ],
 "resource_user": {
        "tenant_id": "836152f9838a44089f40f3cf6fd432bf",
        "tenant_name": "op_svc_dcs_003"
      }
   }
}
```
#### **Status Code**

**Table 10-11** describes the status code of successful operations. For details about other status codes, see **[Table 12-1](#page-109-0)**.

**Table 10-11** Status code

| <b>Status</b><br>Code | <b>Description</b>                 |
|-----------------------|------------------------------------|
| 200                   | Tenant quota queried successfully. |

## **10.3 Querying Maintenance Time Window**

#### **Function**

The API is used to query the start time and end time of the maintenance time window.

#### **URI**

GET /v1.0/instances/maintain-windows

#### **Request**

#### **Request parameters**

None

#### **Example request**

None

#### **Response**

#### **Response parameters**

**Table 10-12** describes the response parameters.

#### **Table 10-12** Parameter description

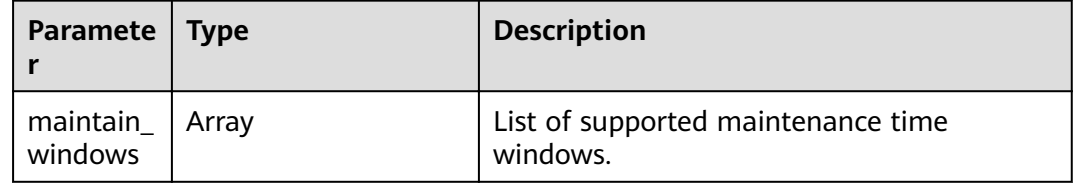

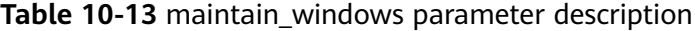

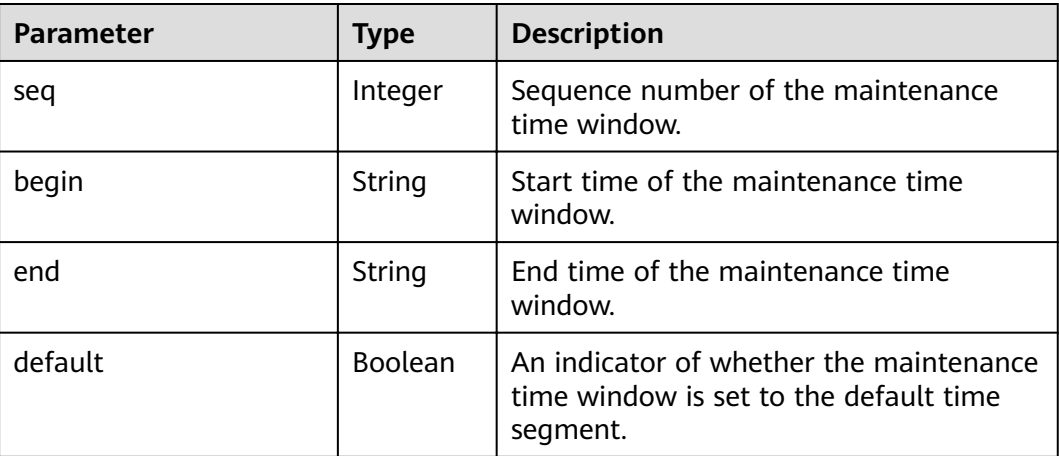

#### **Example response**

{

```
 "maintain_windows": [
     {
 "seq": 1,
 "begin": "22",
 "end": "02",
 "default": false
    },
```

```
 {
 "seq": 2,
 "begin": "02",
 "end": "06",
        "default": true
     },
     {
 "seq": 3,
 "begin": "06",
 "end": "10",
        "default": false
     },
     {
 "seq": 4,
 "begin": "10",
 "end": "14",
        "default": false
 },
\overline{\phantom{a}} "seq": 5,
 "begin": "14",
 "end": "18",
        "default": false
 },
\overline{\phantom{a}} "seq": 6,
 "begin": "18",
        "end": "22",
        "default": false
     }
  ]
```
#### **Status Code**

}

**Table 10-14** describes the status code of successful operations. For details about other status codes, see **[Table 12-1](#page-109-0)**.

**Table 10-14** Status code

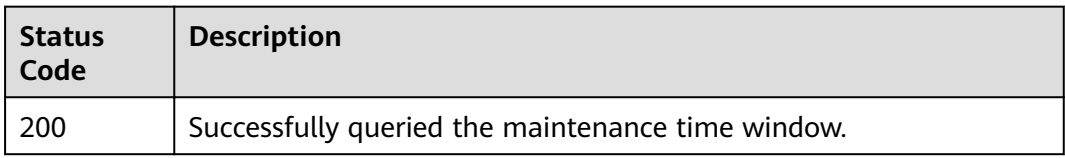

## **10.4 Querying AZ Information**

#### **Function**

This API is used to query the ID of the AZ where a DCS instance resides.

#### **URI**

GET /v1.0/availableZones

#### **Request**

**Request parameters**

None

#### **Example request**

None

#### **Response**

#### **Response parameters**

**Table 10-15** describes the response parameters.

#### **Table 10-15** Parameter description

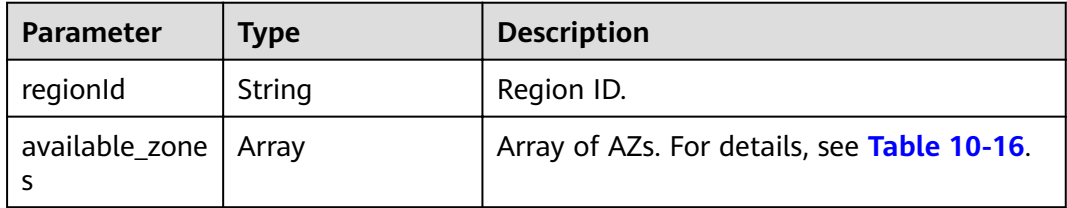

#### **Table 10-16** Parameter description of the available\_zones array

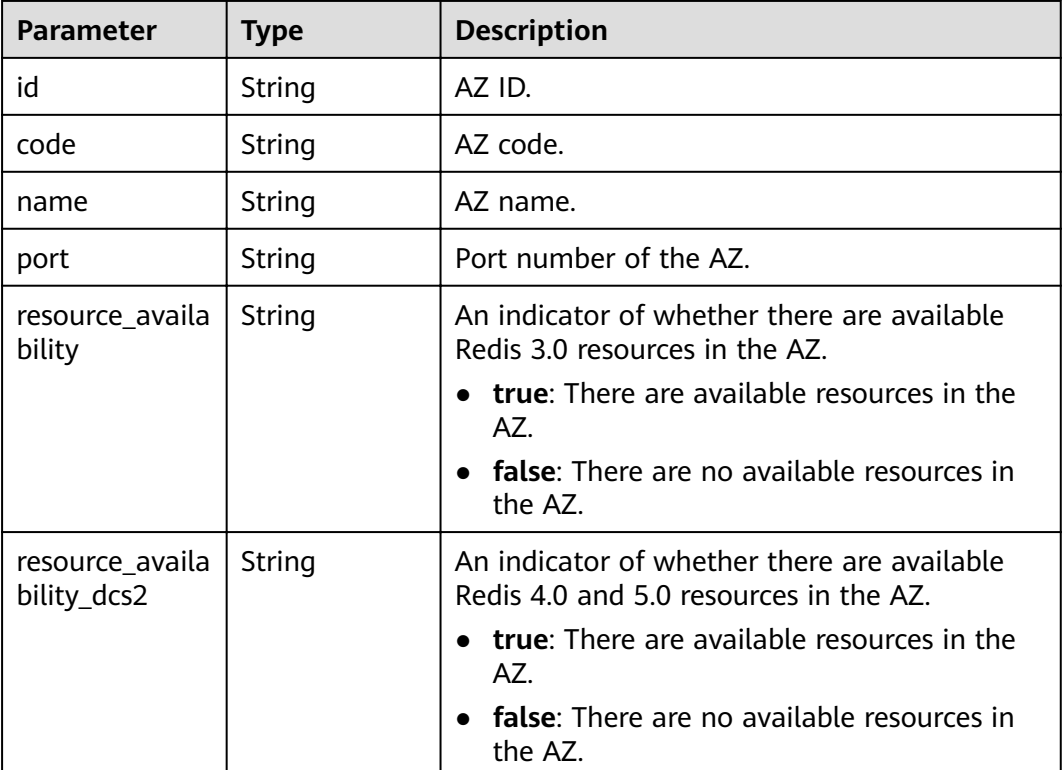

#### **Example response**

{

```
 "regionId": "XXXXXX",
 "available_zones": [
     {
```
}

```
 "id": "f84448fd537f46078dd8bd776747f573",
        "code": "XXXXXX",
       "name": "XXXXXX",
 "port": "8003",
 "resource_availability": "true"
     },
     {
        "id": "12c47a78666b4e438cd0c692b9860387",
       "code": "XXXXXX",
        "name": "XXXXXX",
 "port": "8002",
 "resource_availability": "true"
     },
     {
        "id": "0725858e0d26434f9aa3dc5fc40d5697",
        "code": "XXXXXX",
        "name": "XXXXXX",
 "port": "8009",
 "resource_availability": "true"
     }
  ]
```
#### **Status Code**

**Table 10-17** describes the status code of successful operations. For details about other status codes, see **[Table 12-1](#page-109-0)**.

#### **Table 10-17** Status code

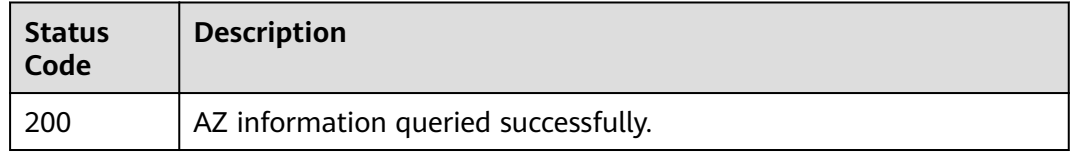

## **11** Permissions Policies and Supported **Actions**

This chapter describes fine-grained permissions management for your DCS. If your account does not need individual IAM users, you can skip the configurations described in this chapter.

By default, new IAM users do not have any permissions assigned. You need to add a user to one or more groups, and assign policies or roles to these groups. The user then inherits permissions from the groups it is a member of. This process is called authorization. After authorization, the user can perform specified operations on cloud services based on the permissions.

You can grant users permissions by using roles and policies. Roles are a type of coarse-grained authorization mechanism that defines permissions related to user responsibilities. Policies define API-based permissions for operations on specific resources under certain conditions, allowing for more fine-grained, secure access control of cloud resources.

#### $\Box$  Note

You can use policies to allow or deny access to specific APIs.

An account has all of the permissions required to call all APIs, but IAM users must have the required permissions specifically assigned. The permissions required for calling an API are determined by the actions supported by the API. Only users who have been granted permissions allowing the actions can call the API successfully. For example, if an IAM user wants to query ECSs using an API, the user must have been granted permissions that allow the **dcs:servers:list** action.

#### **Supported Actions**

DCS provides system-defined policies, which can be directly used in IAM. You can also create custom policies to supplement system-defined policies for more refined access control. Actions supported by policies are specific to APIs. Common concepts related to policies include:

- Permissions: Allow or deny certain operations.
- APIs: REST APIs that can be called in a custom policy.
- Actions: Added to a custom policy to control permissions for specific operations.
- Dependent actions: When assigning permissions for an action, you also need to assign permissions for the dependent actions.
- IAM and enterprise projects: Type of projects for which an action will take effect. Policies that contain actions supporting both IAM and enterprise projects can be assigned to user groups and take effect in both IAM and Enterprise Management. Policies that only contain actions supporting IAM projects can be assigned to user groups and only take effect for IAM. Such policies will not take effect if they are assigned to user groups in Enterprise Project. Administrators can check whether an action supports IAM projects or enterprise projects in the action list. The check mark  $(\sqrt{})$  indicates that the action supports the project and the cross symbol (×) indicates that the action does not support the project.

**Table 11-1** lists the API actions supported by DCS.

| <b>Permissions</b>                                          | <b>Action</b>                     | <b>API</b>                                                     | IA<br>М<br>Pro<br>ject | Ent<br>erp<br>ris<br>e<br>Pro<br>jec<br>t |
|-------------------------------------------------------------|-----------------------------------|----------------------------------------------------------------|------------------------|-------------------------------------------|
| Creating DCS<br>Instances                                   | dcs:instance:create               | POST /v1.0/{project_id}/<br>instances                          | $\sqrt{ }$             | $\sqrt{ }$                                |
| Querying<br><b>Details About</b><br>a Specified<br>Instance | dcs:instance:get                  | GET /v1.0/{project_id}/<br>instances/{instance_id}             | √                      | √                                         |
| Modifying<br>Instance<br>Information                        | dcs:instance:modify               | PUT /v1.0/{project_id}/<br>instances/{instance_id}             | √                      | √                                         |
| Deleting DCS<br>Instances                                   | dcs:instance:delete               | DELETE /v1.0/{project_id}/<br>instances/{instance_id}          | √                      | $\sqrt{ }$                                |
| Scaling Up<br><b>DCS Instances</b>                          | dcs:instance:scale                | POST /v1.0/{project_id}/<br>instances/{instance_id}/<br>extend | $\sqrt{ }$             | $\sqrt{ }$                                |
| Querying DCS<br>Instances                                   | dcs:instance:list                 | GET /v1.0/{project_id}/<br>instances                           | √                      | √                                         |
| Querying<br>Instance<br>Configurations                      | dcs:instance:getConf<br>iguration | GET /v1.0/{project_id}/<br>instances/{instance_id}/<br>configs | √                      | √                                         |

**Table 11-1** DCS actions

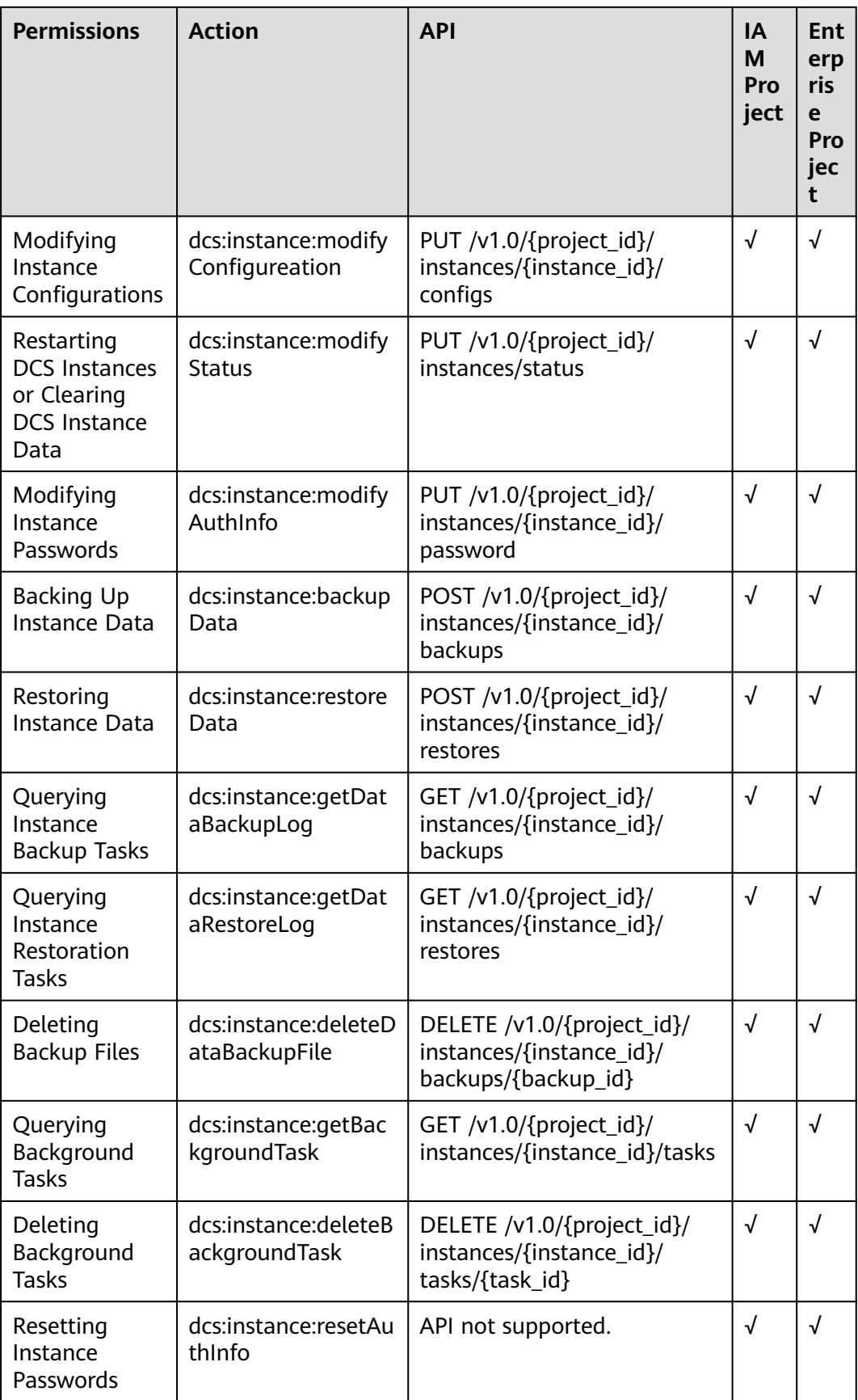
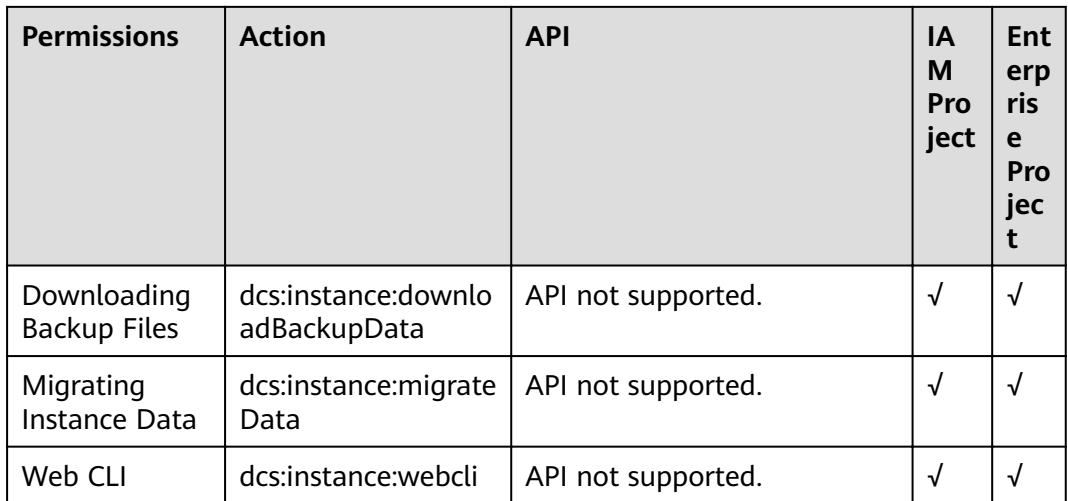

# **12 Appendix**

## **12.1 Status Codes**

**Table 12-1** describes the status codes.

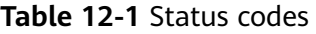

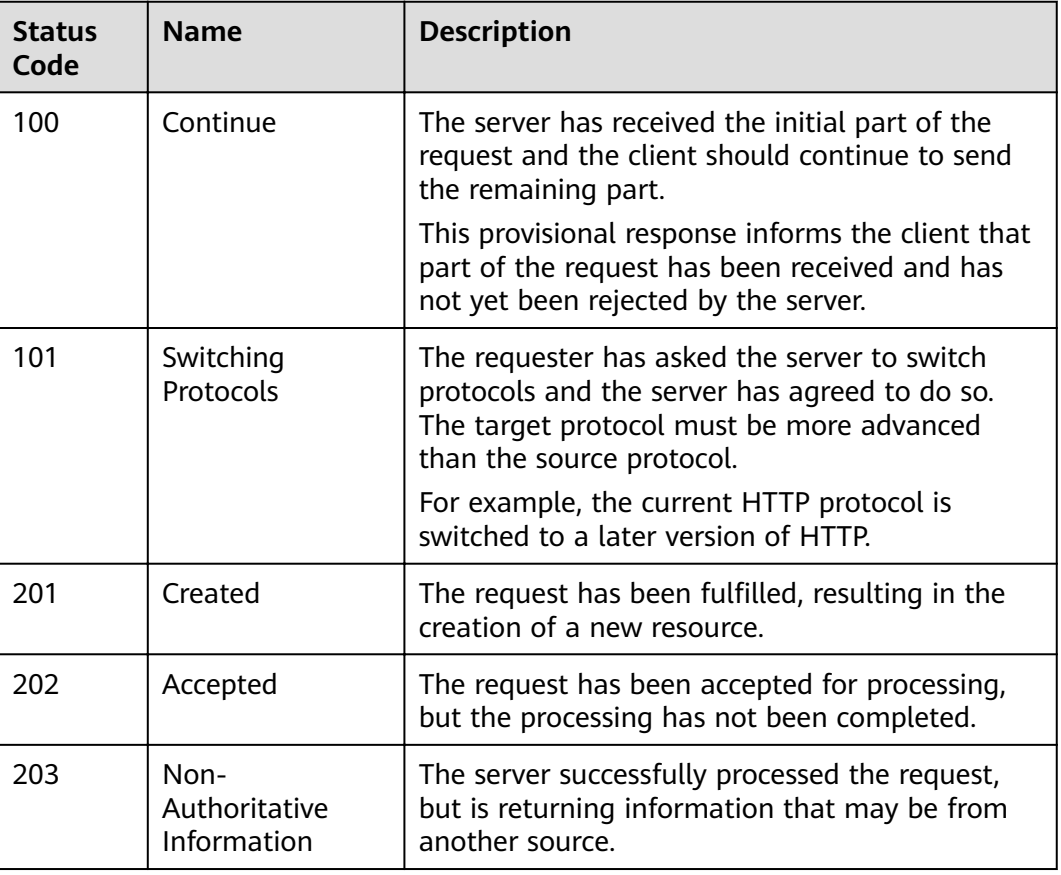

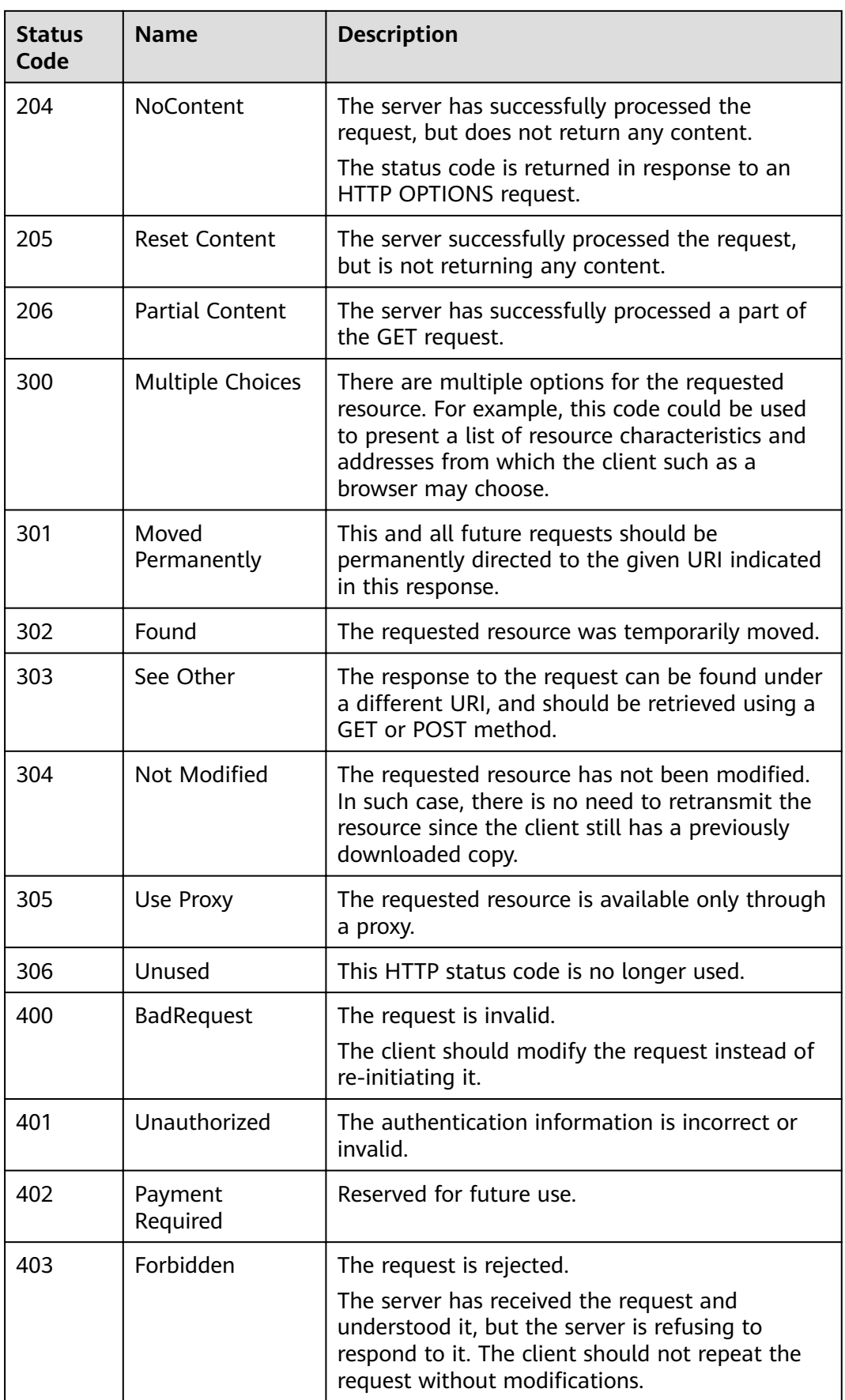

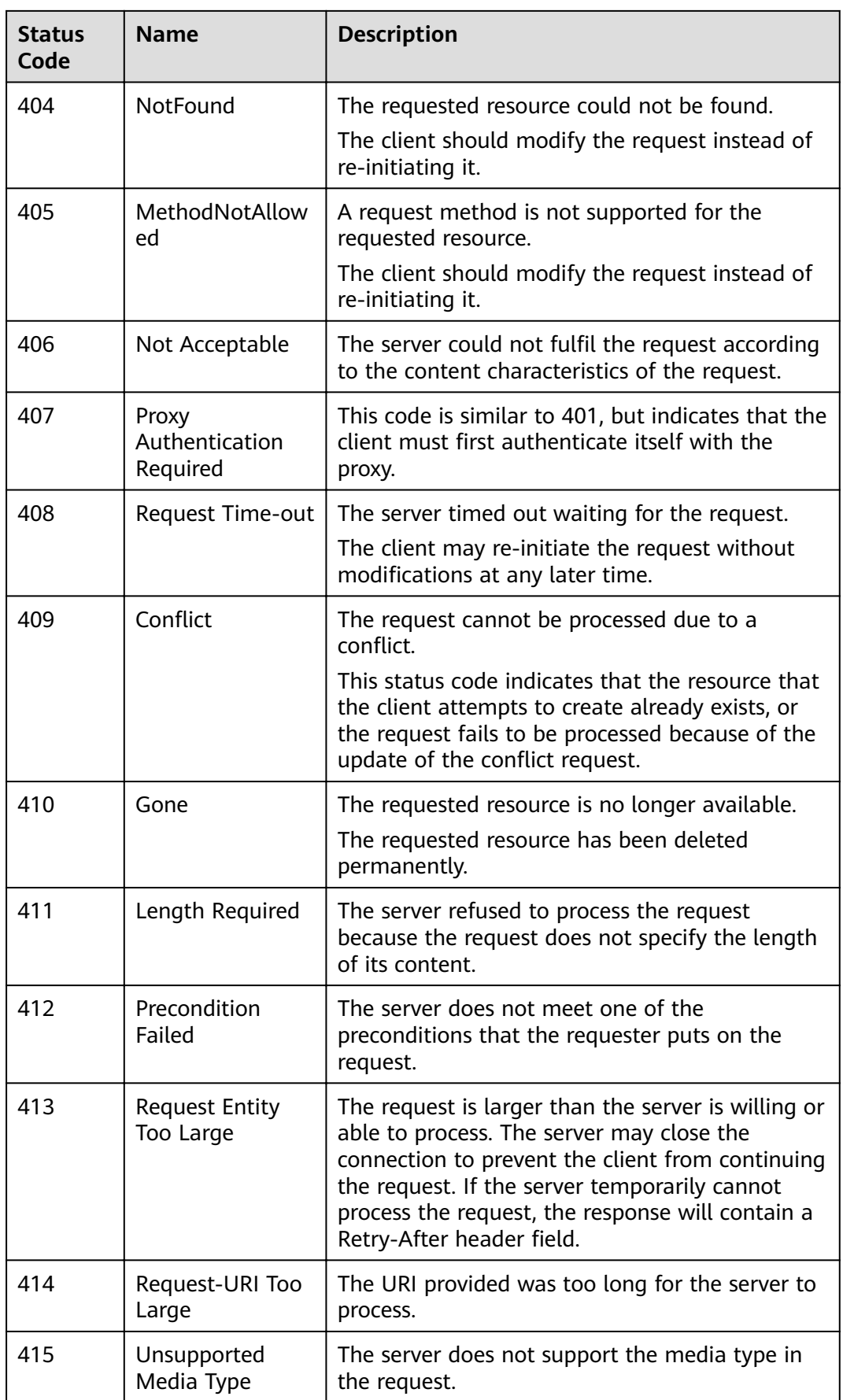

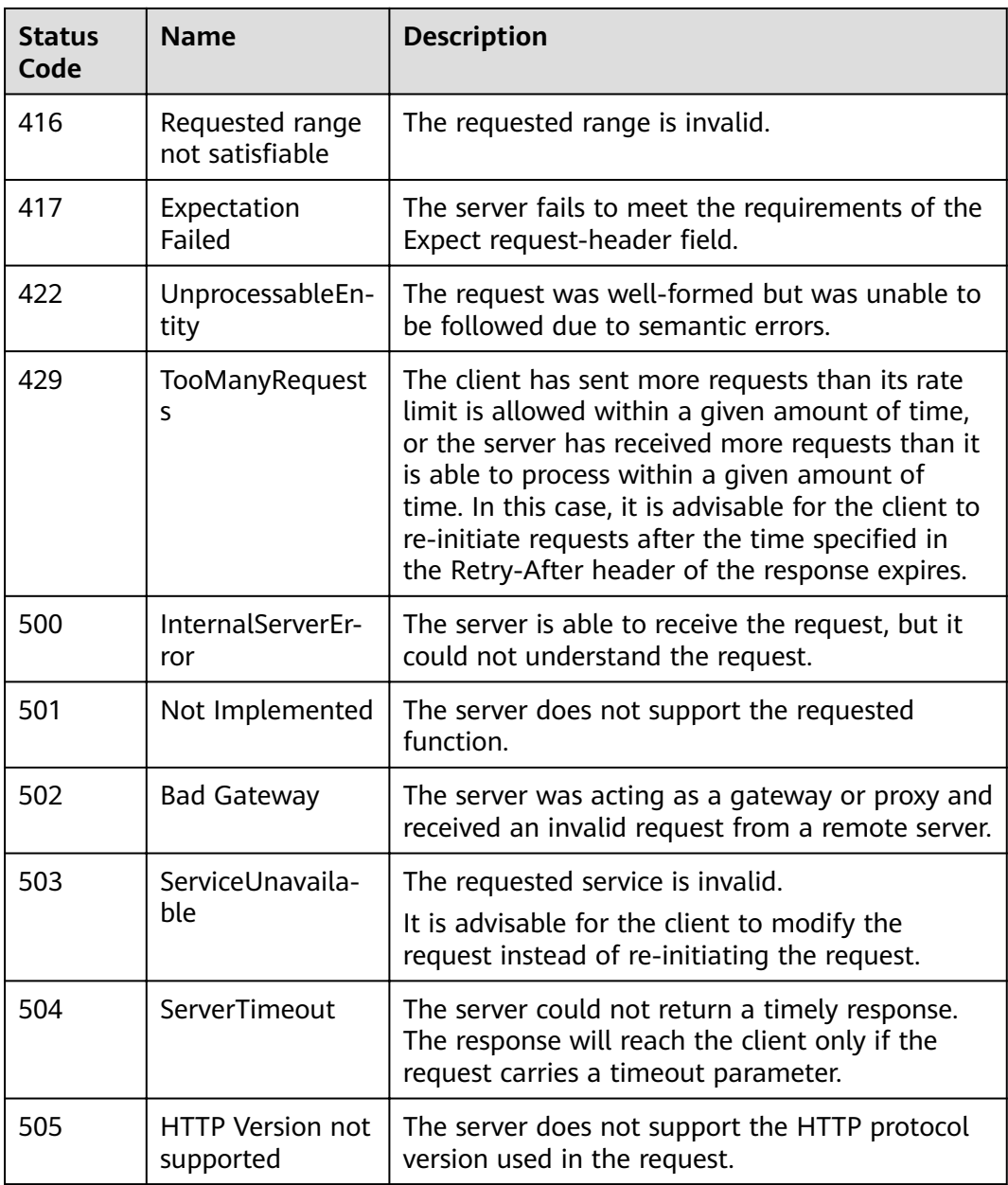

# **12.2 Error Codes**

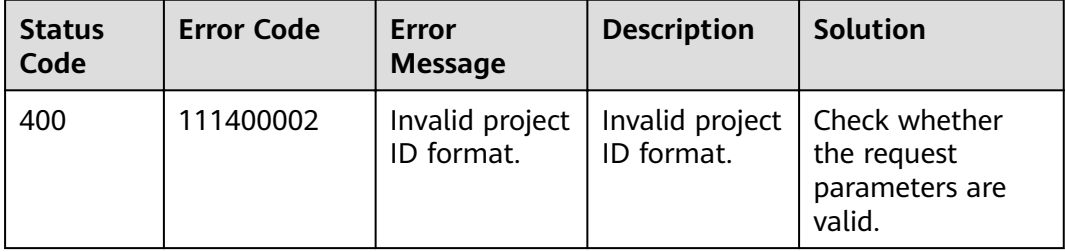

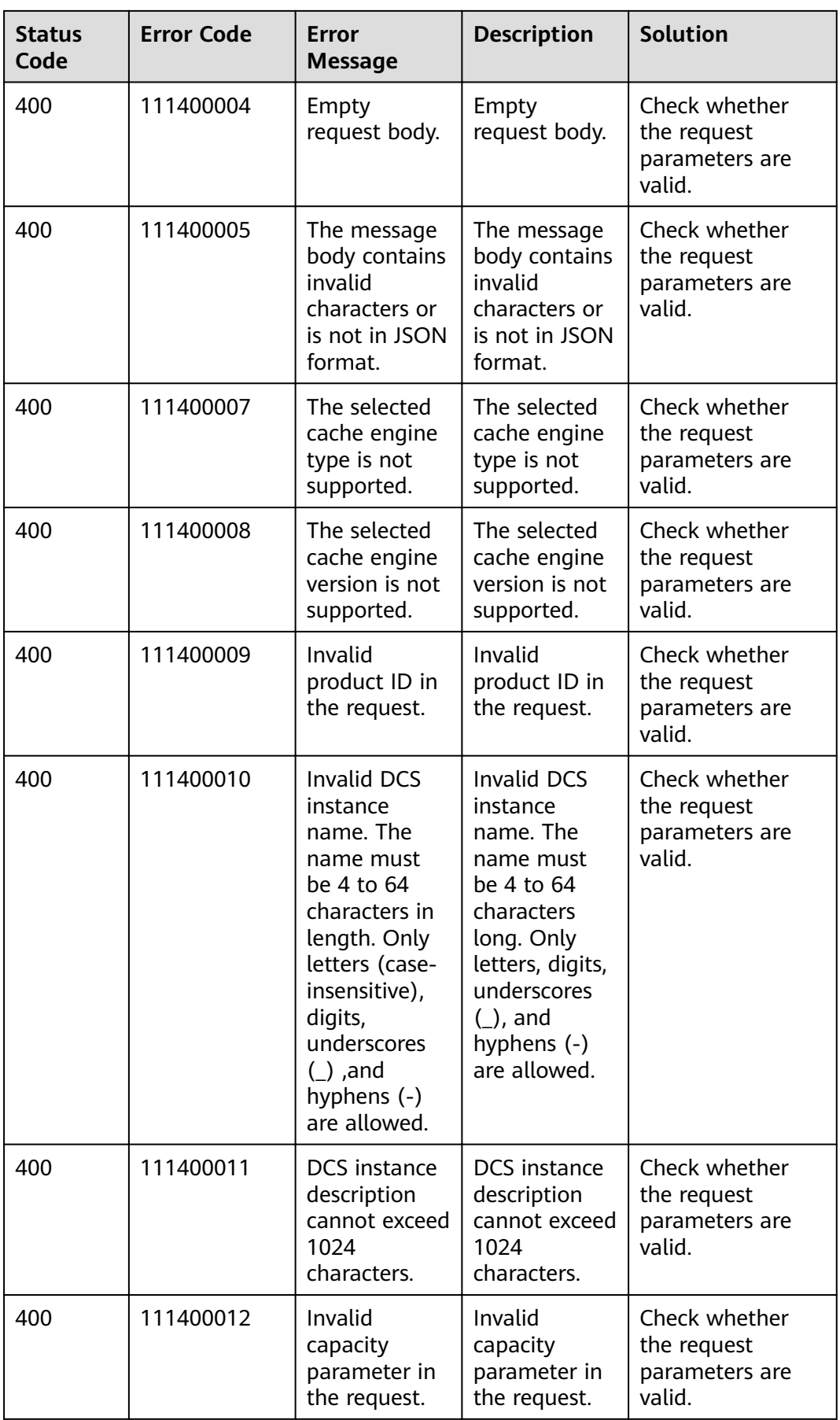

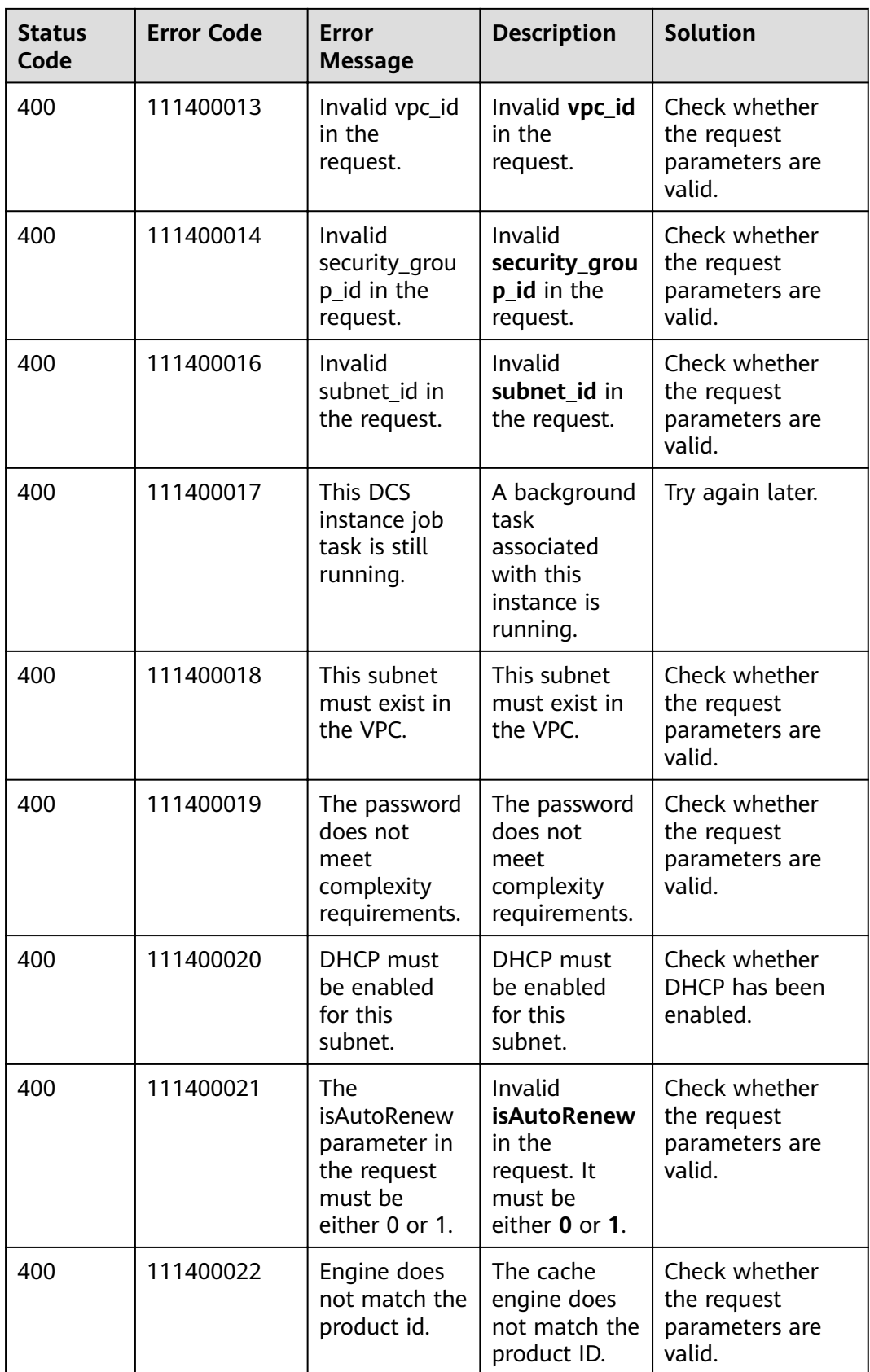

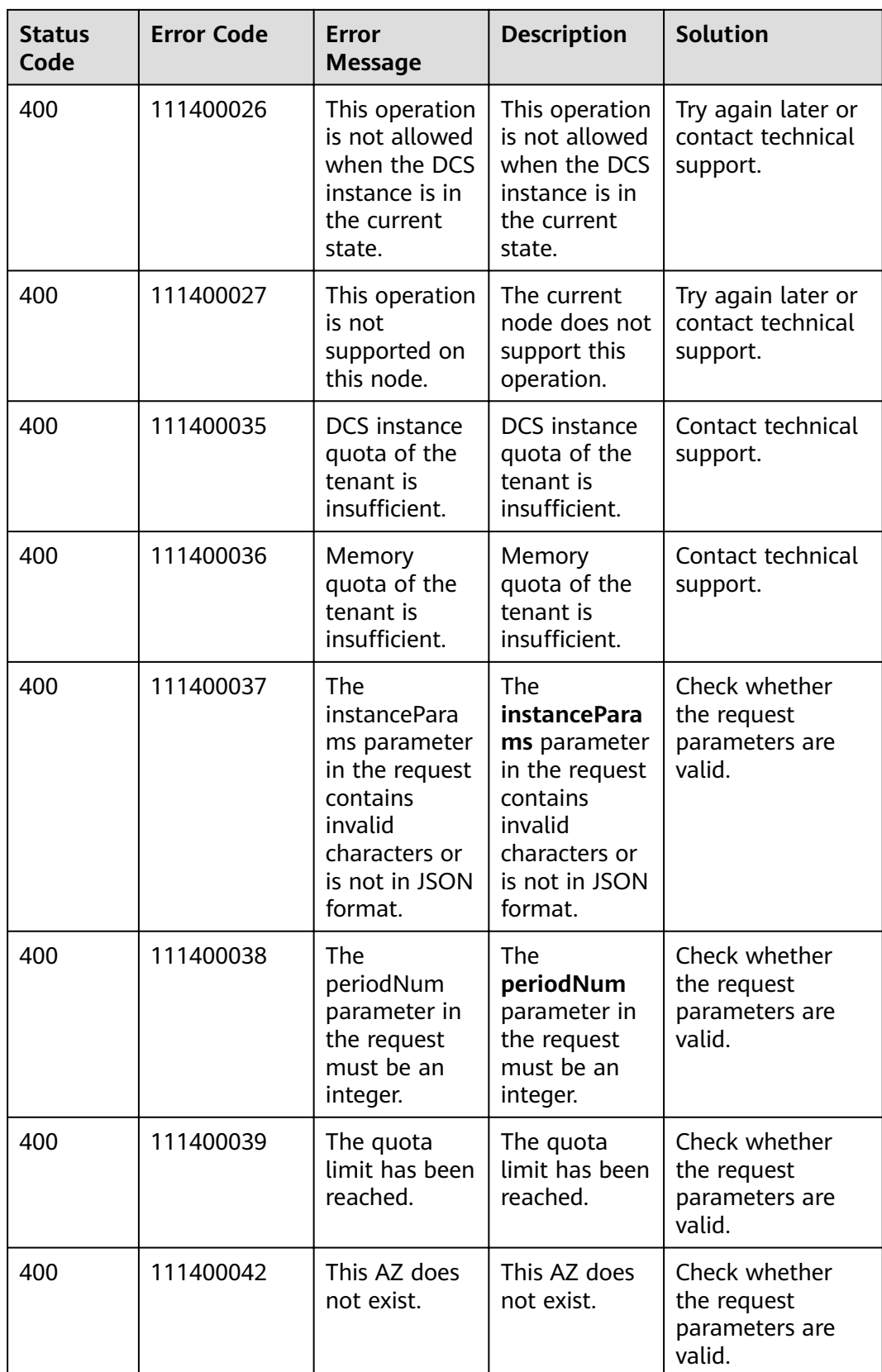

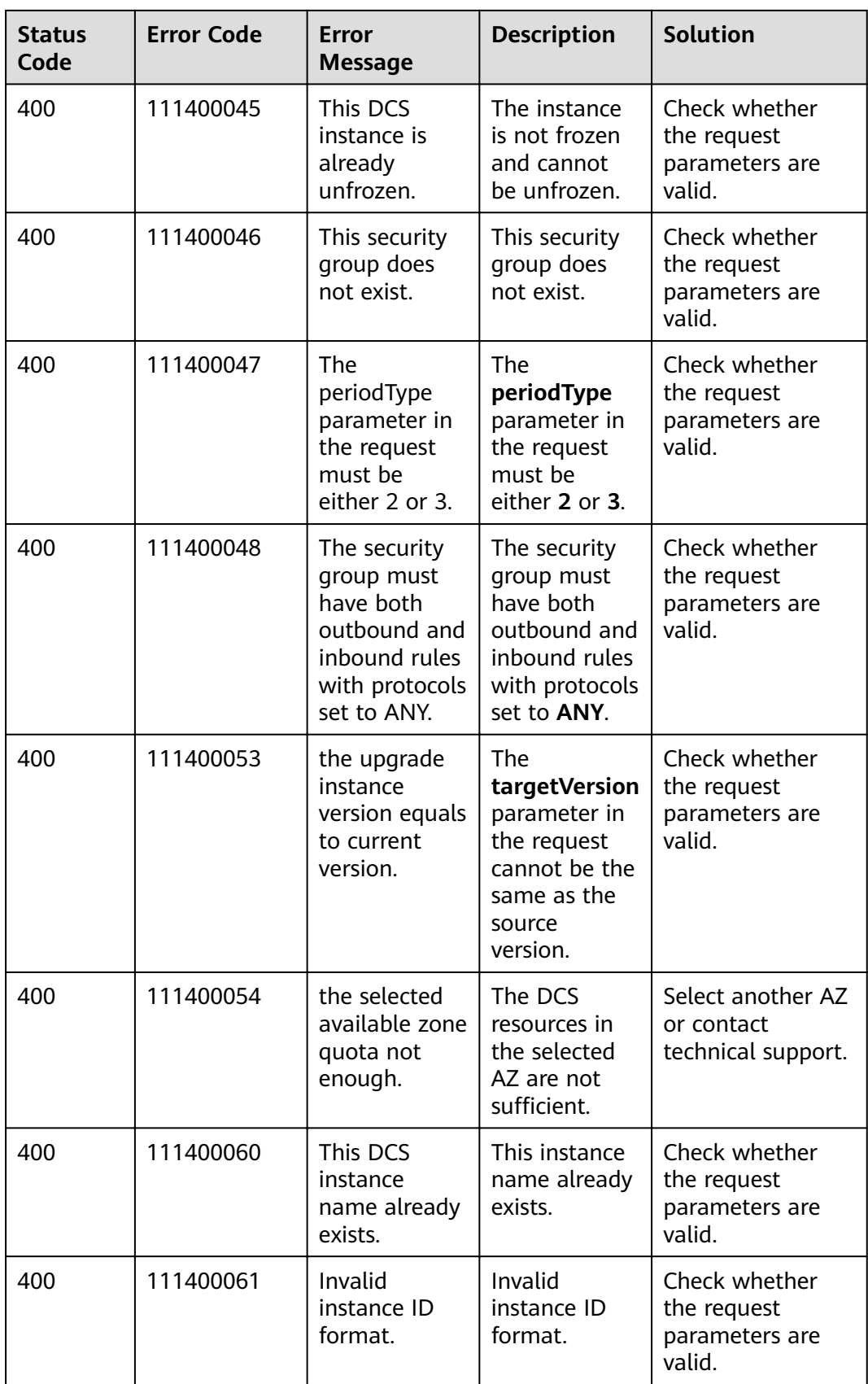

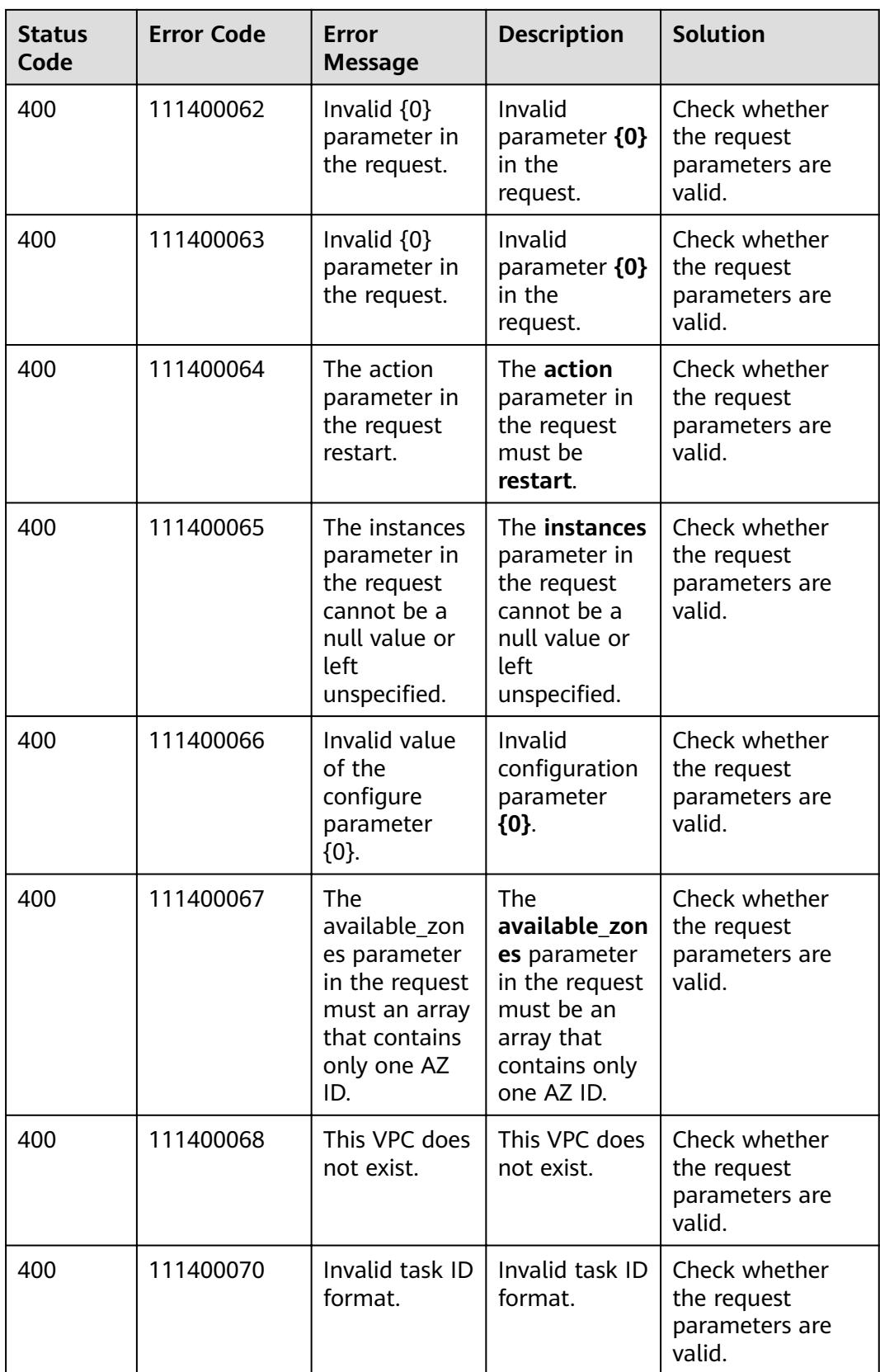

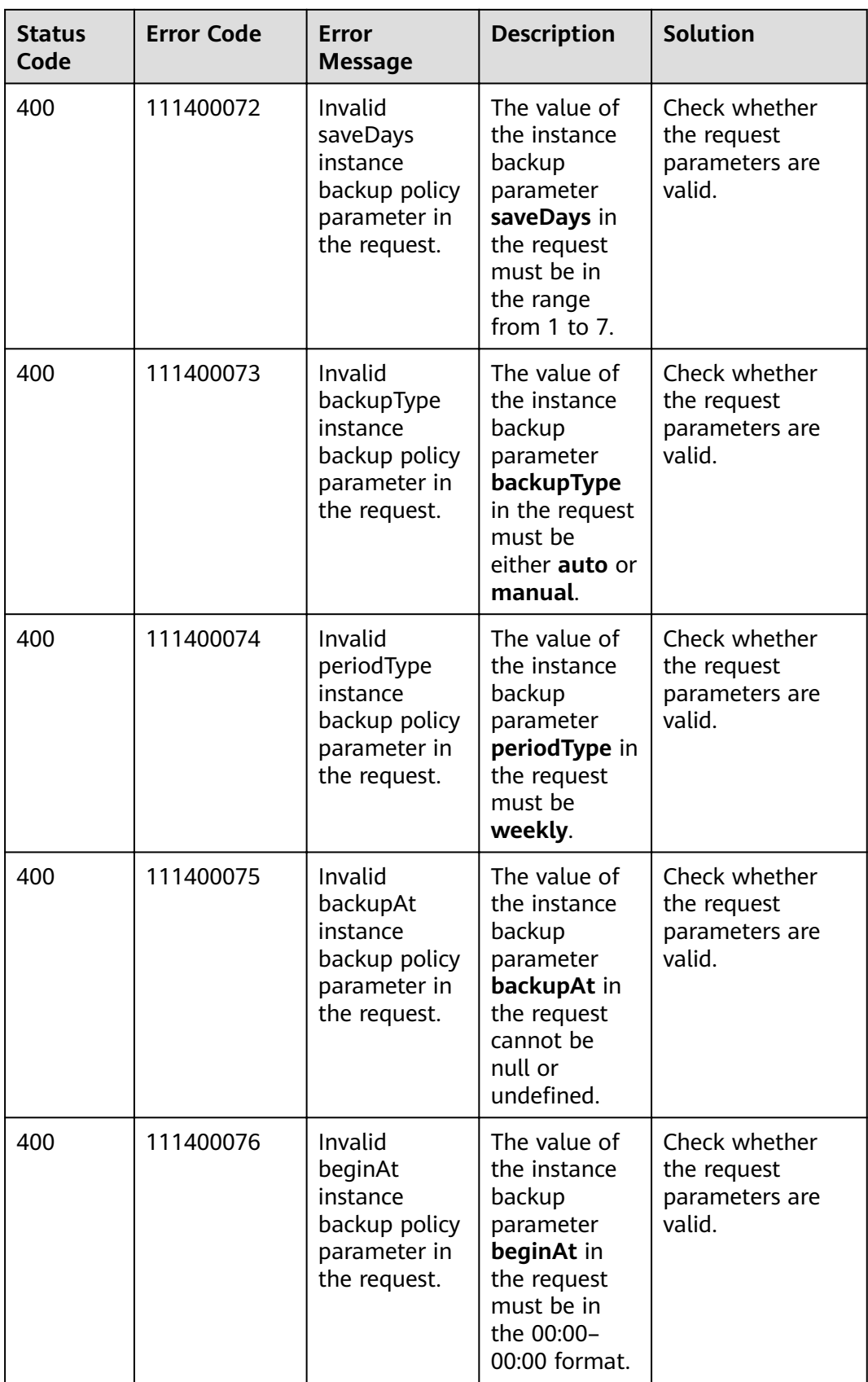

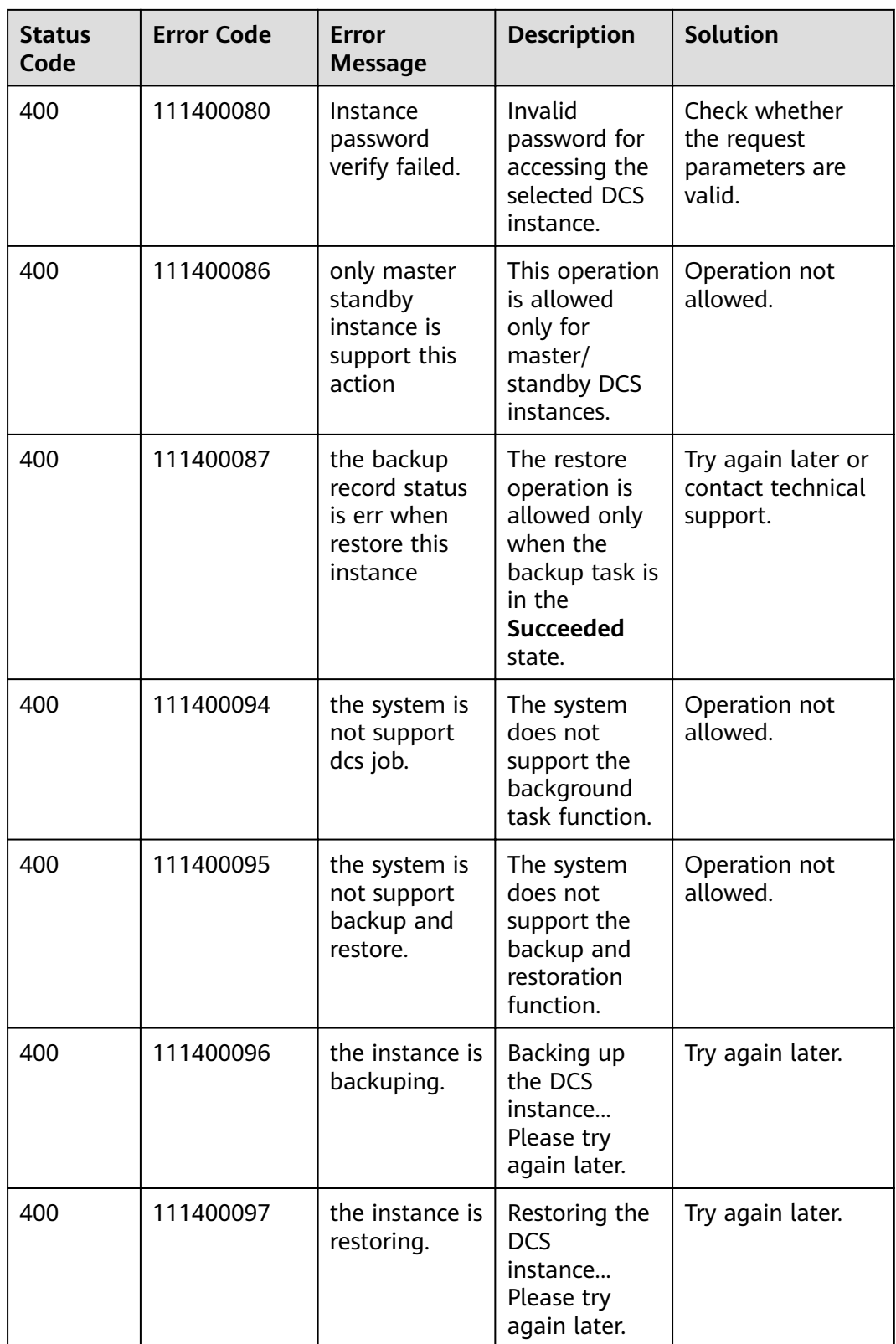

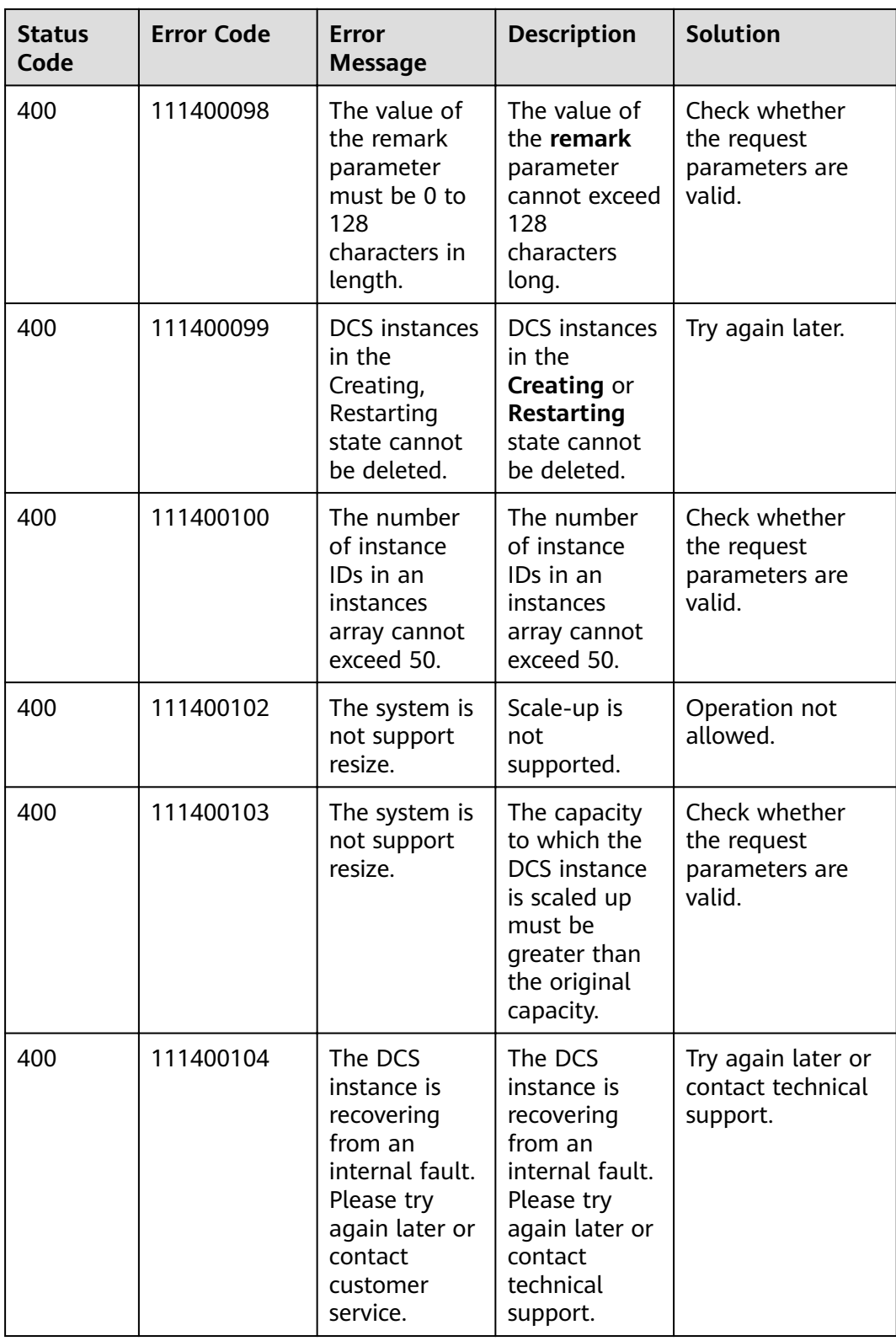

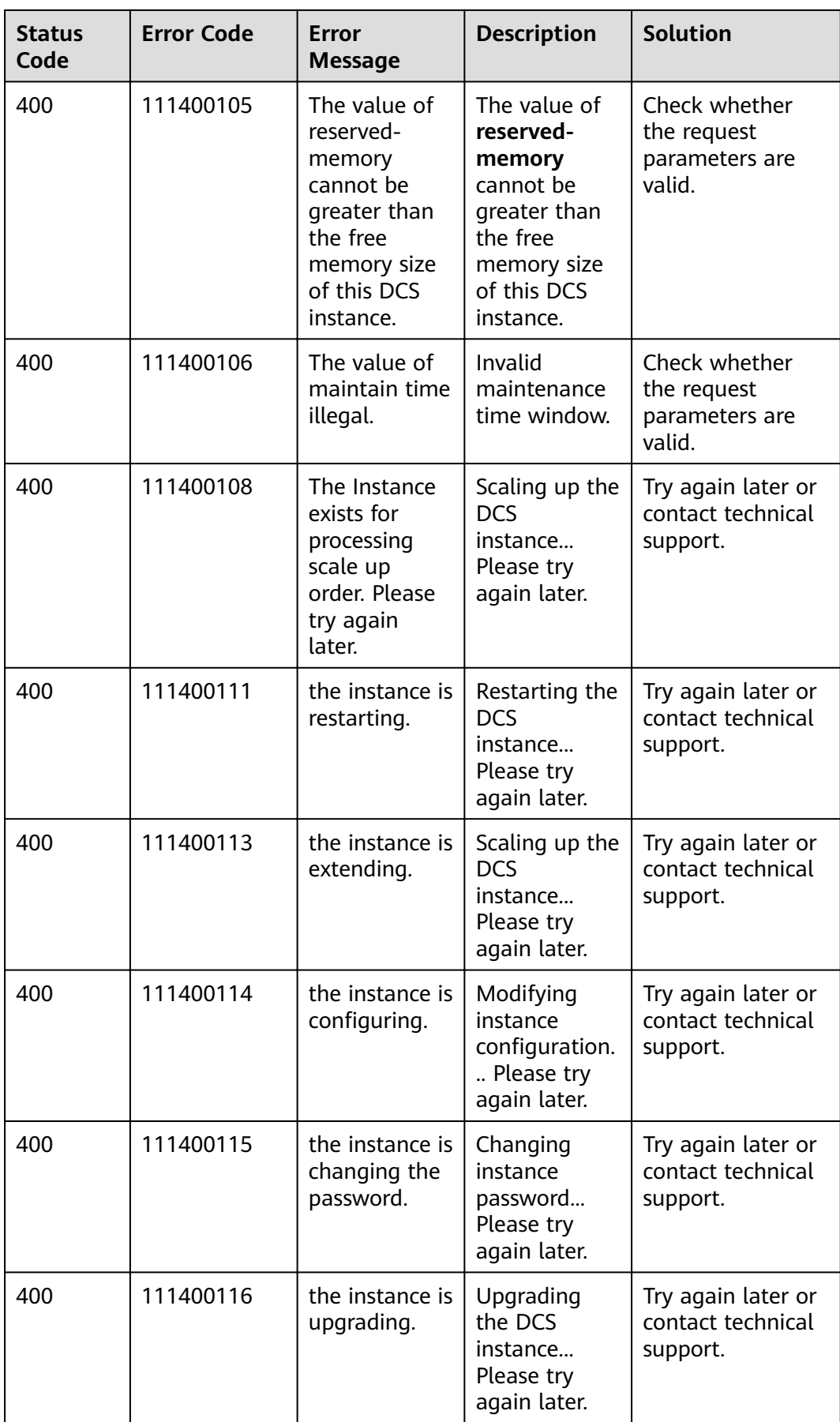

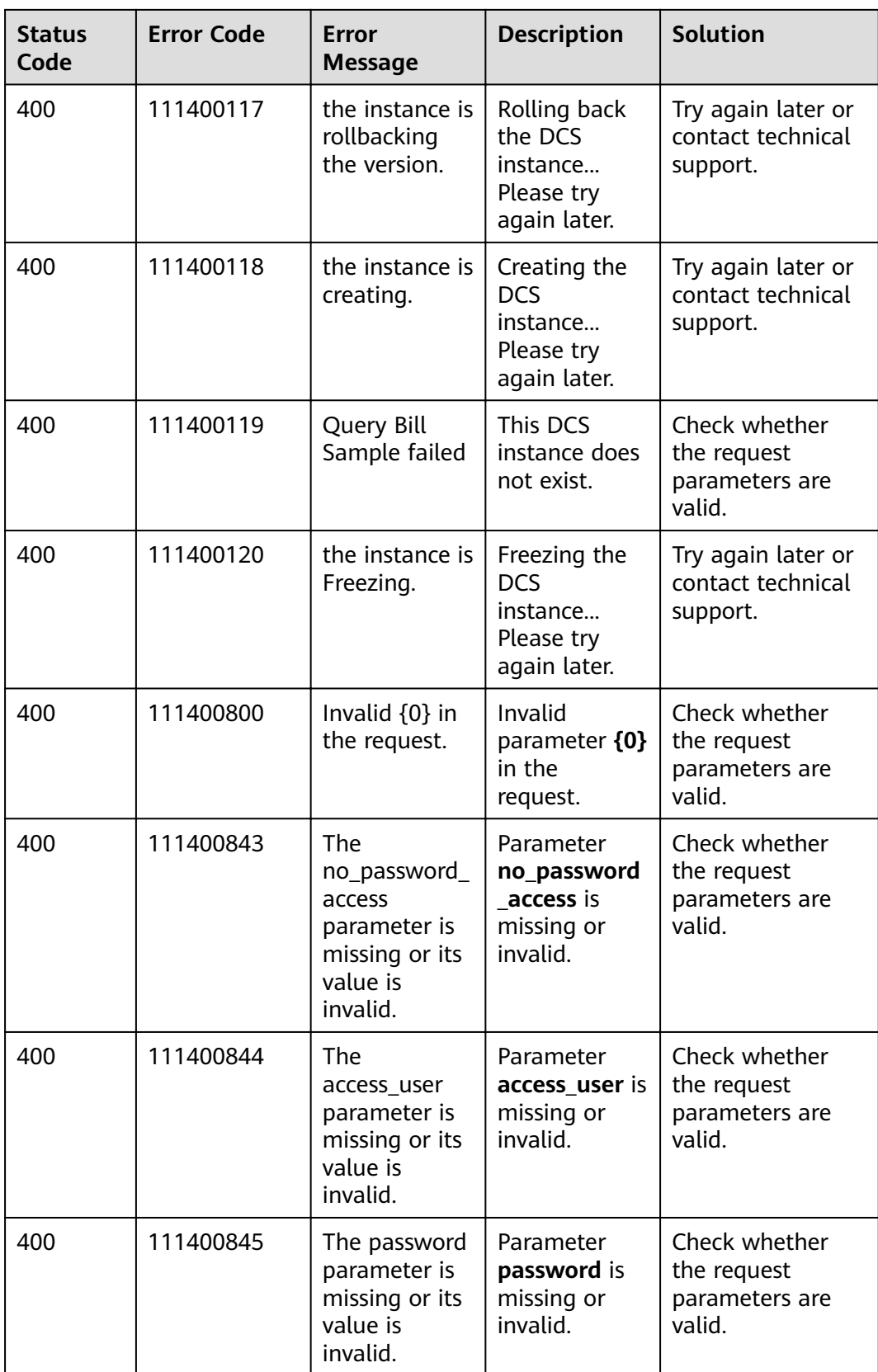

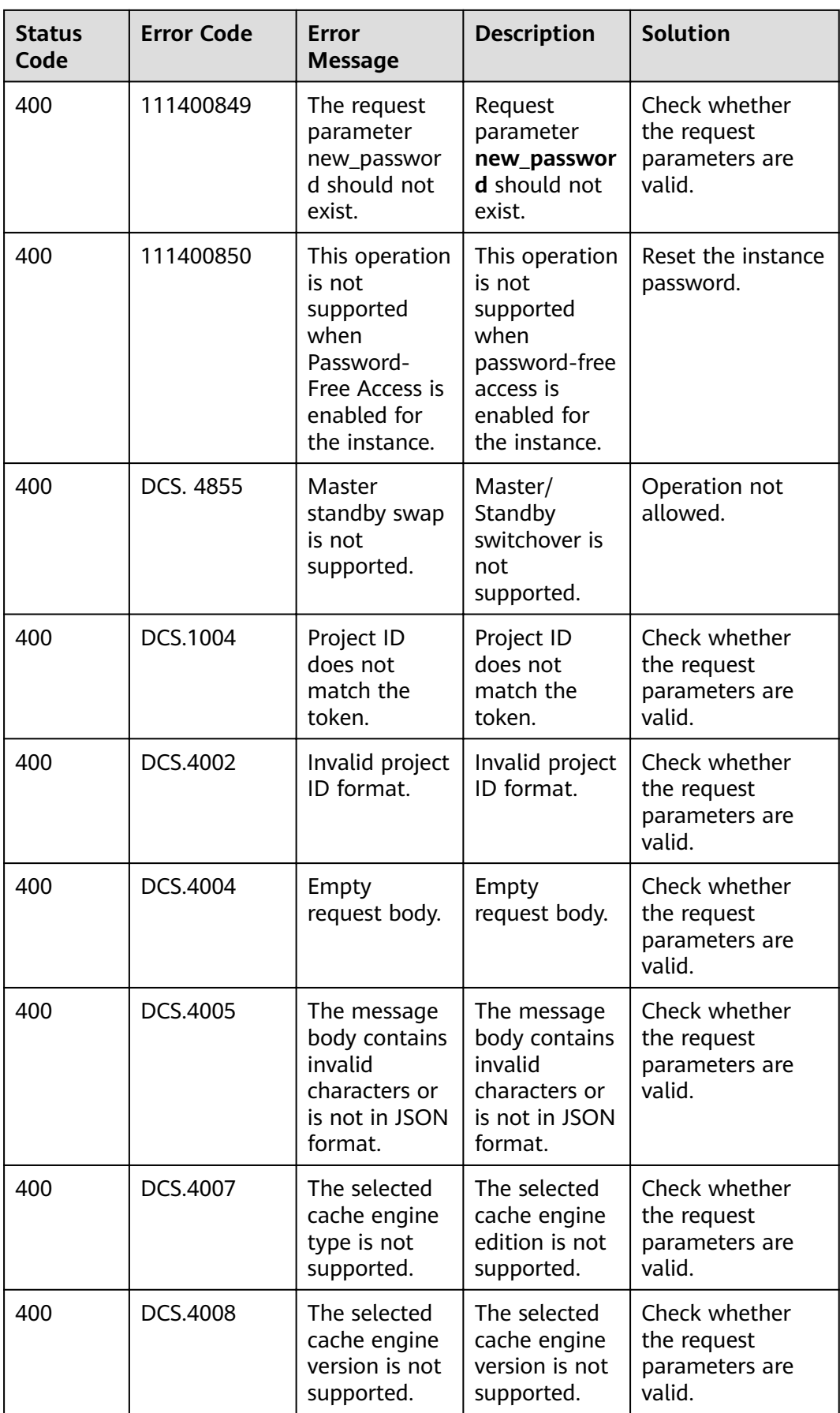

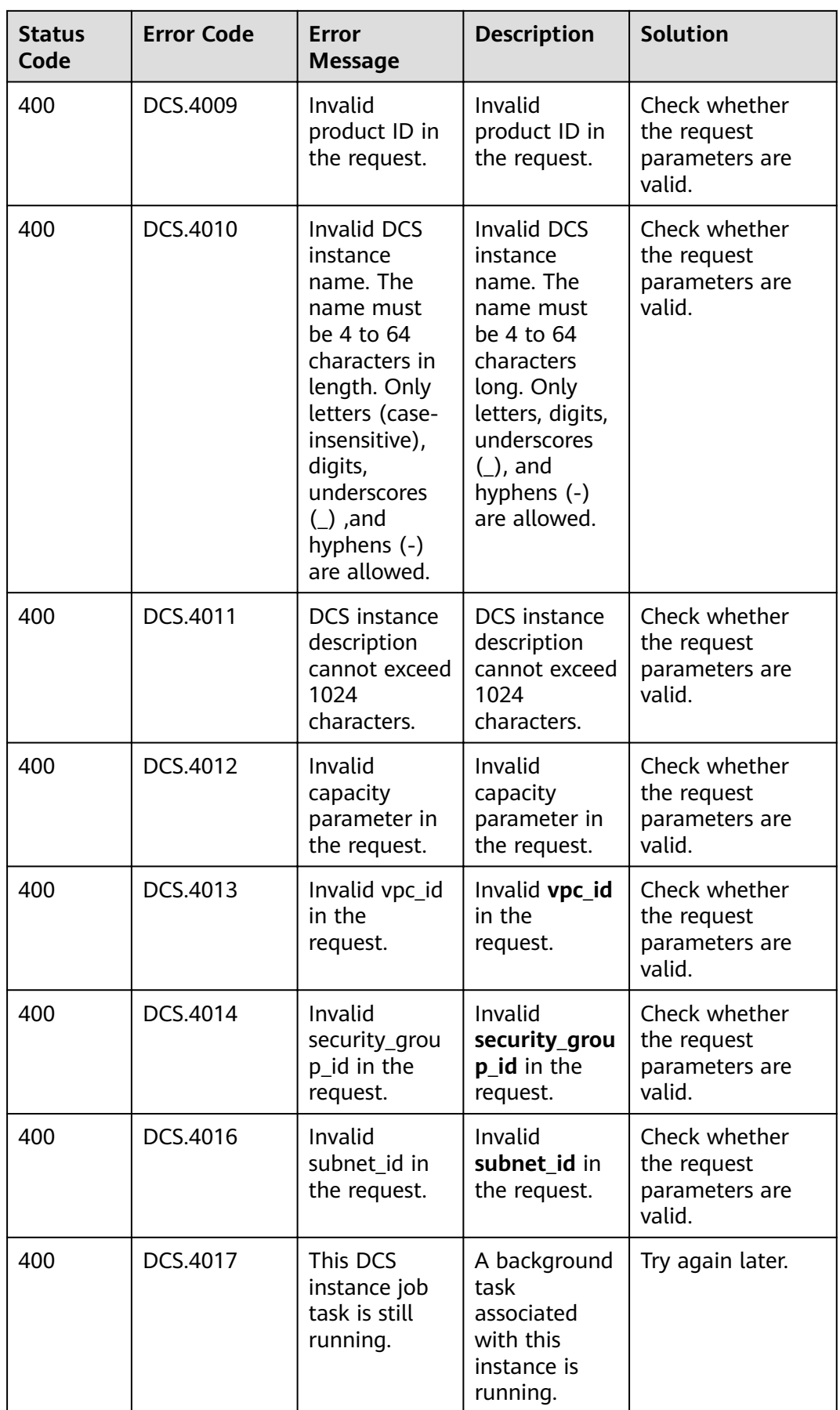

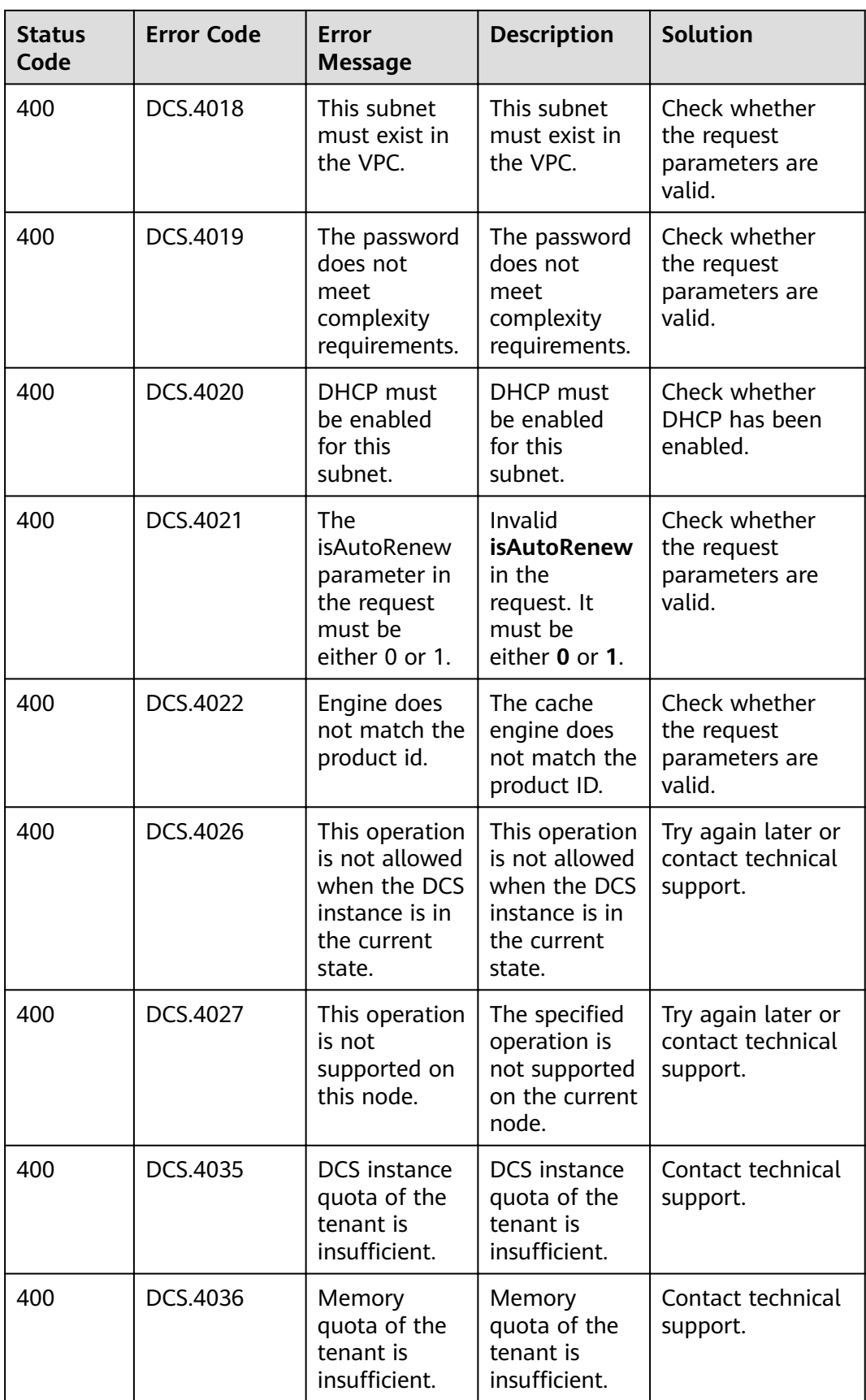

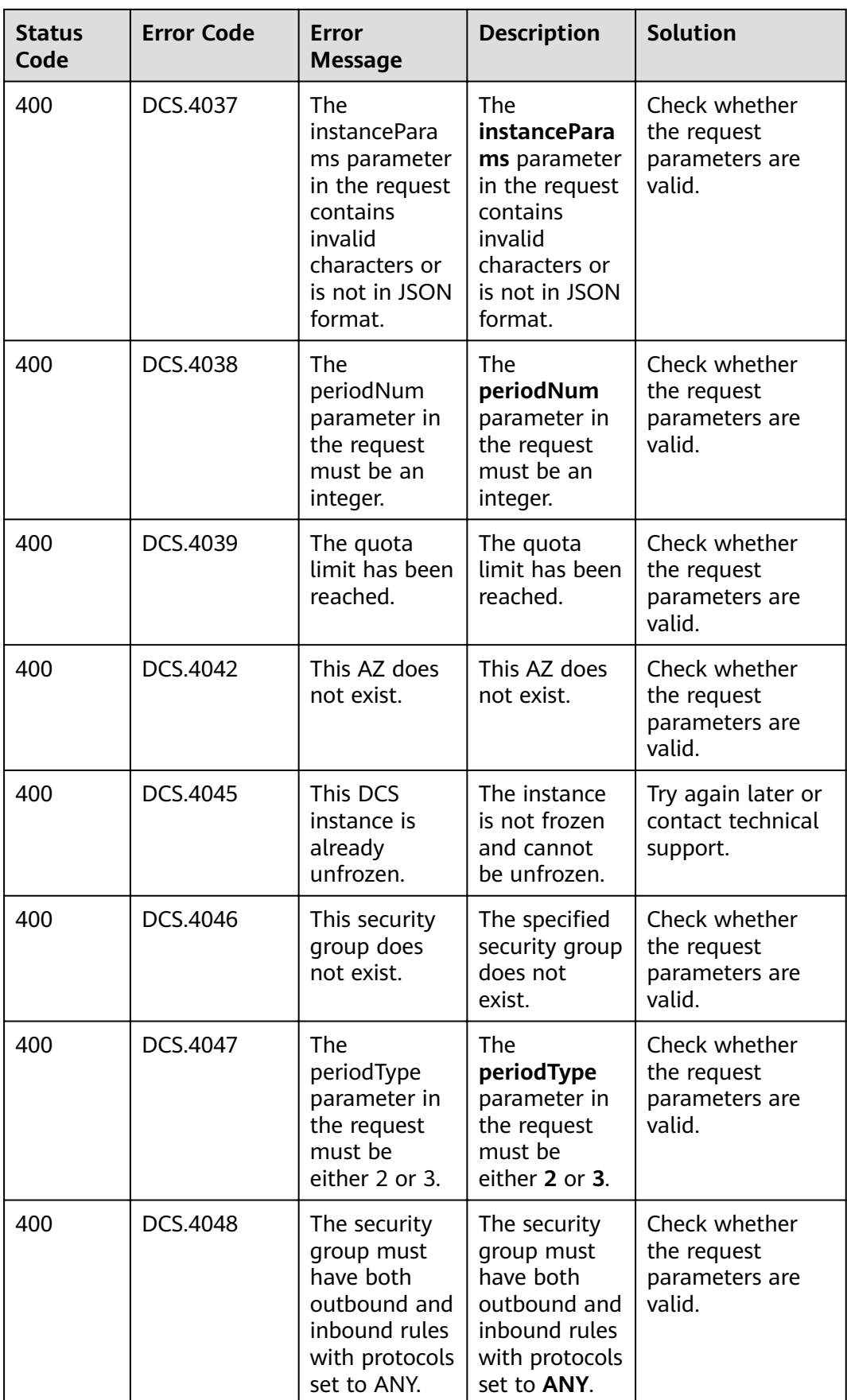

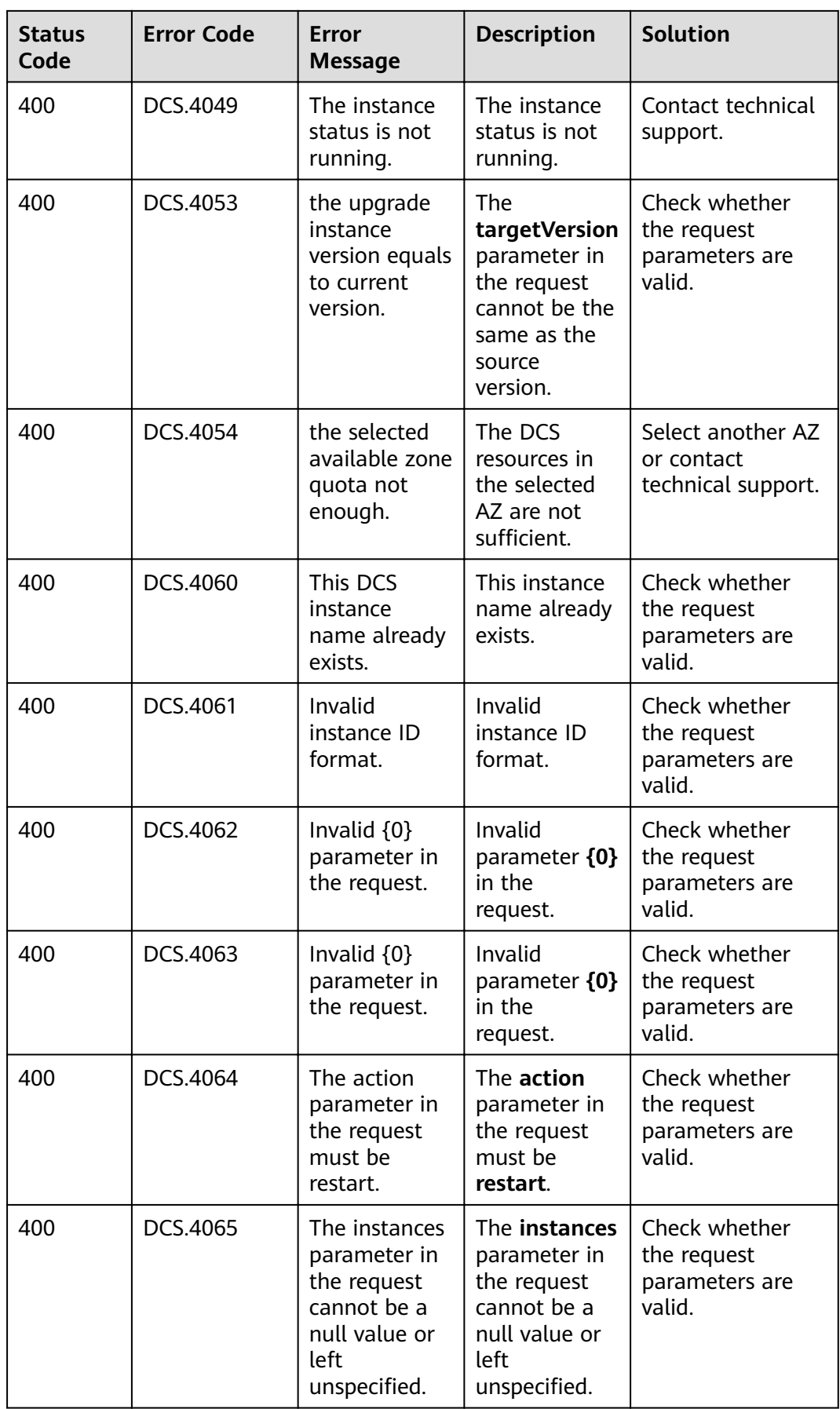

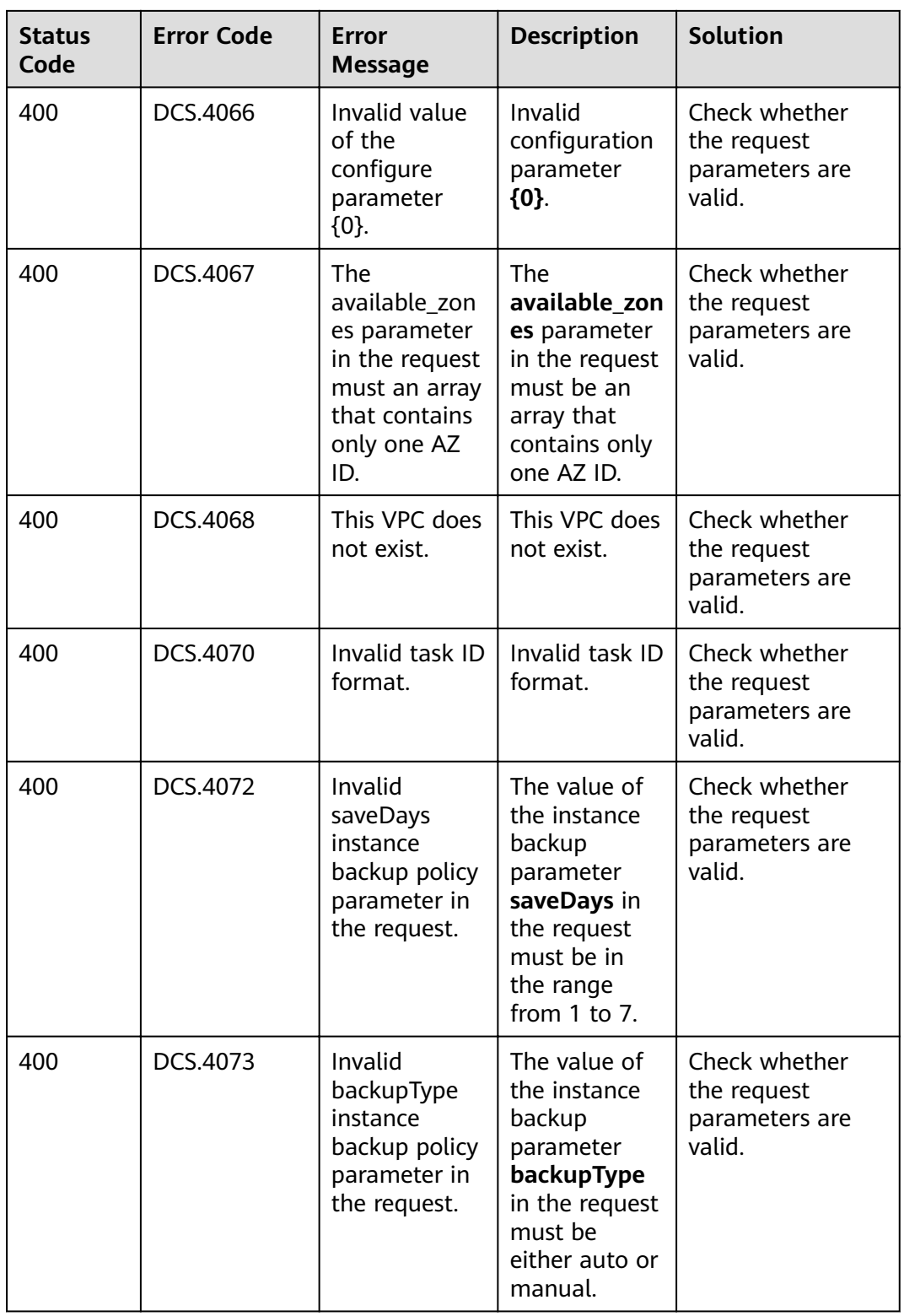

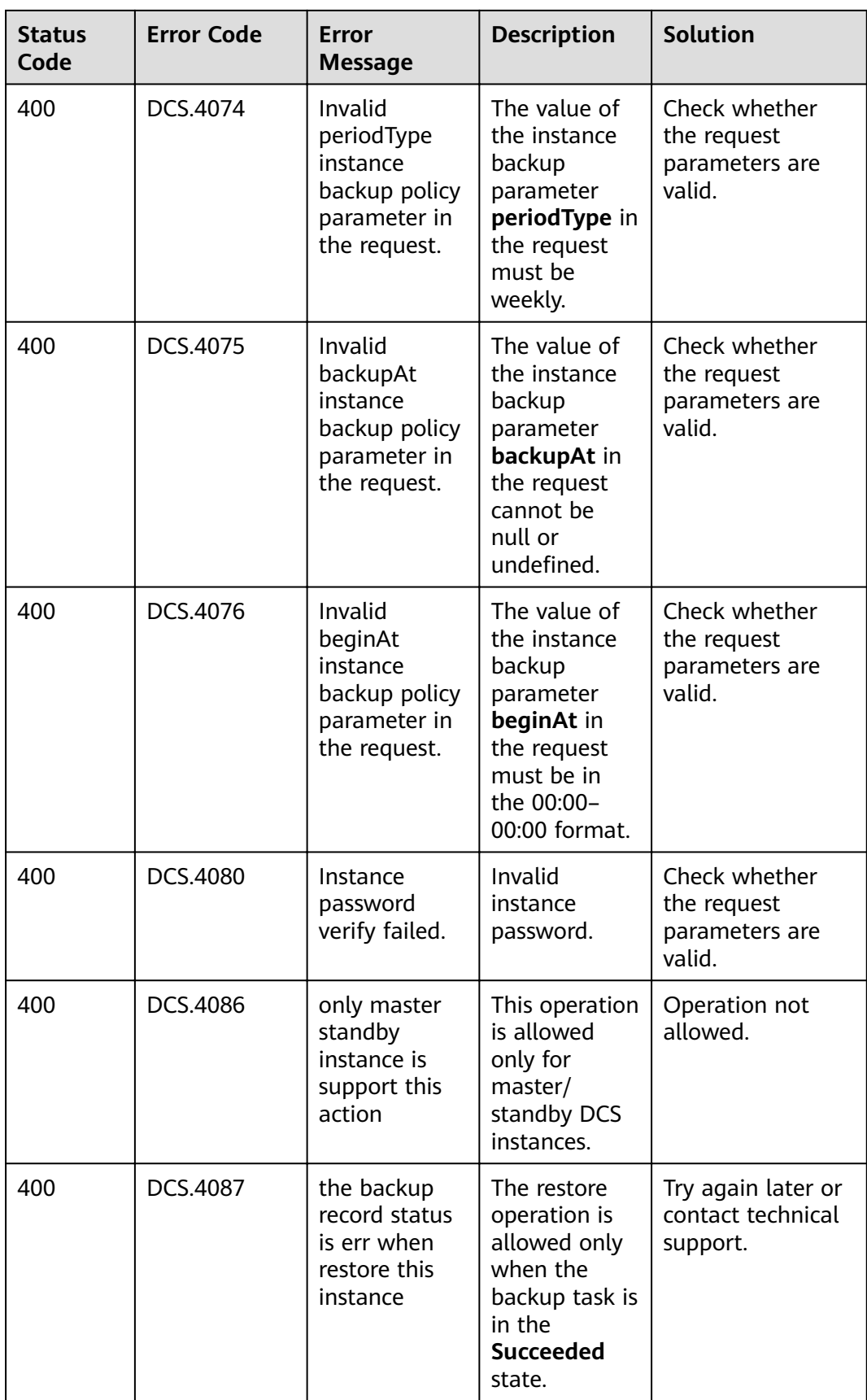

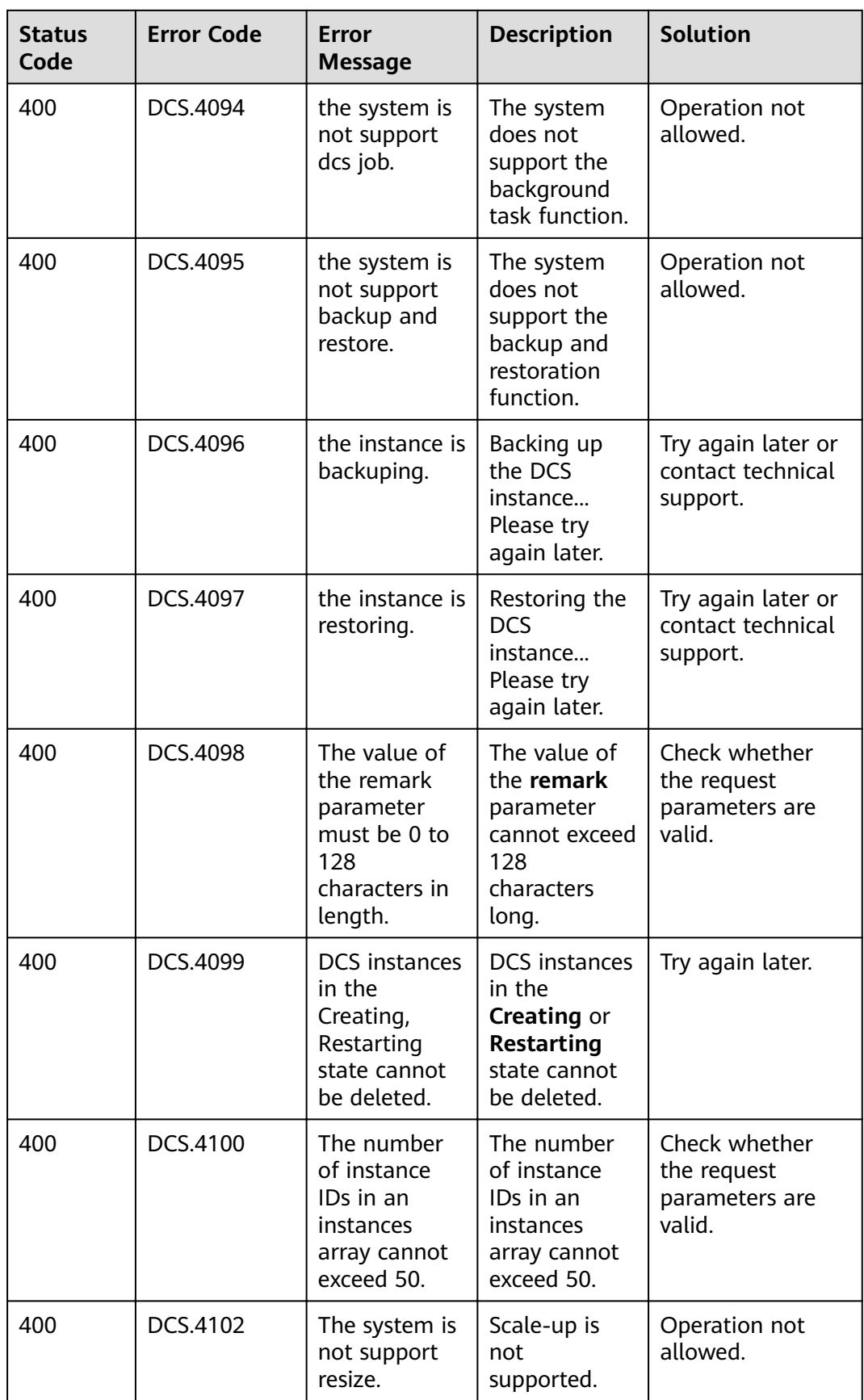

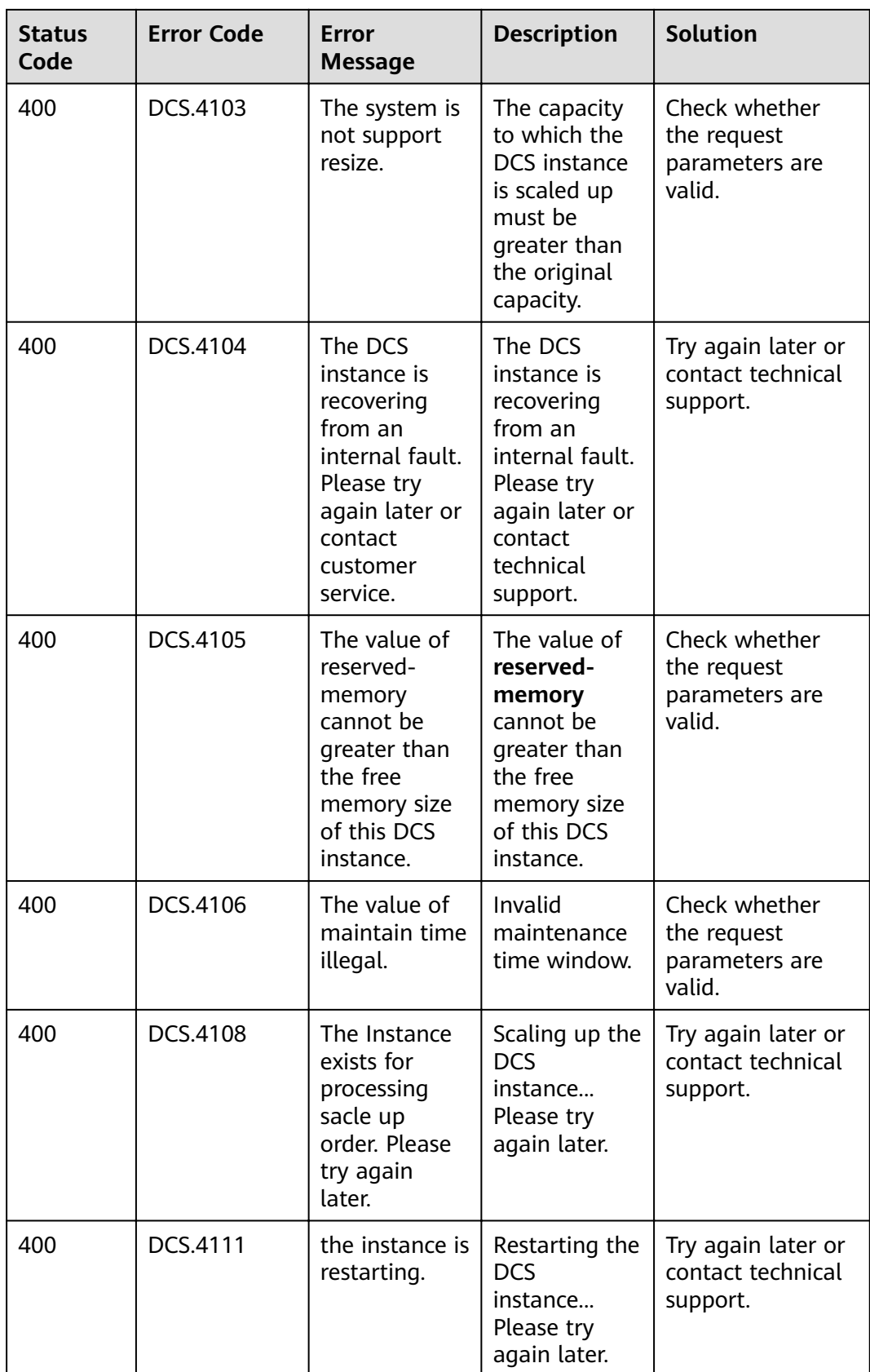

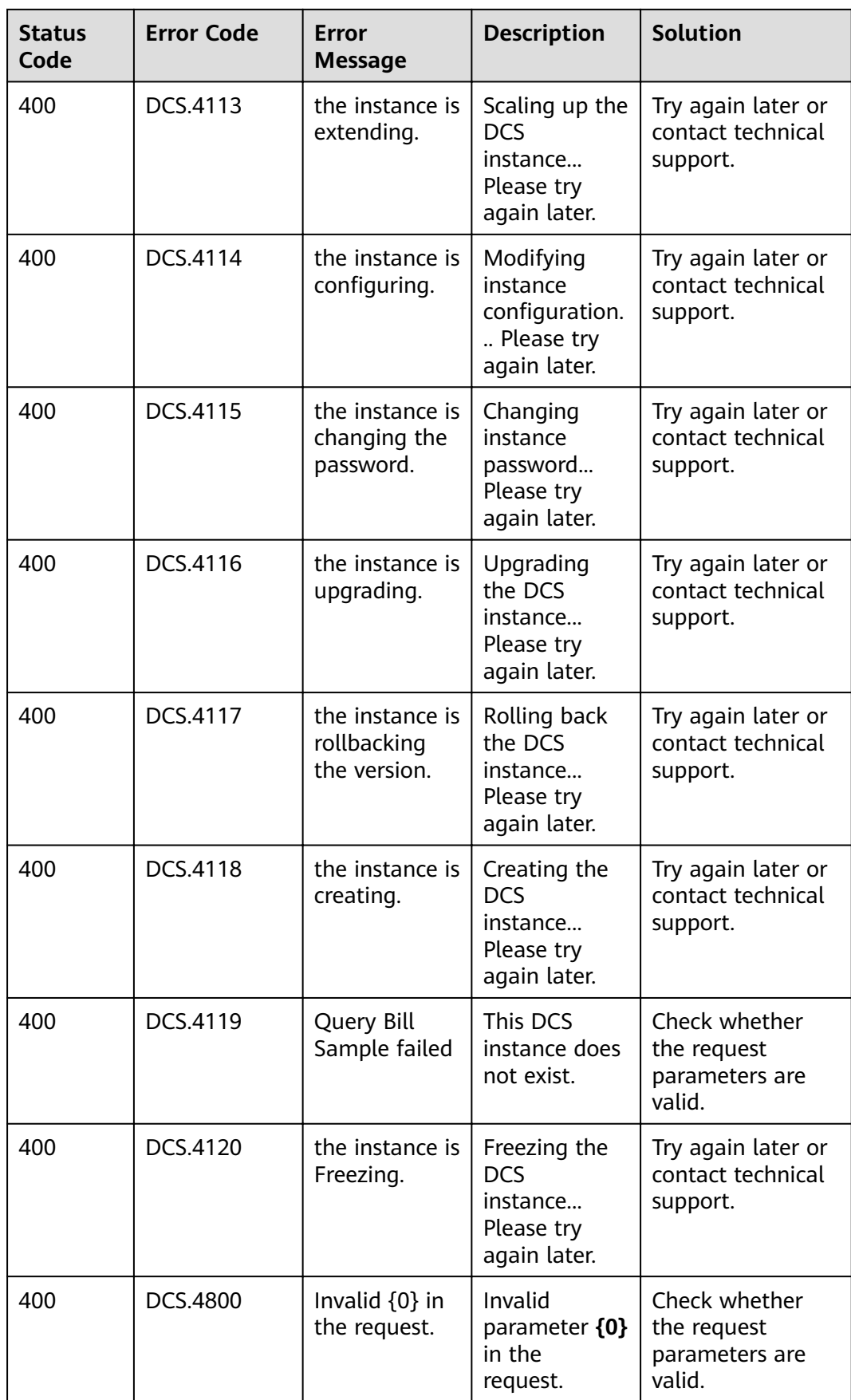

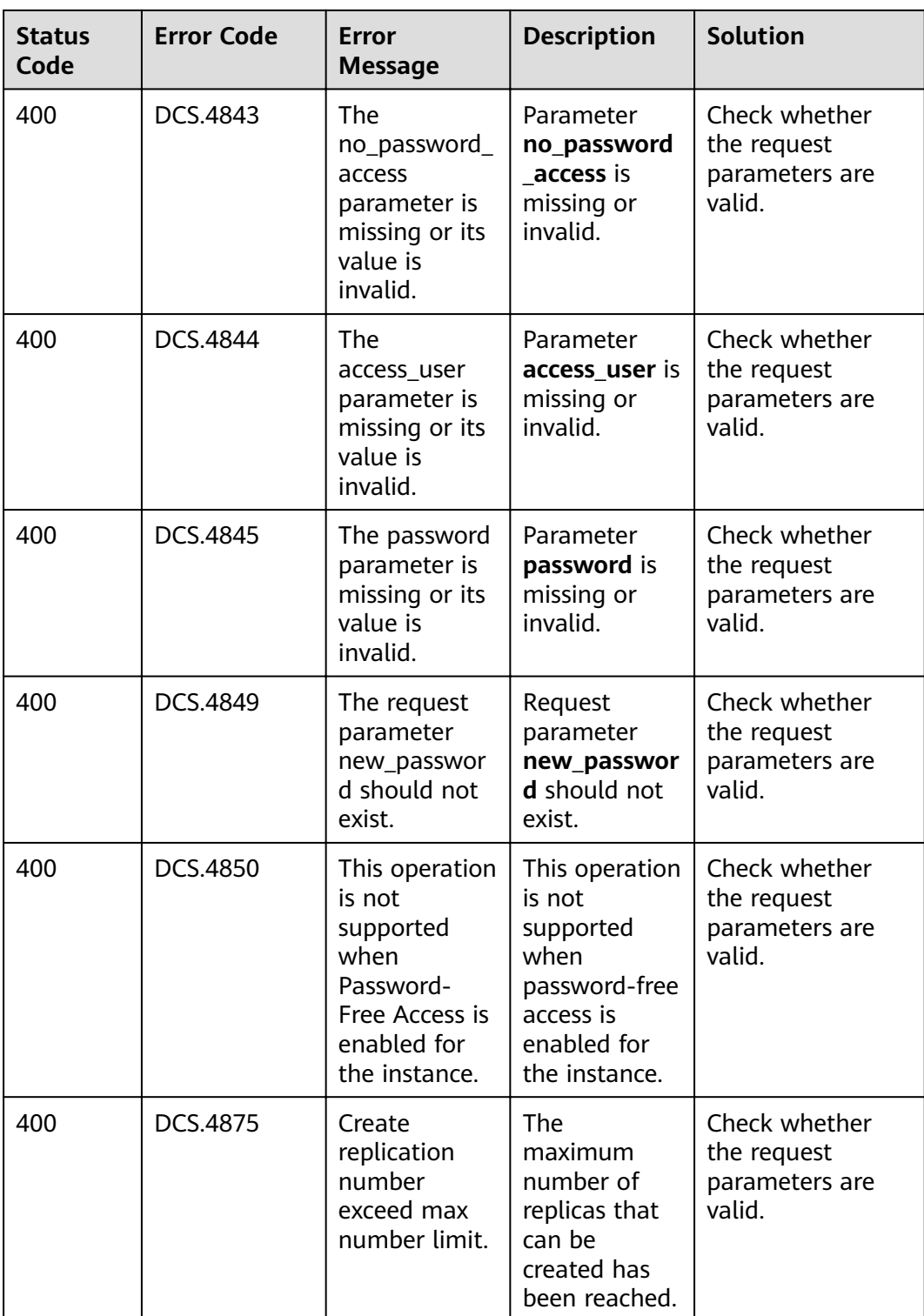

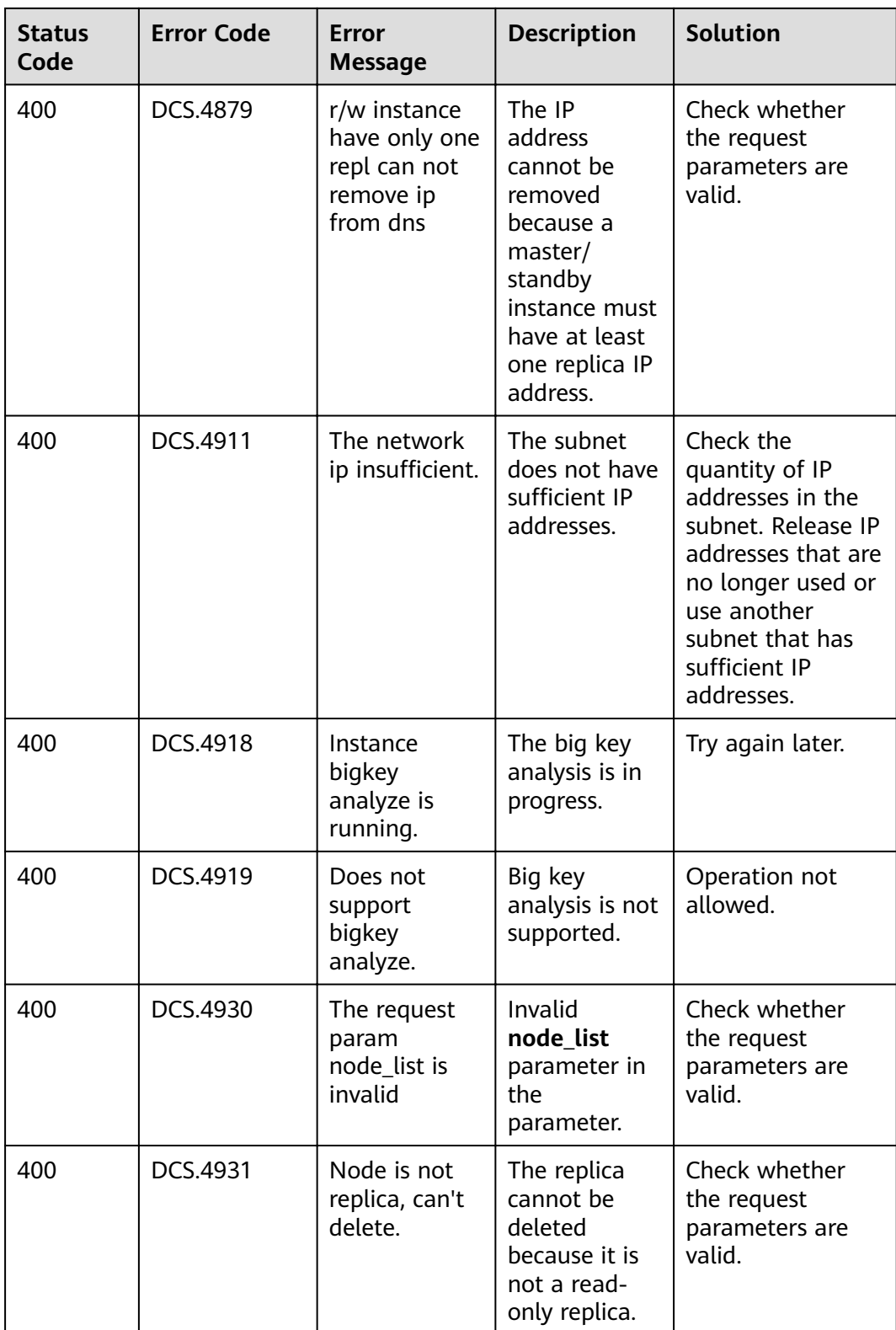

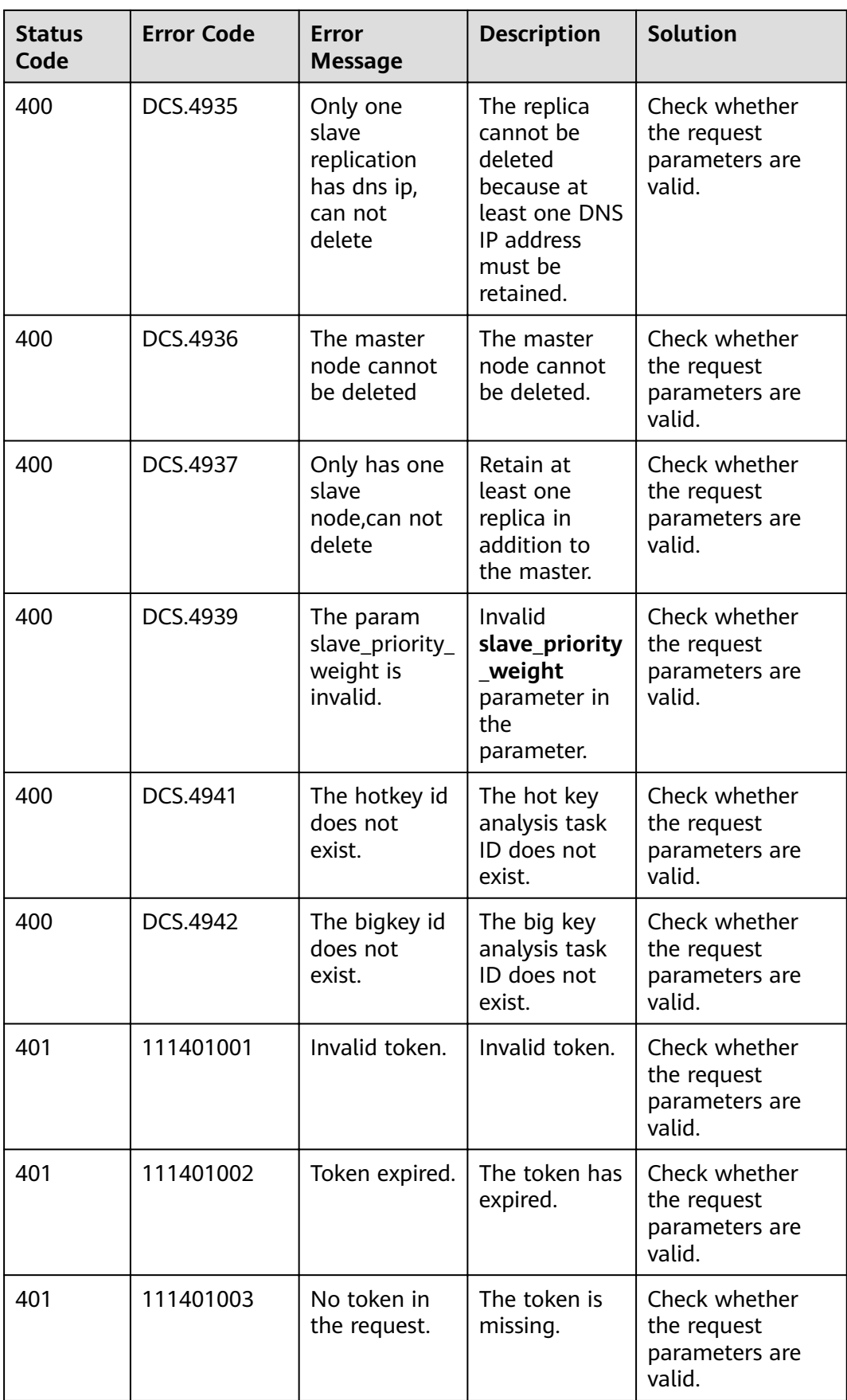

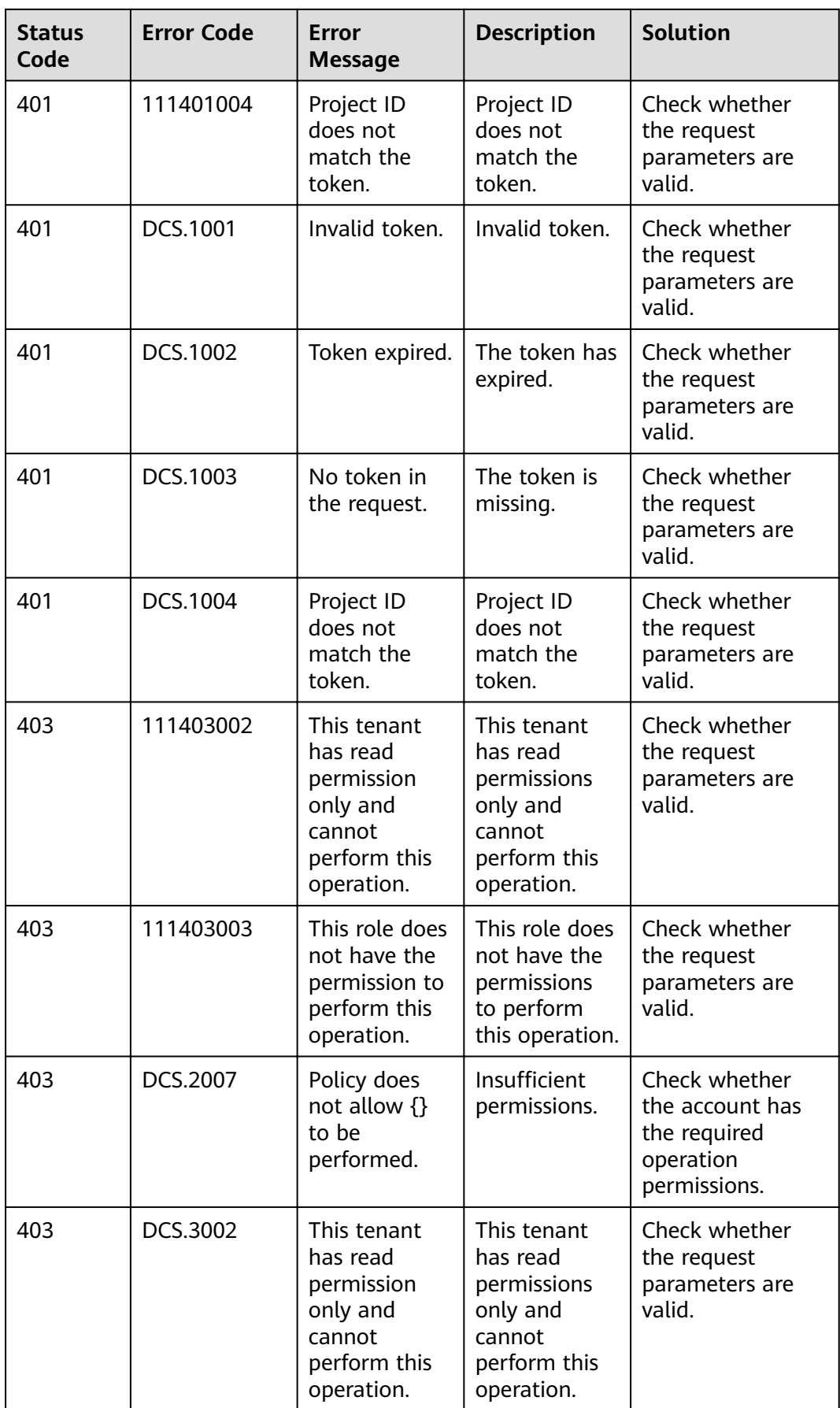

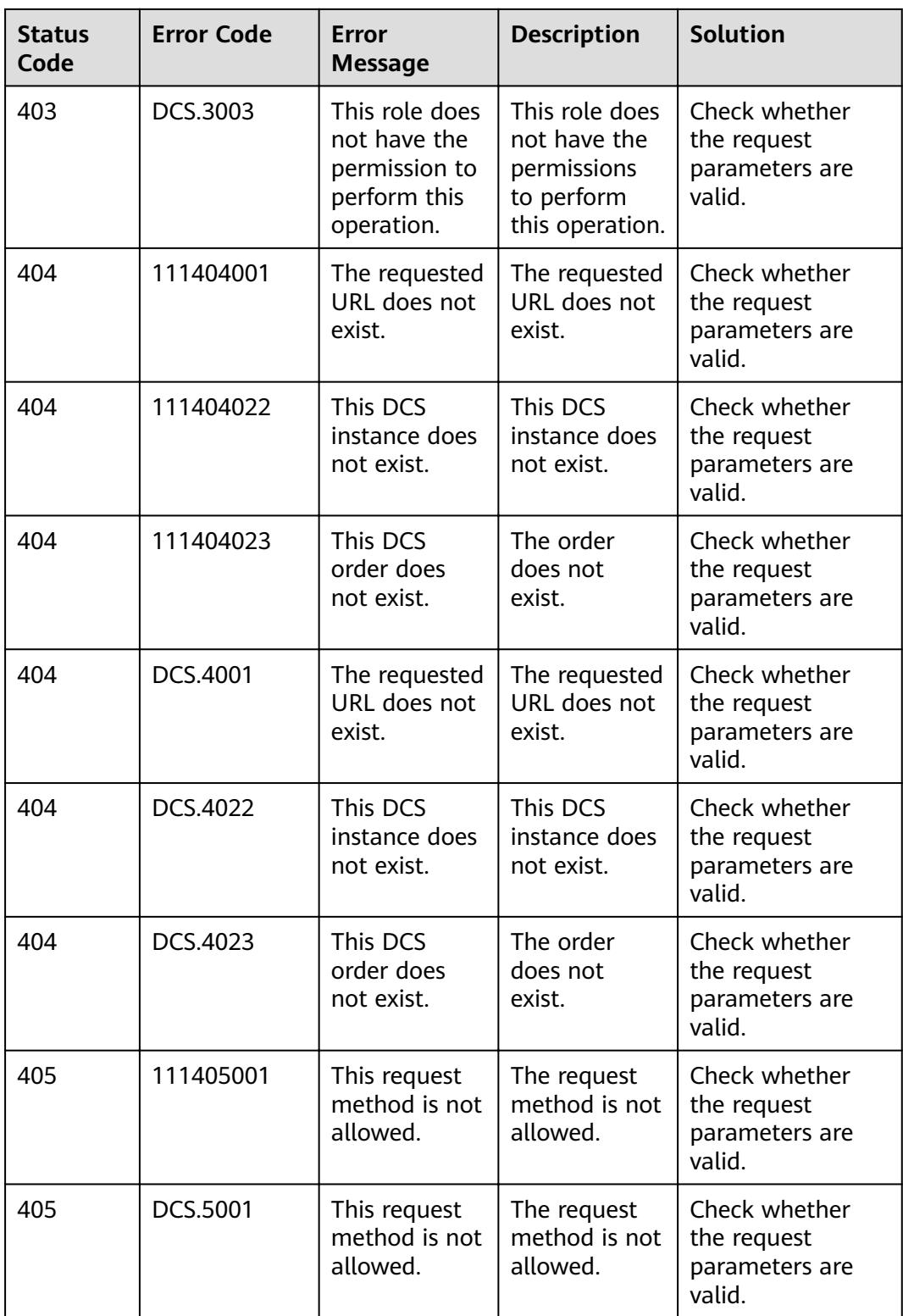

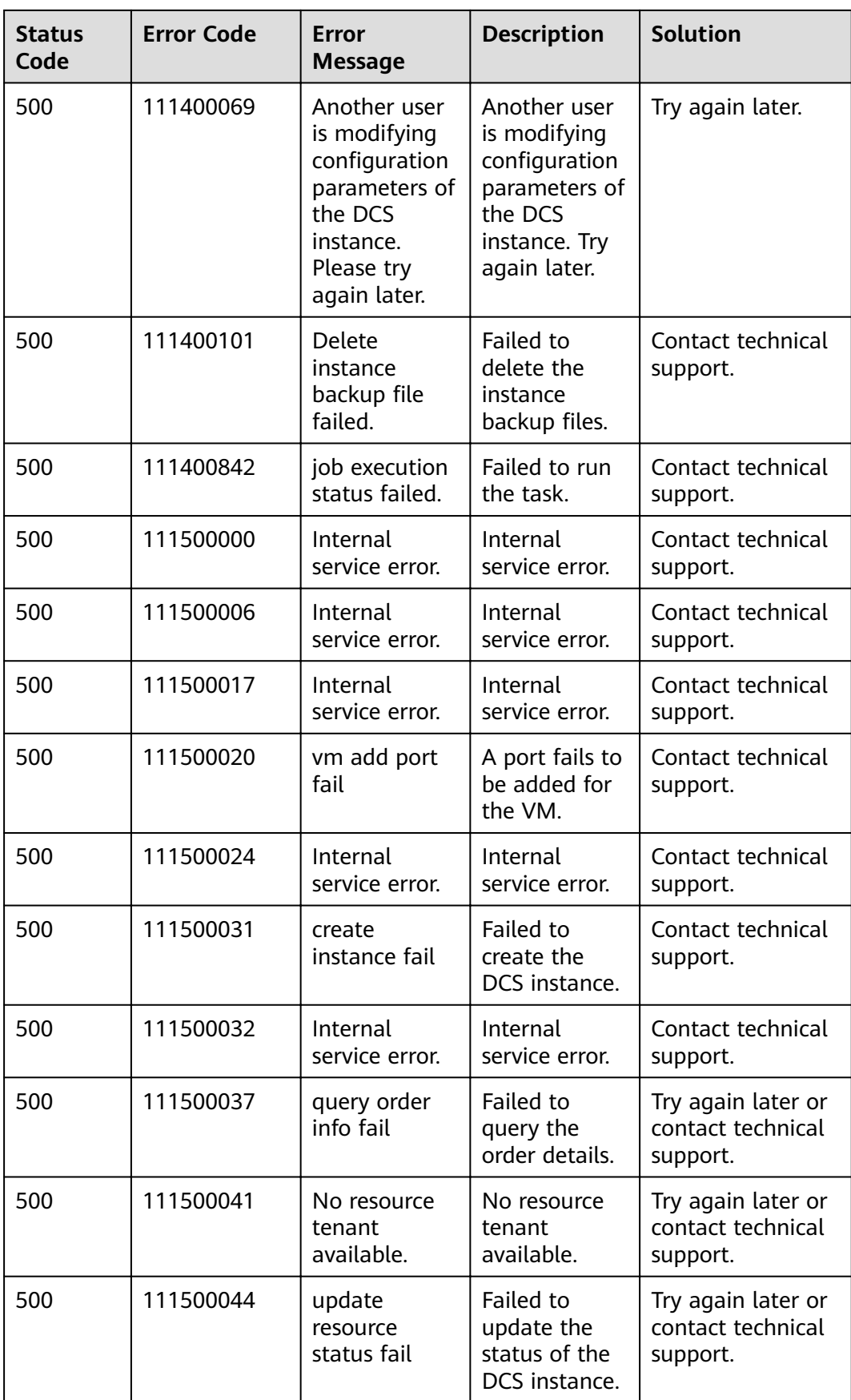

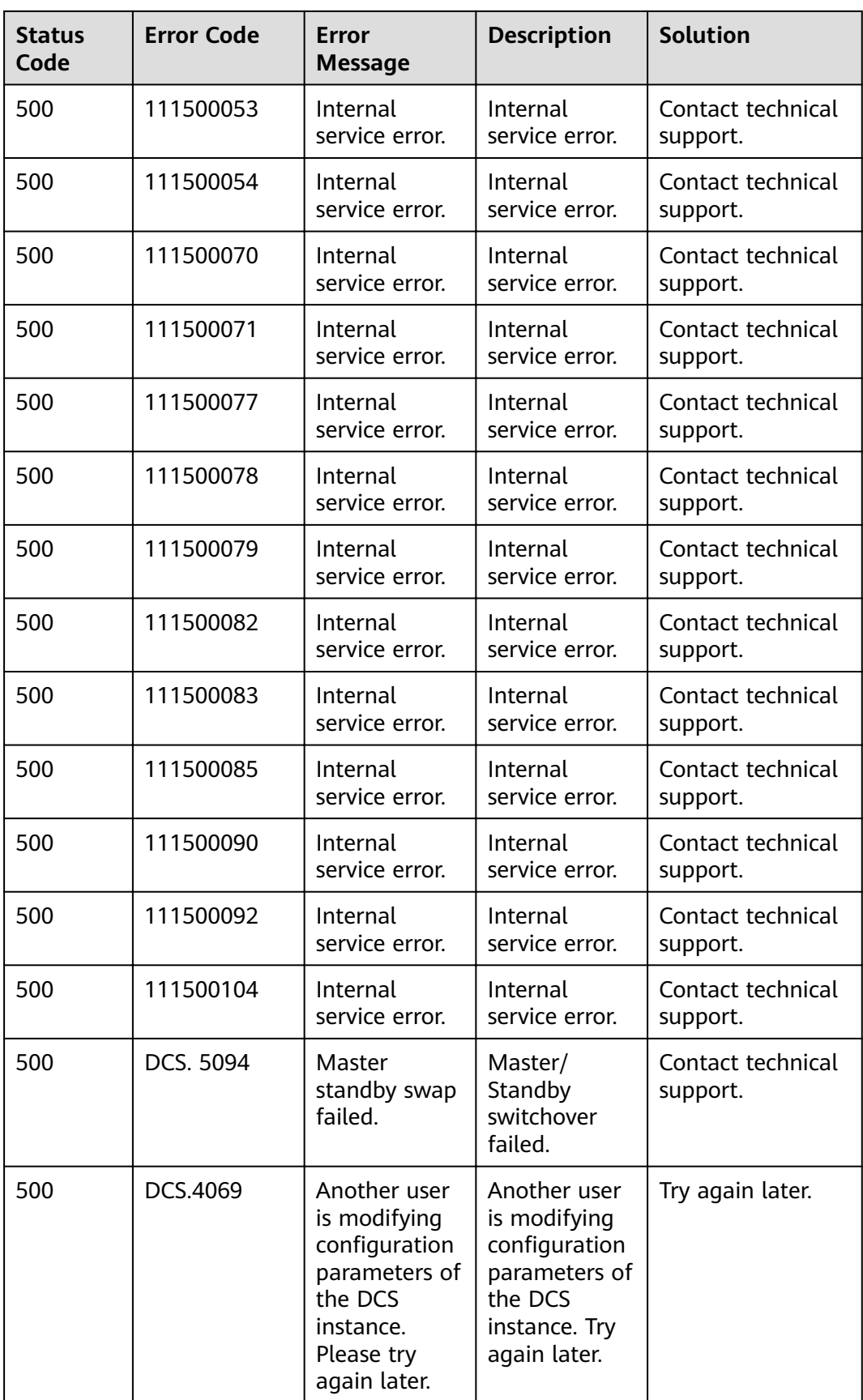

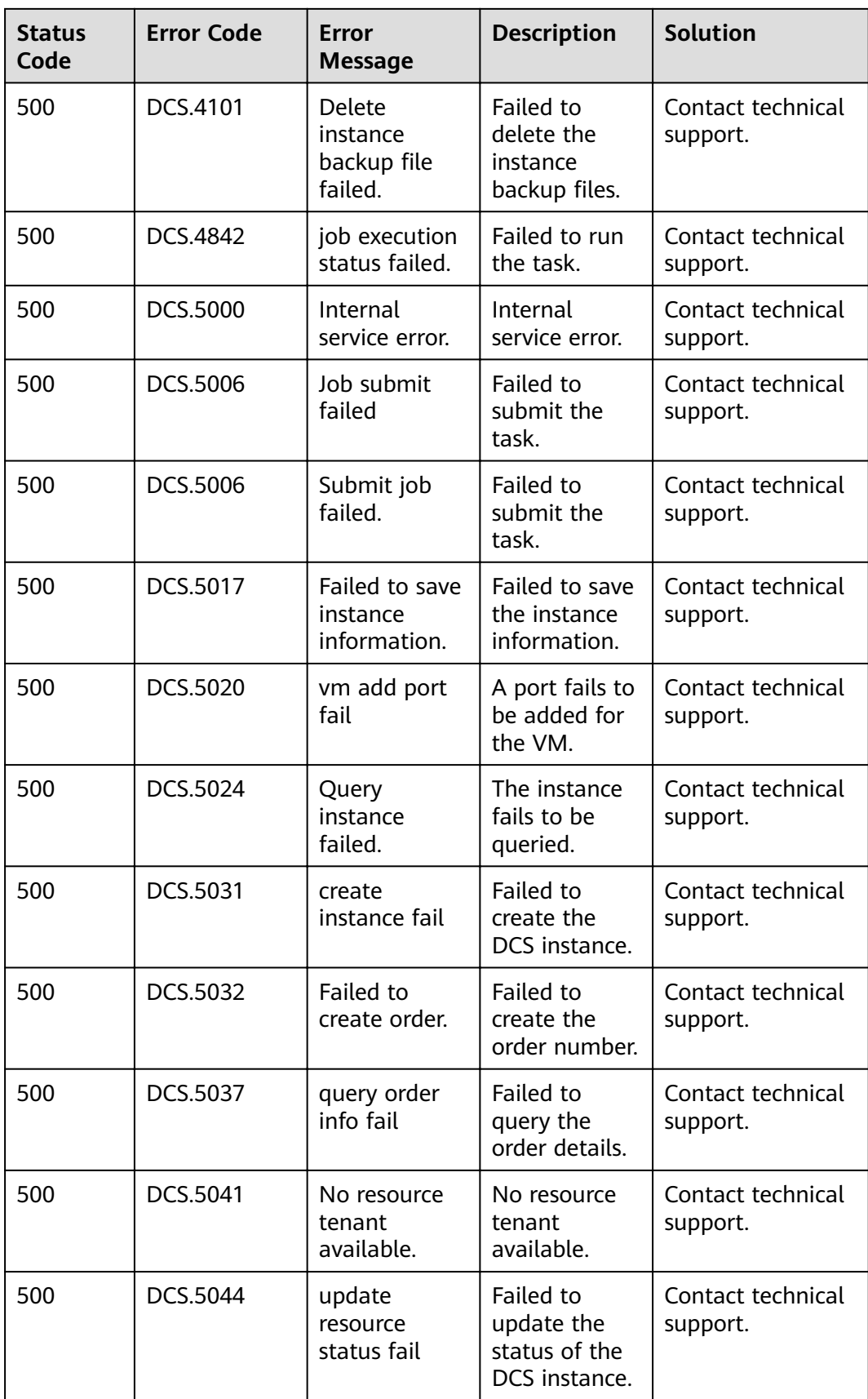

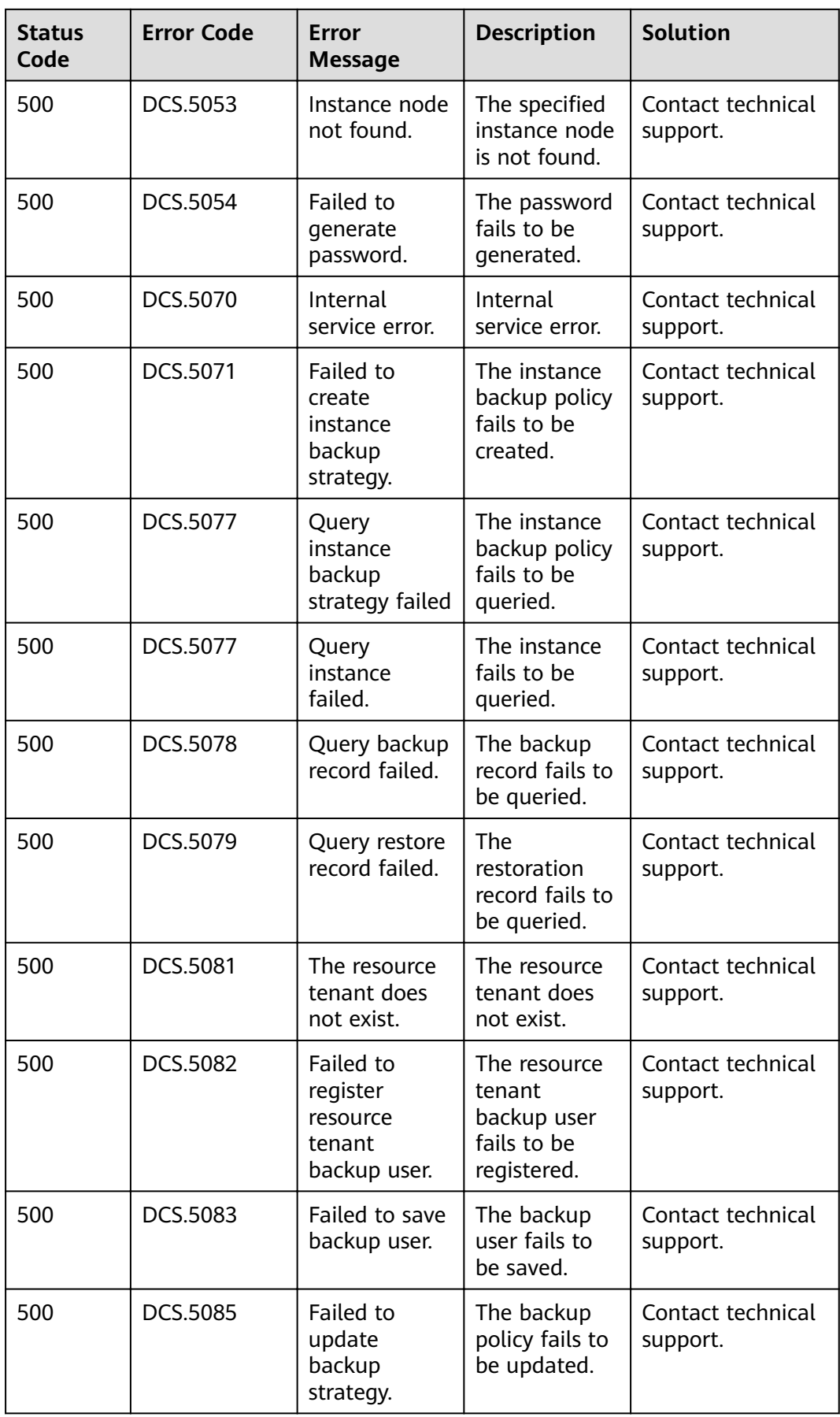

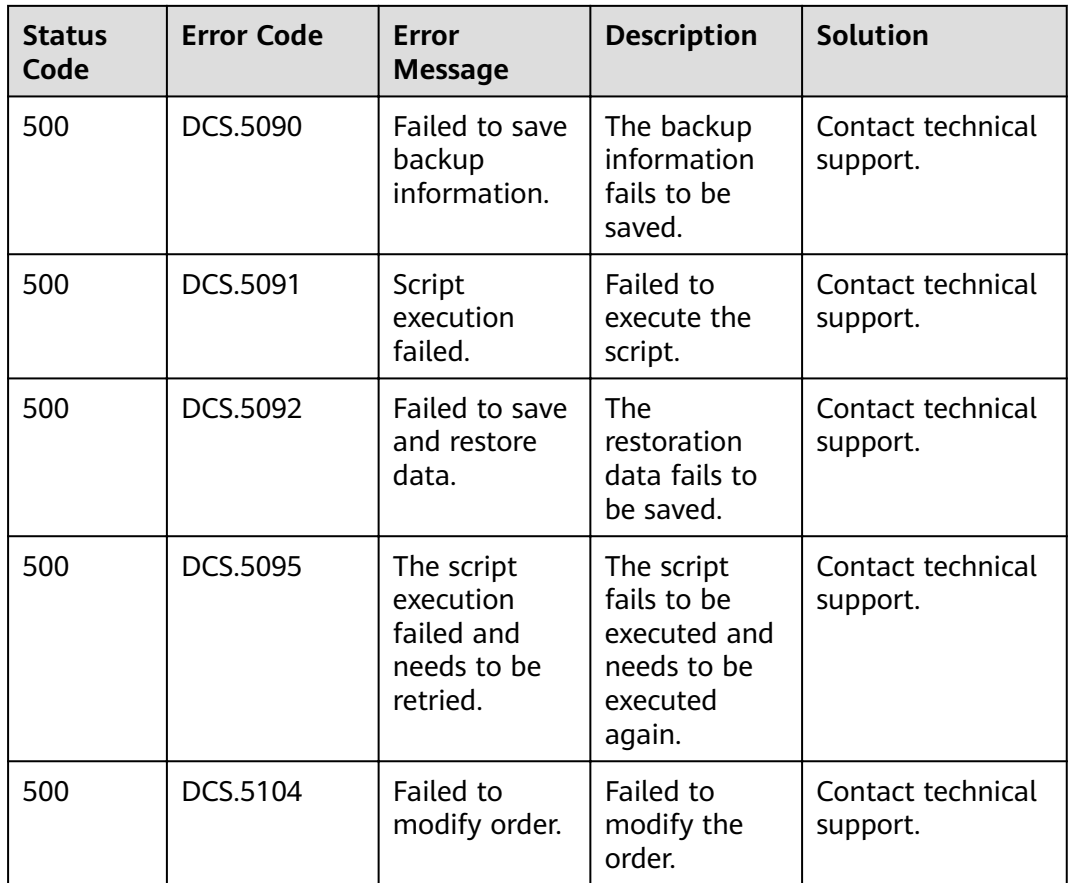

## **12.3 Obtaining a Project ID**

#### **Obtaining a Project ID by Calling an API**

The API for obtaining a project ID is **GET https://{Endpoint}/v3/projects**, where {Endpoint} indicates the IAM endpoint obtained from **[Regions and Endpoints](https://developer.huaweicloud.com/intl/en-us/endpoint)**. For details on API calling authentication, see **[Authentication](#page-9-0)**.

The following is an example response. The value of **id** in the **projects** section is the project ID.

```
{
   "projects": Query
     {
        "domain_id": "65382450e8f64ac0870cd180d14e684b",
 "is_domain": false,
 "parent_id": "65382450e8f64ac0870cd180d14e684b",
        "name": "XXXXX",
        "description": "",
        "links": {
           "next": null,
           "previous": null,
           "self": "https://www.example.com/v3/projects/a4a5d4098fb4474fa22cd05f897d6b99"
        },
        "id": "a4a5d4098fb4474fa22cd05f897d6b99",
        "enabled": true
     }
   ],
```

```
 "links": {
      "next": null,
       "previous": null,
       "self": "https://www.example.com/v3/projects"
   }
}
```
#### **Obtaining a Project ID on the Console**

A project ID is required for some URLs when an API is called. You can obtain a project ID on the console.

The following procedure describes how to obtain a project ID:

- **Step 1** Sign up and log in to the management console.
- **Step 2** Hover over the username and choose **Basic Information** from the drop-down list.
- **Step 3** Click **Manage** next to **Security Credentials**.

On the **My Credentials** page, view project IDs in the project list.

If there are multiple projects in one region, expand **Region** and view sub-project IDs in the **Project ID** column.

**----End**

### **12.4 Obtaining an Account Name and an Account ID**

The account name and account ID is required for some URLs when an API is called. To obtain the account name and account ID, perform the following operations:

- 1. Log in to the management console.
- 2. Click the username and select **Basic Information** from the drop-down list.
- 3. Click **Manage** next to **Security Credentials**.

On the **My Credentials** page, view the **Account Name** and **Account ID**.

## **12.5 DCS Instance Statuses**

**Table 12-2** DCS instance statuses

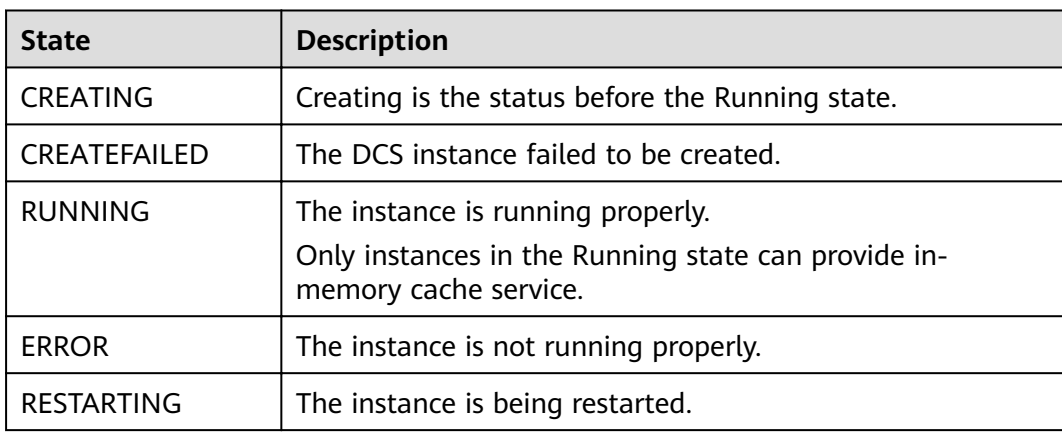
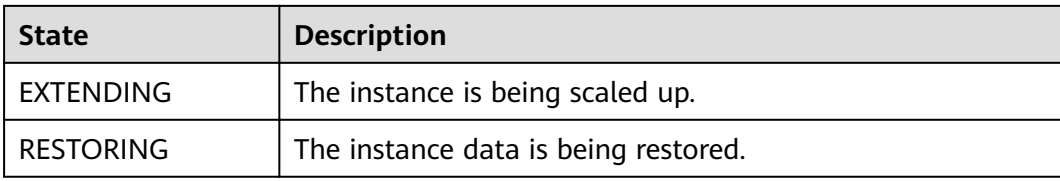

## **A** Change History

Table A-1 Change history

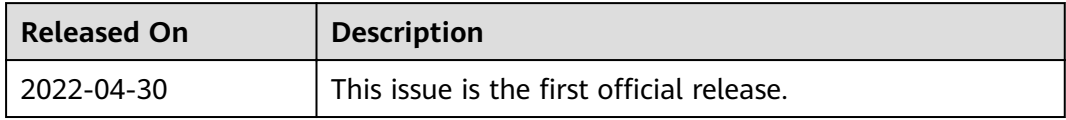